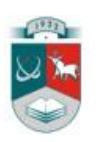

# KAUNO TECHNOLOGIJOS UNIVERSITETAS INFORMATIKOS FAKULTETAS INFORMACIJOS SISTEMŲ KATEDRA

Sergej Asočiakov

# Požeminių inžinerinių tinklų svetainės BIOVALIS **modernizavimas**

Magistro darbas

Darbo vadovas doc. dr. Bronius Paradauskas

Kaunas, 2011

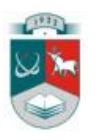

# KAUNO TECHNOLOGIJOS UNIVERSITETAS INFORMATIKOS FAKULTETAS INFORMACIJOS SISTEMŲ KATEDRA

Sergej Asočiakov

# Požeminių inžinerinių tinklų svetainės BIOVALIS **modernizavimas**

Magistro darbas

Recenzentas Vadovas 2011-05-30 2011-05-30

dr. Sigitas Drąsutis doc. dr. Bronius Paradauskas

Atliko IFN-9/1 gr. stud. Sergej Asočiakov

Kaunas, 2011

### SUMMARY

*Subject:* "Underground engineering networks website BIOVALIS modernization".

*The project goal*: create a user-friendly computerized scheme of wastewater treatment system, which provide our customers with the initial information about a product is suitable for him. *Objectives:*

- analysis of UAB "Biovalis" operations and understanding for customer supplied initial information about the wastewater treatment systems and their components;
- $\triangleright$  how to find a solution to improve the information system;
- $\triangleright$  analysis of the wastewater treatment scheme of the principles of:
- $\triangleright$  to design and implement a computerized system which allows the user account suitable wastewater treatment system entering the required parameters;

*Novelty of the study:* The analysis of the performance of similar firms noted that a similar computerized scheme of wastewater treatment systems accounting by the parameters of the client in the market does not exist. This suggests that using such system UAB "Biovalis" can expect that this system will significantly improve customer information and attract more new customers. Customers will be able not only obtain information about the wastewater treatment system components but will be able to calculate suitable for he the wastewater treatment scheme. This will allow clients to choose a future wastewater treatment systems installation contractor.

*Used softwar:* For the system design was used UML and the contemporary UML instrument "Magic Draw" software. For system implementation was used the open-source PHP language. MySQL relational database management system was used for system data storage.

# **Turinys**

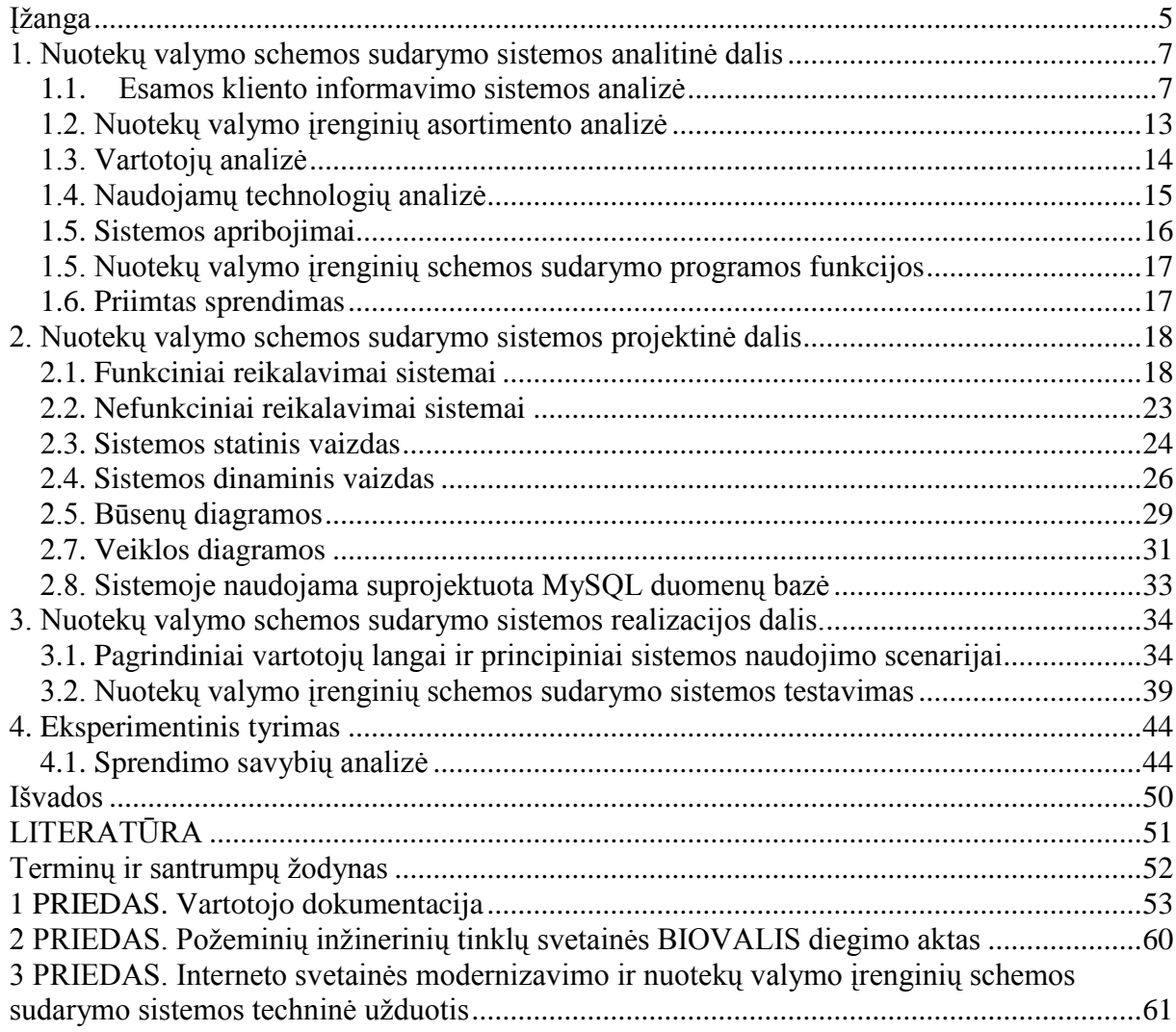

### **Įţanga**

Daugelyje pasaulio valstybių ekonominė, socialinė, techninė ir technologinė aplinka vis labiau verčia tradicinį verslą daugiau ar mažiau transformuotis į elektroninį ir taikyti internetinę sprendimų paramą. Įmonės kuria elektroninio verslo sistemas ir taiko internetinę sprendimų paramą dėl stiprėjančio rinkos ir ekonominio spaudimo (aštrėjanti konkurencija, globalinė ekonomika, regioniniai prekybiniai susitarimai, žema darbo jėgos kaina kai kuriose šalyse, dažni ir reikšmingi pokyčiai rinkose, padidėjusi vartotojų galia).

Šiuo metų pasaulyje sparčiai plėtojamas elektroninis verslas, vis dažniau taikoma internetinė sprendimų parama. Naudojama daugybė elektroninio verslo sistemų ir aktyviai naudojama internetinė sprendimų parama įvairiose žmonijos veiklos srityse: pramonė, žemės ūkis, sveikatos apsauga, aplinkosauga, statyba, nekilnojamasis turtas, konsultacinės paslaugos (patarimai medicinos, vadybos klausimais, konsultavimas juridiniais klausimais, finansų valdymo konsultacinės paslaugos), draudimas, prekyba.

Elektroninio verslo konkurencingumas didinamas įvairiais būdais: plečiamas paslaugų asortimentas, gerinama paslaugų kokybė ir mažinama jų teikimo kaina, lanksčiau ir operatyviau reaguojama į paklausos ir pasiūlos pokyčius rinkoje, plečiama rinkų ir nuolatinių vartotojų bazė, spartinamas interneto ryšys, vis didėja elektroninio verslo patirtis, kaupiami duomenys apie vartotojų poreikius, keliamas patikimumo ir pasitikėjimo lygis, stiprinami ryšiai su gamintojais, prekių ir paslaugų teikėjais [1].

Viena iš sričių, kur labai reikia naujų technologijų pagalbos, yra statybos sferos sritis ir būtent prekyba nuotekų valymo įrenginiais. Šiame darbe atlikta šios srities analizė ir patobulinta pasirinktos firmos UAB "Biovalis" klientų informavimo sistema, suteikiant klientui galimybę susipažinti su valymo įrenginių schemos sudarymo principais, pačiam sudarant valymo schemą pagal savo parametrus. Tam tikslui tarnauja sukurta kompiuterinė nuotekų valymo įrenginių schemos sudarymo programa. Taip pat kliento informavimui pagerinti buvo atlikti internetinio puslapio modernizavimo darbai. Buvo atlikti pirminio puslapio apipavidalinimo darbai ir atliktas svetainės prezentacinių galimybių praplėtimas

*Problemos aktualumas:* Šiais laikais firmų paslaugų vartotojai brangina savo laiką ir stengiasi jį taupyti. Ypač svarbus laiko taupymas tampa, kai žmogus užsiėmęs statyba. Statant namą, tenka suprasti daug naujų technologijų, perprasti ypač daug naujovių. Viena iš sričių, kur reikia perprasti technologiją, yra valymo įrenginių įrengimas. Todėl klientui labai aktualu sutaupyti laiką, reikalingą suprasti kaip įrengti nuotekų valymo įrenginių sistemą. Tai leis

klientui teisingai pasirinkti rangovą, kuris gali įrengti šiuolaikišką nuotekų valymo sistemą su

minimaliomis išlaidomis. Klientui aktualu ne tik susipažinti su nuoteku valymo sistema sudarančių elementų charakteristikomis, bet ir pačiam pagal savo reikalavimus sudaryti jam tinkančia nuotekų valymo schema. Tai žymiai praplės klientui suteikiamos informacijos ribas.

Kita svarbi problema ta, kad firmos, prekiaujančios valymo įrenginiais, vadybininkai irgi stengiasi taupyti laiką ir pageidauja kaip galima patogiau ir greičiau aptarnauti klientą. Būtų labai patogu, kad klientas, prieš susitikimą su vadybininku, turėtų pradinių žinių apie siūlomą paslaugą. Valymo įrenginiais prekiaujančiai firmai aktualu su kuo mažiausiomis išlaidomis, suteikti kuo daugiau informacijos būsimam klientui. Tam tikslui tiktų kompiuterinė valymo įrenginių schemos sudarymo sistema, veikianti nuotoliniu būdu interneto pagalba. Remiantis problemos aktualumu, formuojamas šio darbo tikslas.

*Darbo tikslas* – sukurti patogią kompiuterizuotą sistemą, kurį leistų klientui, pagal savo parametrus, sudaryti jam tinkančią nuotekų valymo schemą.

#### *Uždaviniai:*

- $\triangleright$  atlikti pasirinktos firmos UAB "Biovalis" veiklos analizę ir suprasti kaip pateikiama pirminė informacija klientui apie nuotekų valymo sistemas ir jų sudedamąsias dalis;
- $\triangleright$  rasti sprendima kaip galima patobulinti informacijos pateikimo sistema;
- $\triangleright$  atlikti nuotekų valymo schemos sudarymo principų analizę;
- suprojektuoti ir realizuoti kompiuterizuotą sistemą, kurį leistų vartotojui, įvedus reikiamus parametrus, sudaryti jam tinkančią nuotekų valymo schemą;

*Mokslinis naujumas:* Atlikus šios srities firmų veiklos analizę, pastebėta, kad analogiškos nuotekų valymo schemos sudarymo sistemos rinkoje neegzistuoja. Tai leidžia manyti, kad įdiegus šią sistemą, UAB "BIOVALIS" pagerins klientų informavimą ir pritrauks daugiau naujų klientų. Klientai galės ne tik gauti informaciją apie nuotekų valymo schemos sudedamąsias dalis, bet ir patys apskaičiuoti jiems tinkančią nuotekų valymo schemą. Tai leis klientui tinkamai pasirinkti būsimą nuotekų valymo sistemos montavimo rangovą.

*Naudota programinė įranga:* Sistemos projektavimui panaudota UML kalba ir šiuolaikinė priemonė "Magic Draw". Projektuojant sistemą buvo naudojami tokie UML modeliai:

- $\triangleright$  Veiklos konteksto diagramos;
- $\triangleright$  Panaudojimo atvejų diagramos;
- $\triangleright$  Procesų veiklos diagrama;
- $\triangleright$  Sekų diagramos.

Sistemai realizuoti panaudota atvirojo kodo PHP programa. Duomenų sugojimui naudojama MySQL reliacinė duomenų bazių valdymo sistema.

### **1. Nuotekų valymo schemos sudarymo sistemos analitinė dalis**

Analitinėje dalyje atliekama klientų informavimo sistemų analizė. Analizė reikalinga tam, kad suprasti kaip vykdomas klientų informavimas ir galimybių paieškai šios sistemos tobulinimui. Vienas iš tobulinimo būdų yra nuotekų valymo schemos sudarymo programos sukūrimas. Tam, kad sukurti tokią programą, reikia suprasti nuotekų valymo schemos sudarymo principus. Reikia išanalizuoti valymo įrenginių charakteristikas, suprasti principus, kaip valymo įrenginiai sujungiami į bendrą schemą.

Tyrimo sritį sudaro: pirminės informacijos, apie valymo įrenginius klientui, suteikimo organizavimas; valymo įrengimais prekiaujančios firmos įrenginių asortimentas; vartotojų aibė; vartotojų tipai; užsakymų organizavimo problema ir jos sprendimo būdai.

Tyrimo objektu buvo pasirinkta nuotekų valymo įrengimais prekiaujanti firma UAB "Biovalis". Tam, kad suprasti esamą problemą, reikėjo atlikti:

- $\triangleright$  Esamu užsakymo sistemų analize;
- $\triangleright$  Vartotojų aibės analizę;
- $\triangleright$  Siūlomų valymo irenginių asortimento apžvalgą.

Analizuojant probleminę sritį, buvo naudojami tokie duomenų rinkimo metodai:

- $\triangleright$  Susitikimai su šios srities specialistais;
- $\triangleright$  Telefoniniai interviu (CATI);
- $\triangleright$  Online tyrimai;
- WEB puslapių turinio analizė.

### **1.1. Esamos kliento informavimo sistemos analizė**

Pradžioje apžvelgiama esama UAB "Biovalis" sistema, kuri suteikia klientui pradinę informaciją apie valymo įrenginius. Pagal dabartinę užsakymo sistemą firmos "Biovalis" potencialus klientas pirmiausia užpildo užsakymo skiltyje pateikiamą užklausos pateikimo formą, po to su klientu susisiekia firmos vadybininkas ir susitaria dėl pirminės konsultacijos. Gavęs pirminę konsultaciją, būsimasis firmos klientas analizuoja gautą informaciją ir po apsisprendimo vėl susitinka su vadybininku, tada pateikia užsakymą. Pastebėta, kad per pirmąjį susitikimą su vadybininkų, klientai dažniausiai gauna tik pradinės informacijos apie nuotekų valymo sistemas ir šių sistemų įrengimo principus. Jeigu klientas iš anksto būtų susipažinęs su nuotekų valymo schemos sudarymo principais, per pirmąjį susitikimą su

vadybininkui jis būtų pasiruošęs aptarti įrenginio užsakymo detales. Pateikiama UAB "Biovalis" kliento užklausos pateikimo forma (žr. 1.1. pav.).

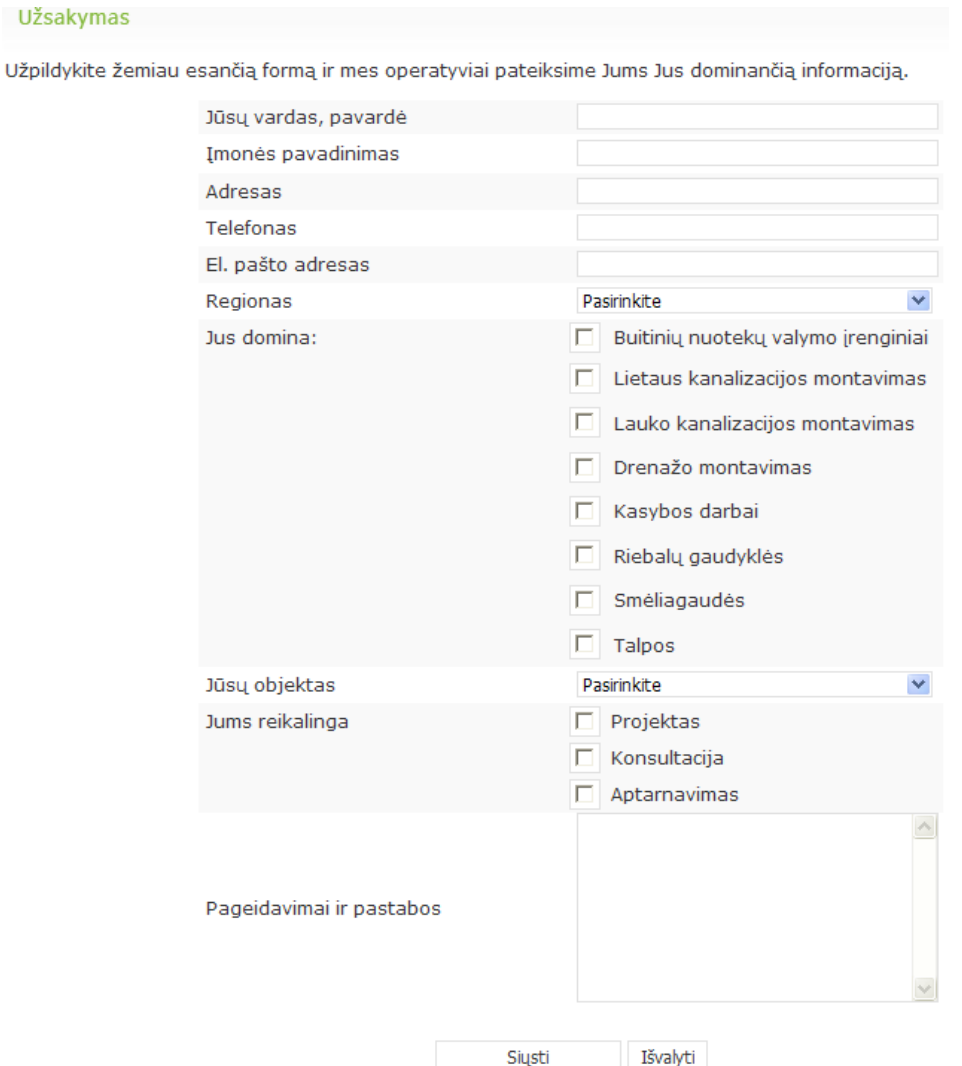

1.1. pav. Dabartinė kliento užklausos pateikimo forma

Buvo atlikta analizė ir sudaryta dabartinės užklausos pateikimo sistemos konteksto diagrama (žr. 1.2. pav.).

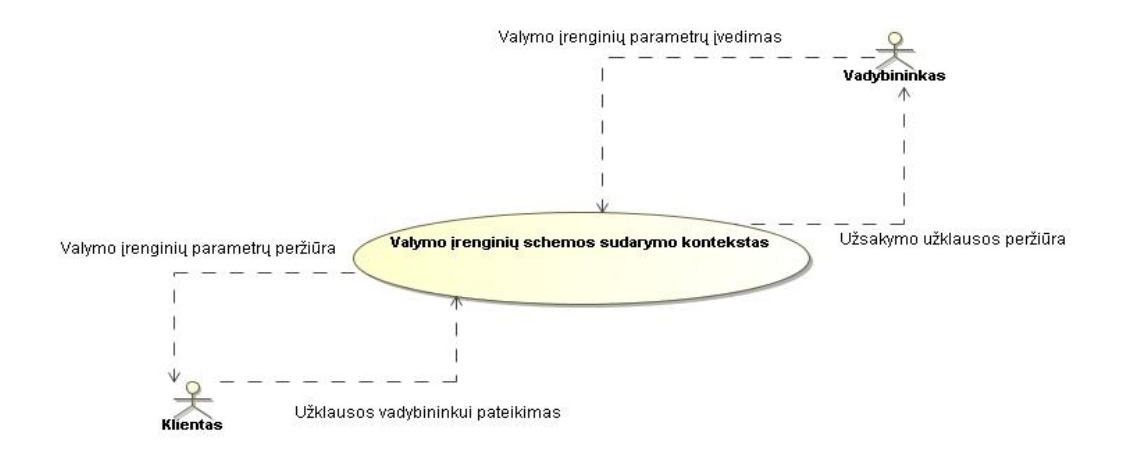

1.2. pav. Dabartinė pirminės informacijos apie valymo įrenginius klientui suteikimo ir užsakymo vadybininkui pateikimo konteksto diagrama

Remiantis sudarytą konteksto diagrama sudarytas veiklos įvykių sąrašas.

2.2. lentelė. Veikos įvykių sąrašas

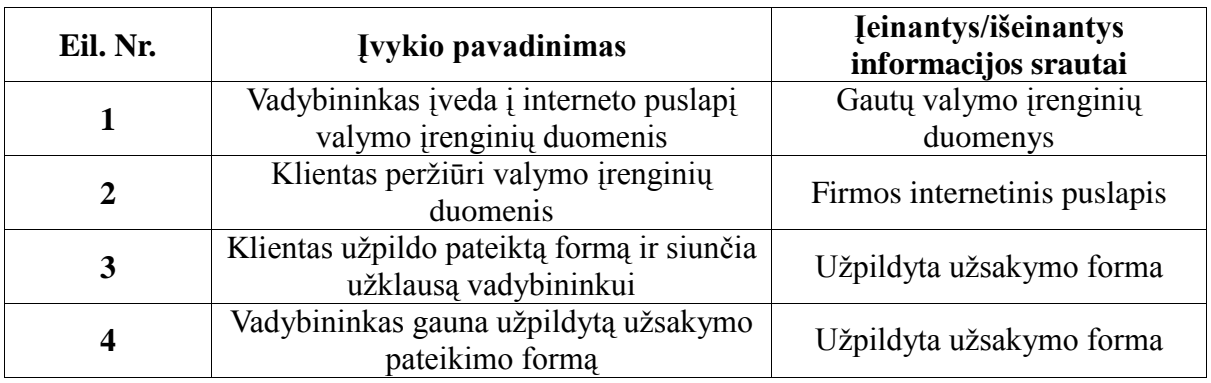

Toliau sudarome dabartinės užsakymo pateikimo sistemos panaudojimo atvejų diagramą (žr. 1.3. pav.).

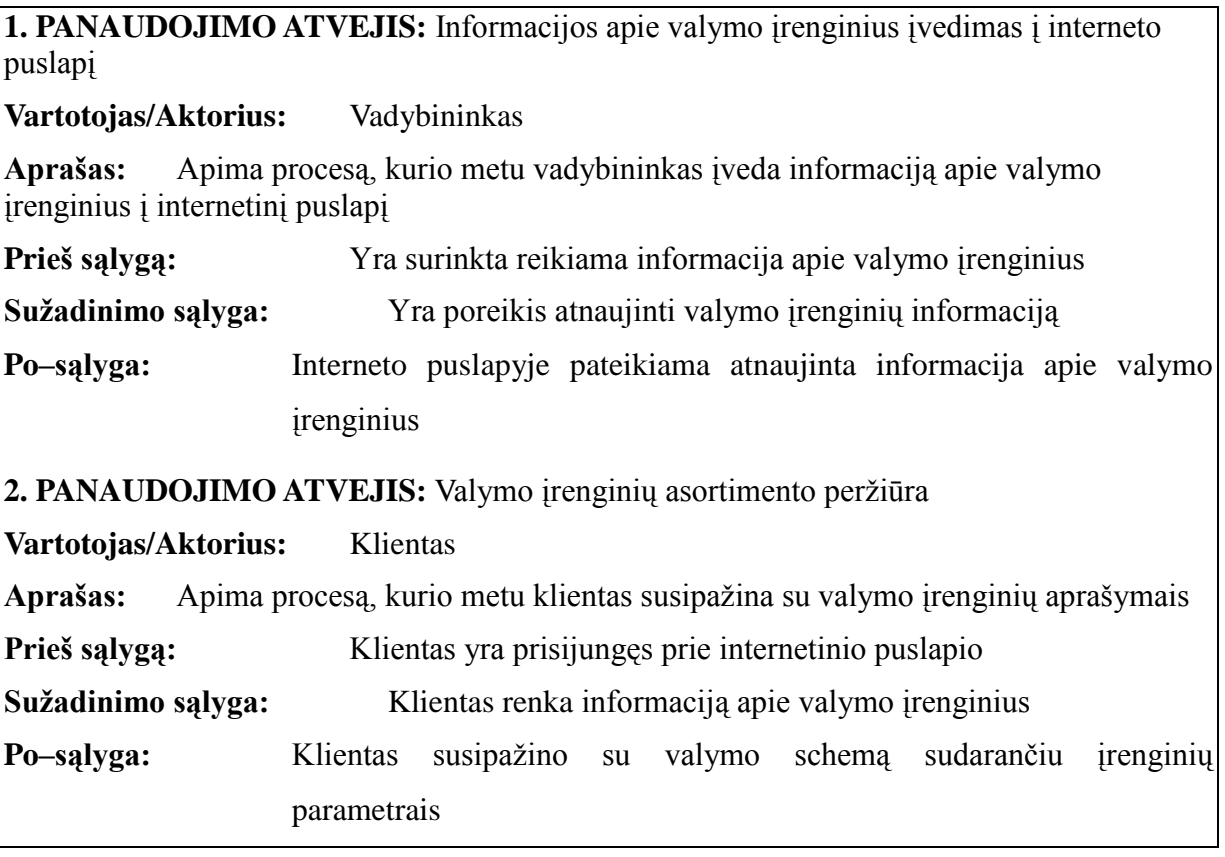

3. PANAUDOJIMO ATVEJIS: Užklausos išsiuntimas vadybininkui

**Vartotojas/Aktorius:** Klientas

Aprašas: Apima procesą, kurio metu klientas užpildo pateikta formą ir siunčia užklausą vadybininkui

**Prieš sąlygą:** Klientas yra prisijungęs prie užklausos pateikimo formos

**Sužadinimo sąlyga:** Klientas nori pateikti užklausą dėl pirminės konsultacijos Po-sąlyga: Klientas išsiuntė užklausą vadybininkui

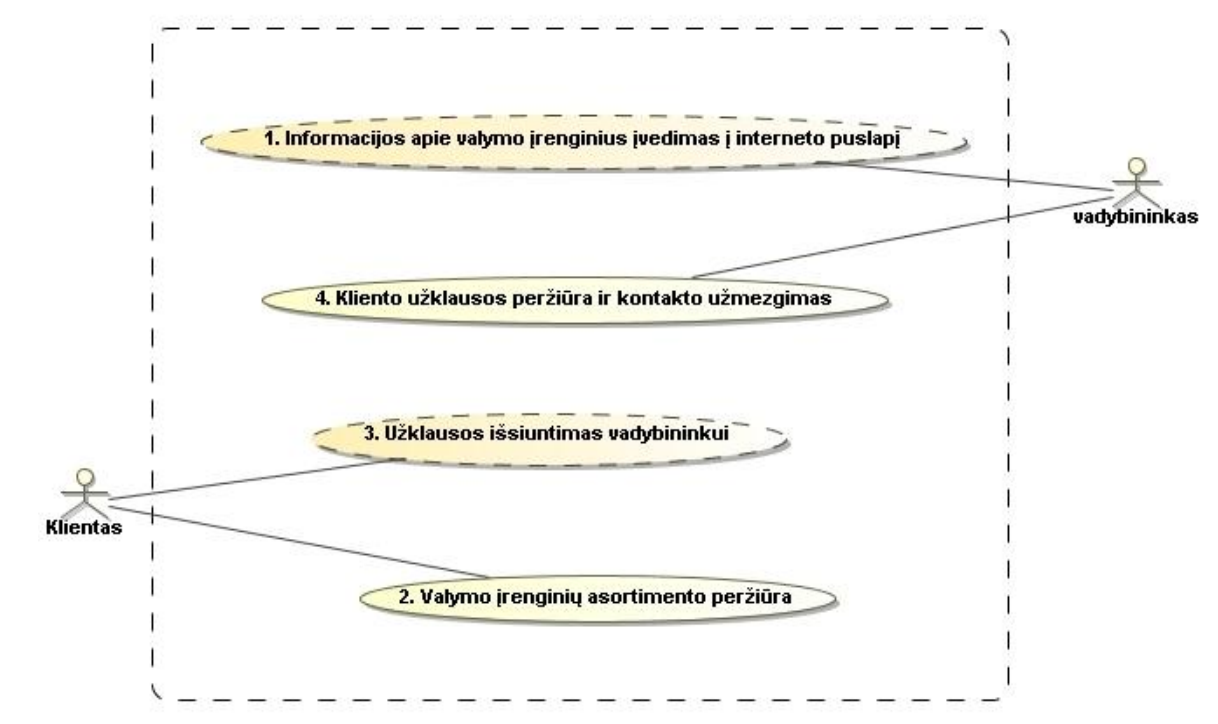

1.3. pav. Dabartinė informacijos klientui suteikimo ir kliento užklausos pateikimo sistemos panaudojimo atvejų diagrama

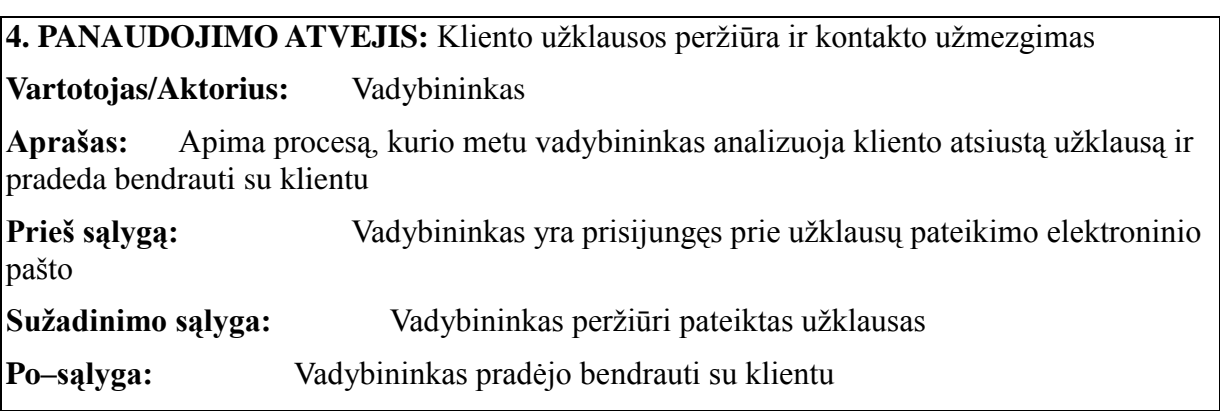

Atlikus kitų firmų kliento informavimo sistemų analizę pastebėta, kad firmos kliento užklausas priima telefonu arba elektroniniu paštu.

Pateikta UAB "Kaselita" pirminės informacijos apie valymo įrenginius klientui suteikimo sistema (žr. 1.4. pav.) [6].

| <b>THEASELITA</b>                                                                                                    |                                                                          |                                                                                         |                                           |                          |           | "Kaselita", UAB<br>Tel.: +37064035405<br>Fax.: +37046421977<br>info@kaselita.lt                                                 |
|----------------------------------------------------------------------------------------------------|--------------------------------------------------------------------------|-----------------------------------------------------------------------------------------|-------------------------------------------|--------------------------|-----------|----------------------------------------------------------------------------------------------------|
| Produktai ir paslaugos                                                                                                    | <b>Turinys</b>                                                           | Straipsniai                                                                             | <b>Nuorodos</b>                           | Foto                     | Kontaktai | Aktualu                                                                                                    |
| Atnaujinta: 2011.03.31<br><b>Pagrindinis meniu</b><br>Nuoteku tvarkymo renginiai                                                                                                    | nuotekų tvarkymo sistemas                                                | Parduodame, montuojame ir įrengiame<br>Visų tipų "TRAIDENIS" nuotekų valymo įrenginius, |                                           |                          |           | 介望<br>Sertifikuoti buitinių<br><b>SPSC</b><br>nuotekų valymo<br>jrenginiai (statybos produktų<br>sertifikavimo centro duomenys) |
| Valymo jrenginių kainos<br><b>Montavimo darbu kainos</b><br>Septikai ir jų aprašymai<br>Talpyklos (įvairios paskirties)<br><b>Drenažas</b><br>the construction are distributed to the Extended | Užsakymai priimami:<br>Šviesos g. 3, Klaipėda;<br>pardavimai@kaselita.lt | P.Cvirkos g. 13, Gargždai; Tel.: 8 640 35405; tel/fax: 3 46 421977 @                    | Tel.: 8 615 25519: tel/fax: 3 46 381538 0 | Žiūrėti žemėlapio vaizda |           | Tipiniai mažu buitiniu<br>nuotekų valymo įrenginių<br>montavimo būdai<br>Mažų buitinių nuotekų<br>valymo ironginiu montavimo    |

1.4. pav. UAB "Kaselita" pradinės informacijos apie valymo įrenginius klientui suteikimo būdas.

Pirminiam susipažinimui pateikiamos tipinės valymo įrenginių schemos. Pvz (žr. 1.5. pav.):

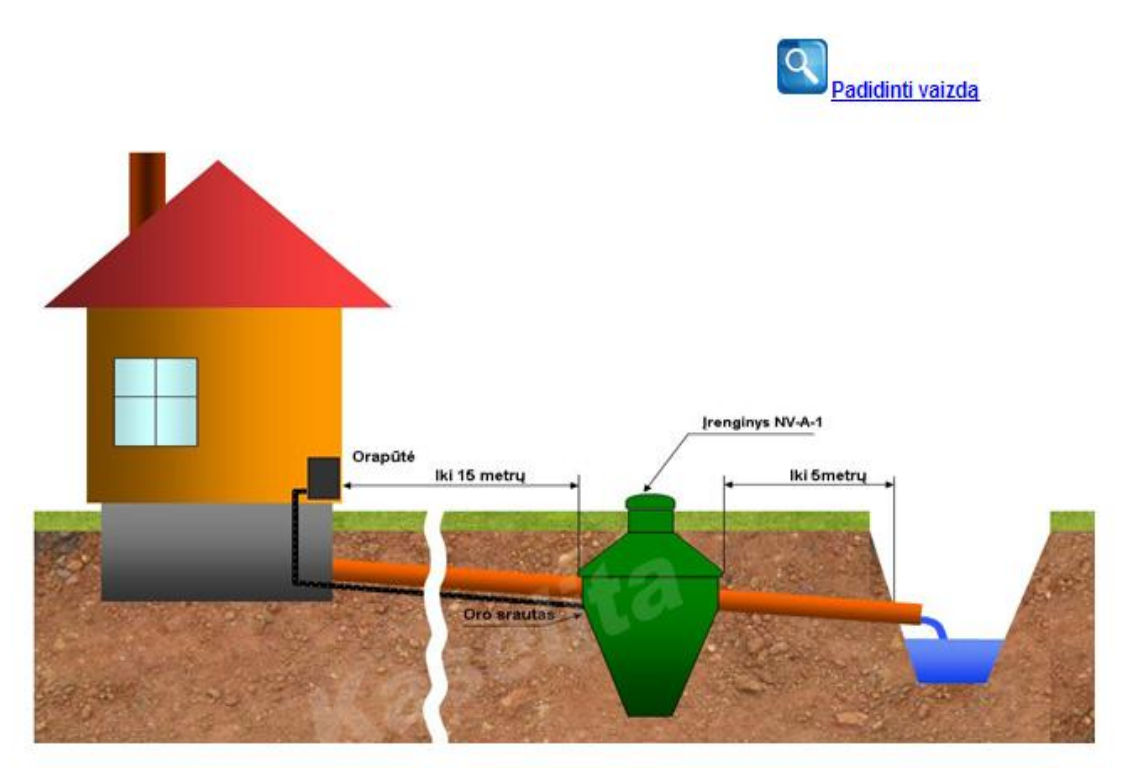

1.5. pav. UAB "Kaselita" pradinės informacijos klientui pateikimo būdas.

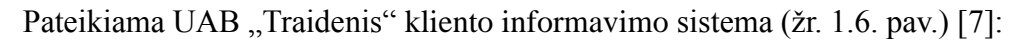

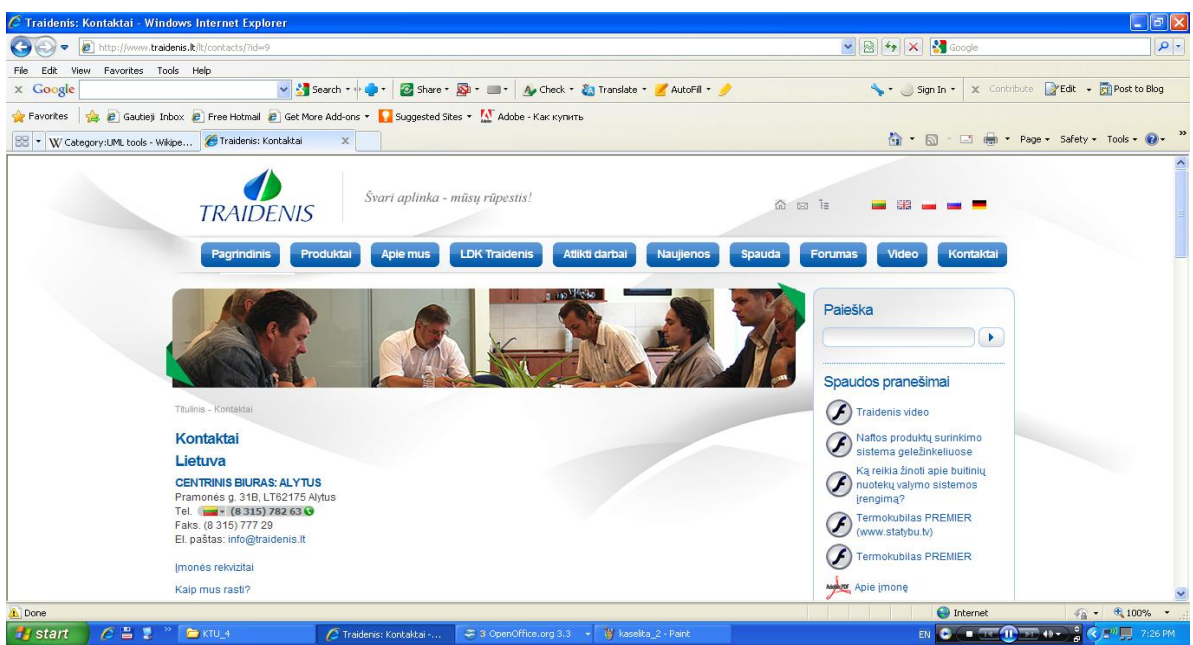

1.6. pav. UAB "Traidenis" pirminės informacijos klientui pateikimo sistema

Pastebėta, kad užklausa, dėl pradinės informacijos, pateikiama arba telefonu arba elektroniniu paštu.

Pirminiam susipažinimui pateikiami valymo įrenginių aprašymai (žr. 1.7. pav.):

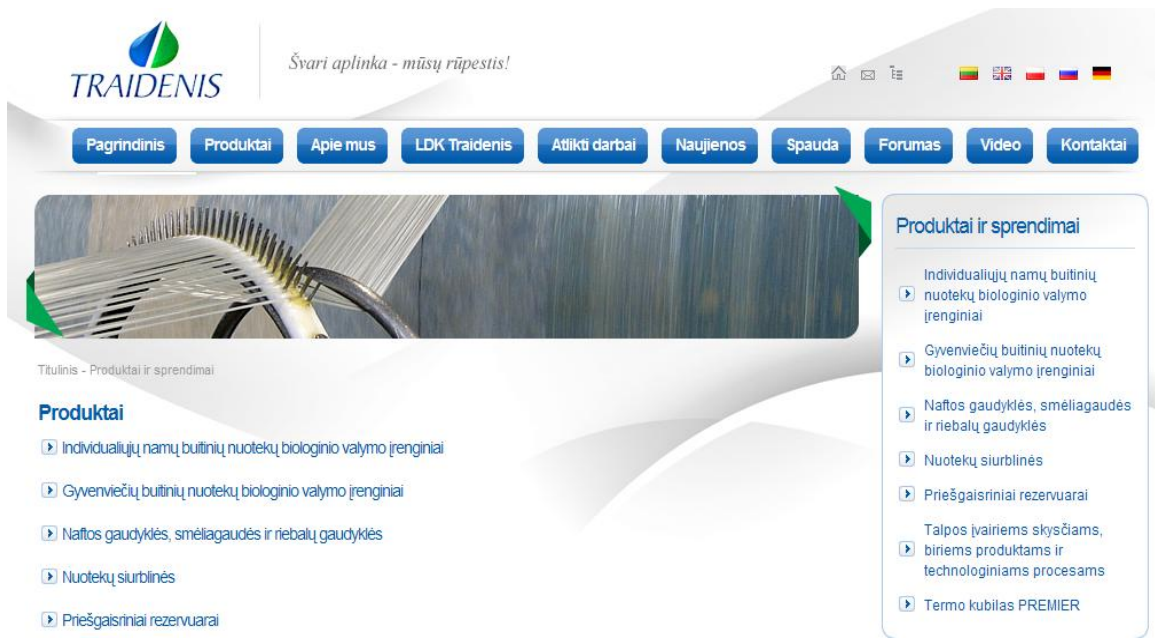

1.7. pav. UAB "Traidenis" pradinės informacijos pateikimo būdas

Daroma išvadą, kad rinkoje nėra panašių sprendimų, suteikiančių klientui galimybę pačiam pagal pateiktus parametrus gauti pradinį atsakymą, apie jam tinkančią valymo schemą.

Todėl aktualu sukurti tokią sistemą, kad potencialus klientas turėtų galimybę pats sudaryti

jam tinkančią nuotekų valymo schemą iki susitikimo su vadybininku. Norint sudaryti kompiuterizuotą nuotekų valymo schemos sudarymo sistemą, pradžioje reikia atlikti nuotekų valymo schemos sudarymo principų analizę, kad suprasti schemos sudarymo principus. Tam reikia atlikti nuotekų valymo įrenginių asortimento analizę.

### **1.2. Nuotekų valymo įrenginių asortimento analizė**

Nuotekų valymo schemą sudaro pagrindiniai elementai:

- 1. valymo įrenginys;
- 2. riebalų gaudyklė;
- 3. siurblys;
- 4. rezervuaras;
- 5. jungiamieji vamzdžiai.

Nuotekų valymo įrenginio pasirinkimą nulemia tai, ar šis įrenginys bus naudojamas periodiškai ar nuolat.

UAB "Biovalis" siūlo NV tipo aerobinius įrenginius, skirtus nuolatiniam naudojimui. NV tipo buitinių nuotekų biologinio valymo įrenginys yra skirtas buitinių arba joms artimų nuotekų iš virtuvės, vonios, tualetų, bei kitų panašios paskirties patalpų, valymui. Į įrenginį negali patekti paviršinės nuotekos (nuo stogų, kiemų ir pan.), nuotekos iš garažų ir kitų nebuitinės paskirties patalpų, vanduo iš baseinų ar kitokių, didesnių už 1 m3 talpyklų, cheminės medžiagos, kurių patekimas į kanalizacijos sistemas nenumatytas pagal jų naudojimo paskirtį (naftos produktai, agrochemija ir pan).

1.1. lentelė. NV tipo buitinių nuotekų valymo įrenginių techniniai parametrai

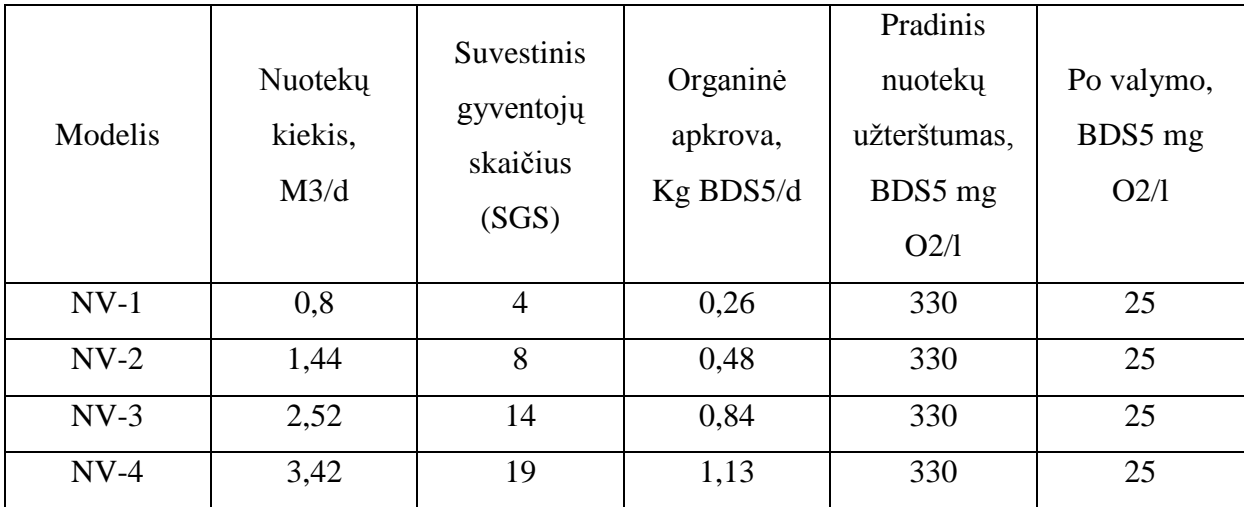

ANVI tipo buitinių nuotekų valymo įrenginiai yra dar viena valymo įrenginių grupė, esanti firmos įrenginių asortimente. ANVI tipo anaerobiniai įrenginiai dažniausiai taikomi

individualiųjų gyvenamųjų namų buitinių nuotekų valymui, esant dideliems nuotekų pritekėjimo netolygumams. Nuotekų valymas šiame įrenginyje atliekamas trimis etapais: Iasis – sėsdintuvas, II-asis – anaerobinis biofiltras, III-iasis – infiltracija į gruntą.

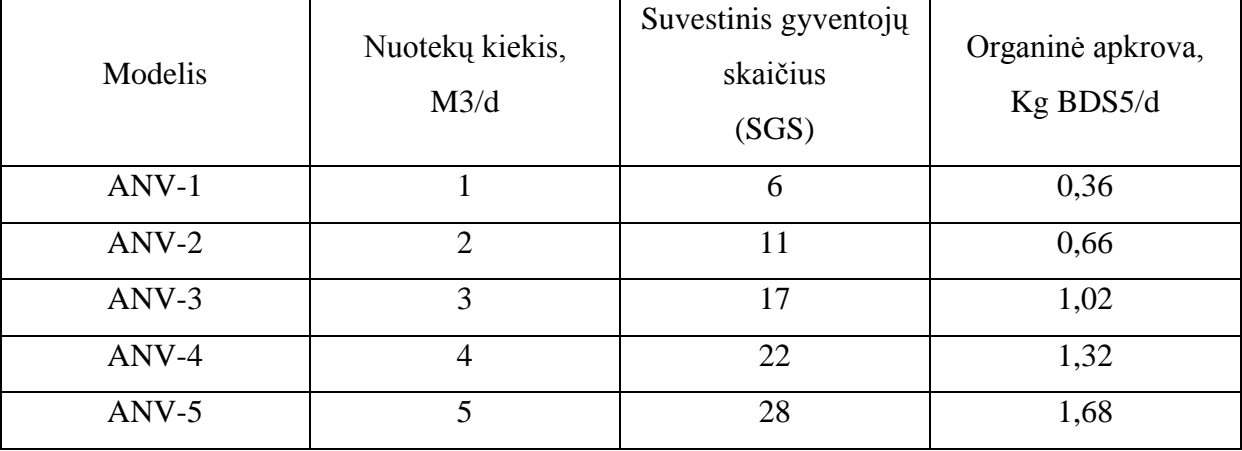

1.2. lentelė. ANVI tipo buitinių nuotekų valymo įrenginių techniniai parametrai

Riebalų gaudyklės. Riebalų gaudyklės naudojamos kavinėse, maisto pramonės įmonėse. Jos naudojamos pirminiam apvalymui, siekiant atskirti riebalus nuo nuotekų. Riebalų gaudytuvai privalo būti įrengti, jei įmonėje ar visuomeniniame pastate per parą su nuotekomis yra išleidžiama daugiau kaip 1 kg riebalų. Riebalais vadinami gyvulinės ir augalinės kilmės riebalai, kurių tankis mažesnis kaip 0,95 g/cm<sup>3</sup>. Bet jeigu yra išleidžiama daugiau kaip 1 kg riebalų, individualių namų valymo įrenginiai privalo būti įrengiami, panaudojant riebalų gaudykles. Išvalytos nuotekos iš gaudyklės kanalizacijos vamzdžiais nukreipiamos į buitinės kanalizacijos tinklus papildomam apvalymui [3].

Siurblinės naudojamos perpumpuoti pramonines, buitines bei lietaus nuotekas. Siurblinės gaminamos pilnos komplektacijos su visa reikiama įranga arba gali būti pagamintas tik jos korpusas. Praktikoje dažnai pasitaiko atvejų, kai nuotekas, šalinamas iš pastato, būtina pakelti iki kolektoriaus lygio. Tam yra naudojamos siurblinės.

### **1.3. Vartotojų analizė**

Vartotojų kvalifikacija žema, tai galima spręsti pagal atliktą tyrimą. Buvo stebimas susitikimų skaičius su būsimais klientais prieš sutarties sudarymą. Buvo atliktas stebėjimas, kurio tikslas – nustatyti kiek kartų reikėjo susitikti su klientu, tam, kad klientas galutinai apsispręstų kokia sistema jį domina. Pateiktame grafike matome, jog tam, kad pasirašyti sutarti, reikėjo paskirti nuo 1 iki 5 susitikimų. Dažniausiai reikėjo  $3 - 4$  susitikimų (žr. 1.8. pav.). Todėl būtų naudinga pagerinti kliento informavimą ir sumažinti susitikimu su vadybininku skaičių ir padėti vartotojui suprasti savo poreikius, suformuoti reikalavimus būsimai nuotekų valymo sistemai.

Buvo atlikta valymo įrenginių vartotojų tipų analizė. Valymo įrenginių vartotojų aibę sudaro:

- $\triangleright$  individualių namų savininkai;
- $\triangleright$  viešbučių, motelių, kavinių, restoranų savininkai.

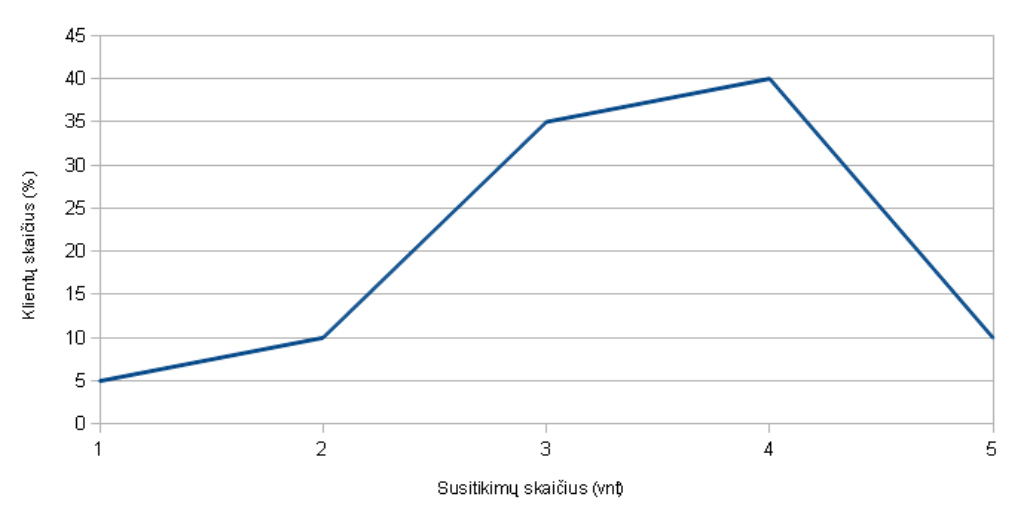

Susitikimai su klientais prieš sutaries sudaryma

1.8. pav. Susitikimų su klientais skaičius prieš sutarties sudarymą

Šių tipų vartotojų poreikiai skiriasi, nes individualių namų savininkai išleidžia su nuotekomis mažiau riebalų. Individualių namų valymo įrengimų schema sudaroma be riebalų gaudyklių. Viešbučių ir restoranų nuotekos turi daugiau riebalų, todėl reikia įrengti riebalų gaudytuvus.

Individualių namų valymo schemos naudotojai gali būti skirstomi į nuolatinio ir periodiško naudojimo. Jeigu nuotekos išleidžiamos periodiškai, tada gali būti pasirinkta valymo schema su periodinio naudojimo valymo įrenginiais.

#### **1.4. Naudojamų technologių analizė**

Sistemai projektuoti ir kurti panaudota UML (unifikuota modeliavimo kalba). UML kalbą galima naudoti norint specifikuoti, apibrėžti, vaizduoti, konstruoti ir dokumentuoti projektus. UML kalbos pasirinkimas nulėmė tai, kad UML yra visuotinai pripažintas standartas, todėl sukurtą sistemą bus galima lengvai tobulinti, nes bus lengviau suprasti sukurtą sistemą. Taip pat UML kalbos sukurta sistema bus profesionaliai suprojektuota ir dokumentuota. Galima tiksliai nustatyti ką planuojama pasiekti. Naudojant UML kalbos diagramas, galima tiksliai ir norimu detalumu aprašyti UAB "Biovalis" veiklą. Tai leistų sukurti atitinkančią vartotojo

lūkesčius programinę įrangą. Projektinėje dalyje reikėjo suprojektuoti ir aprašyti informacinių išteklių duomenų bazę, reikalingą skaičiavimams atlikti. Duomenų bazei suprojektuoti buvo panaudota šiuolaikinė CASE priemonė "MagicDraw".

Skaičiavimo sistemai reikalingi duomenys saugomi nuotoliniame internetinio puslapio serveryje. Duomenų bazės vadybininkas privalo turėti galimybę įvesti, peržiūrėti, ištrinti duomenis. Klientas turės galimybę įvesti savo parametrus ir pagal šiuos duomenis sistema pateikia tinkamą valymo schemą. Duomenų bazės kūrimui panaudota atvirojo kodo MYSQL duomenų bazė.

Tam, kad sistemos realizavimo išlaidos būtų kuo mažesnės, buvo pasirinktos nemokamos programų kūrimo priemonės. Puslapio kūrimui panaudota PHP kalba. PHP yra nemokama ir veikia beveik visose populiariausiose techninės įrangos platformose. PHP galima naudoti su įvairiomis duomenų bazių valdymo sistemomis (RDBVS) – su MySQL, PostgreSQL ar Interbase. PHP kalbos pasirinkimą nulėmė ir tai, kad 2007 metais vykusiame Plat\_Forms konkurse, kuriame buvo bandoma išsiaiškinti kurį programavimo kalba geriausiai tinka internetinių puslapių kūrimui, PHP programavimo kalba lenkė kitas kalbas pagal sprendimo realizavimo užbaigtumą (žr. 1.9. pav.) [4].

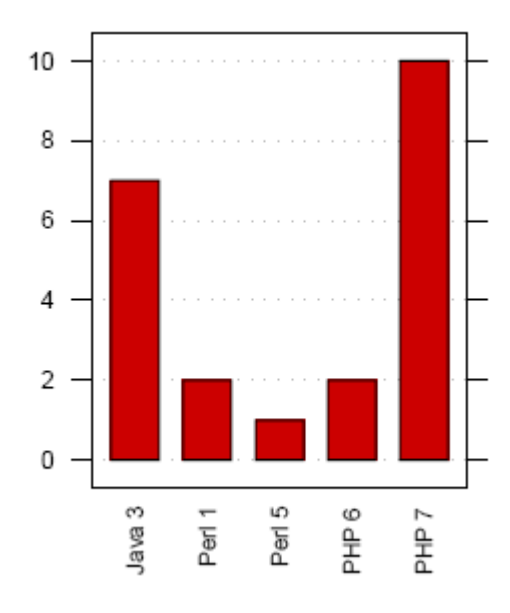

1.9. pav. Sprendimo realizavimo užbaigtumo palyginimas tarp Java, Perl, PHP kalbų.

#### **1.5. Sistemos apribojimai**

Nauja sistema bus diegiama internetiniame UAB "Biovalis" puslapyje. Firma nuomojasi vietą serveryje savo internetinio puslapio palaikymui, todėl papildomų išlaidų naujoji sistema nesudarys. Sistemos kūrimui naudojama PHP kalba, kuri puikiai veikia interneto svetainės palaikančiame serveryje. Taip pat sistemos veikimui reikės MYSQL duomenų bazės, kurią taip pat galima naudoti interneto svetainės palaikančiame serveryje.

Naujas produktas neturės jokios neigiamos įtakos veikiančiam internetiniam puslapiui, nes naujoji sistema veiks su jau turimais ištekliais. Diegimo aplinka visiškai tenkina naujos sistemos reikalavimus, todėl diegimo aplinkoje papildomų apribojimų nenumatyta.

Įmonė neturi panašių įdiegtų sistemų, todėl naujoji sistema nesudarys įtakos kitoms sistemoms.

#### **1.5. Nuotekų valymo įrenginių schemos sudarymo programos funkcijos**

Valymo įrenginių sudarymo schemos vartotojai, naudodamiesi esama programine įranga, galės naudotis teikiamomis paslaugomis:

#### Vadybininkas ir sandėlio vadovas galės:

- $\triangleright$  ivesti valymo įrenginių parametrus;
- $\triangleright$  peržiūrėti klientų sudarytas schemas;
- $\triangleright$  preliminariai žinoti kliento schemos kainą.

### Klientas galės:

- $\triangleright$  ivesti valymo schemos parametrus į pateiktą formą;
- > peržiūrėti sudaryta schema;
- $\triangleright$  susipažinti plačiau su sudarytos schemos įrenginiais.

Programa galima bus naudotis per interneto naršyklę. Klientai, vadybininkas, sandėlio vadovas turi būti susipažinę su Internet Explorer ar kitokia naršykle, kad galėtų sėkmingai naudotis valymo įrenginių sudarymo schemos programa. Vadybininkas ir sandėlio vadovas bus išklausę paskaitą kaip naudotis programa, todėl jiems neturėtų kilti sunkumų naudant šią programą. Klientui turėtų užtekti bendro kompiuterinio raštingumo pagrindų tam, kad naudotis valymo įrenginių schemos sudarymo programa.

### **1.6. Priimtas sprendimas**

Atlikus valymo įrenginių sudarymo principus pastebėta, kad pirmiausia valymo įrenginio tipo pasirinkimą nulemia nuotekų kiekis, nes pagal šį skaičių pasirenkamas valymo įrenginio tipas. Taip pat valymo įrenginio tipo pasirinkimas nulemia ar bus įrenginys naudojamas periodiškai ar nuolat. Jeigu įrenginys bus naudojamas periodiškai – reikia pasirinkti įrenginio tipą, kuris tinka periodiškam naudojimui. Toliau sudarant valymo schemą, reikia atsižvelgti į riebalų kiekį nuotekuose. Jeigu išleidžiamų riebalų kiekis viršija normą 1 kg/parą, tada reikia

irengti riebalų gaudytuvą. Riebalų gaudytuvo tipas taip pat priklauso nuo žmonių, naudojančių valymo schemą, kiekio. Jeigu valymo schemą tenka tiesti esant teigiamam nuolydžiui, reikia įrengti siurblinę. Siurblio našumas priklauso nuo to, į kokį aukštį tenka kelti išvalytą vandenį. Aukštį, į kurį tenka kelti išvalytą vandenį, apskaičiuojame pagal atstumą nuo namo iki rezervuaro.

Prieinama išvadą, kad galima sukurti sistemą, kuri, pagal kliento duomenis, apskaičiuotų jam tinkančią nuotekų valymo schemą.

Iš valymo įrenginių sudarymo schemos principų darome išvadą, jog tam, kad sudaryti valymo įrenginių schemą, klientas privalo žinoti:

- $\geq$  žmonių, kurie naudos šią valymo sistemą, skaičių;
- $\triangleright$  valymo sistemos naudojimo periodiškumą (ar nuotekos bus išleidžiamos nuolat ar periodiškai);
- $\triangleright$  nuolydį nuo namo iki valymo įrenginių (teigiamas ar neigiamas) ir nuolydžio dydį;
- $\triangleright$  išleidžiamų riebalų kiekį (jei riebalų kiekis viršija 1 kg/parą normą, reikia įrengti riebalų gaudytuvą),
- $\triangleright$  atstumą nuo namo iki vietos, kur turėtų būti įrengtas valymo įrenginys.

### **2. Nuotekų valymo schemos sudarymo sistemos projektinė dalis**

#### **2.1. Funkciniai reikalavimai sistemai**

Nagrinėjamai veiklos sričiai apibrėžti panaudota "Veiklos konteksto diagrama". Veiklos sritį reikia ištirti, kad sukurti tinkamai veikiančią sistemą. Tam, kad sukurti tinkamą sistemą, reikia suprasti veiklą, kuriai turi talkinti kuriama sistema. Veiklos kontekstas apibrėžia dominančią veiklą ir jos naudojamus bei formuojamus informacijos srautus. Veikla prasideda, kai informacijos srautas įeina į sistemą ir veikla baigiasi, kai rezultatas išeina iš sistemos.

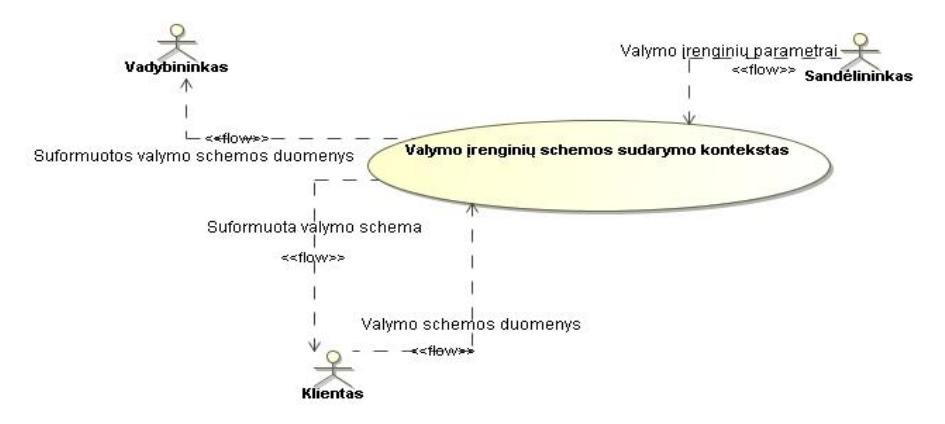

2.1. pav. Valymo įrenginių schemos sudarymo kontekstinė diagrama

Sudarome veiklos įvykių sąrašą, kuris apima visus veiklos įvykius, už kuriuos yra atsakinga nagrinėjama veikla. Veiklos įvykiais vadinami vartotojo išskiriami veiksmai, atliekami tiriamos veiklos metu.

Įvykių sąrašą sudaro: 1) įvykio pavadinimas; 2) įeinantys ir išeinantys informacijos srautai, kurie atitinka šį įvykį. Veiklos padalinimo paskirtis – identifikuoti veiklos sritis, kurių pagrindu būtų galima nustatyti reikalavimus. Veiklos įvykių tyrimų rezultatais toliau galima remtis, atliekant sistemos detalią analizę ir projektavimą.

1.4. lentelė. Veikos įvykių sąrašo lentelė

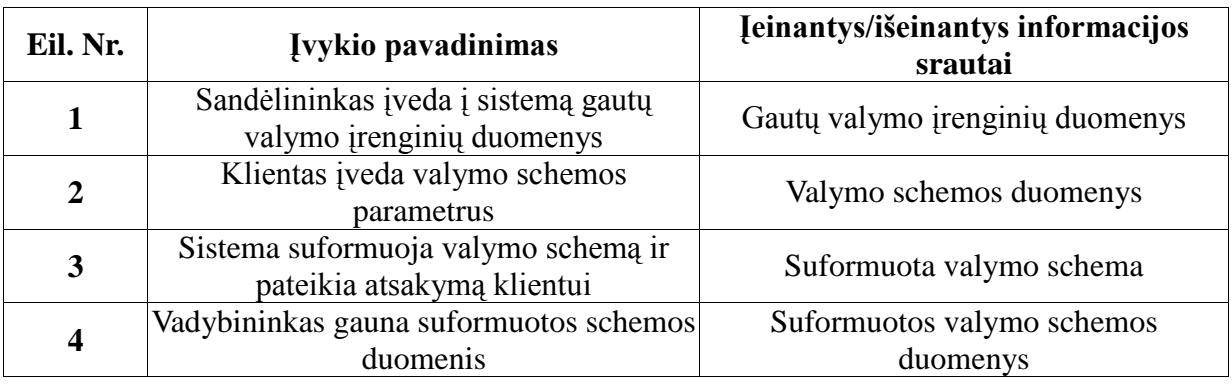

Toliau, remiantis veiklos konteksto diagrama, sudarome panaudojimo atvejų diagramą, kuri nusako ribas tarp sistemos ir vartotojo. Kad sudaryti panaudojimo atvejo diagramą, įvertinome kiekvieną išskirtą veiklos įvykį ir kuriamos sistemos indėlį šio įvykio atžvilgiu.

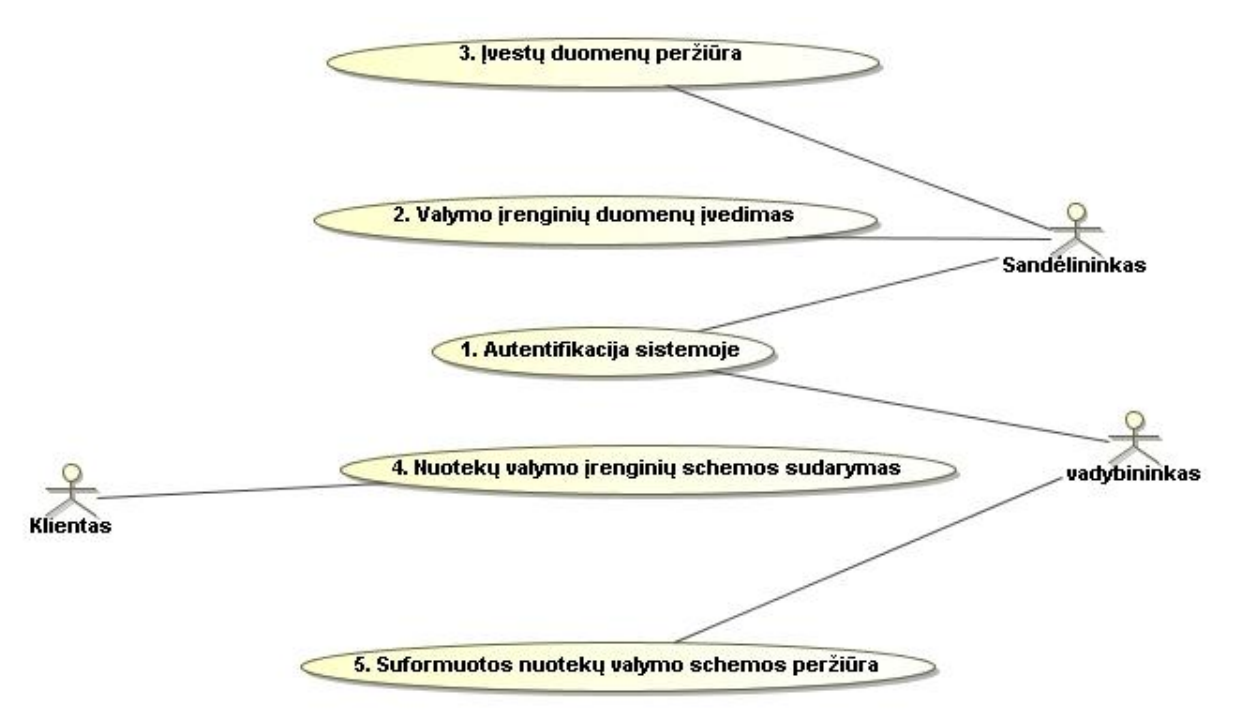

2.2. pav. Sistemos panaudojimo atvejų diagrama

### **1. PANAUDOJIMO ATVEJIS:** Autentifikacija sistemoje

**Vartotojas/Aktorius:** Sandėlininkas, Vadybininkas

**Aprašas:** Apima procesą, kurio metu sandėlininkas ir vadybininkas prisijungia prie sistemos pagal slaptažodį ir vartotojo vardą.

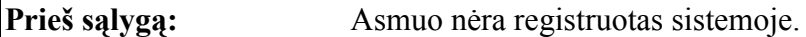

**Sužadinimo sąlyga:** Vartotojas paleidžia interneto naršyklę ir paleidžia prisijungimo formą.

**Po–sąlyga:** Vartotojas autorizuotas ir įgavo teises naudotis sistemos paslaugomis.

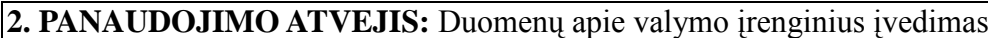

**Vartotojas/Aktorius:** Sandėlininkas

**Aprašas:** Apima procesą, kurio metu sandėlininkas įveda duomenis apie valymo įrenginius ir apie valymo įrenginių siuntas.

**Prieš sąlygą:** Vartotojas prisijungė prie duomenų įvedimo sistemos

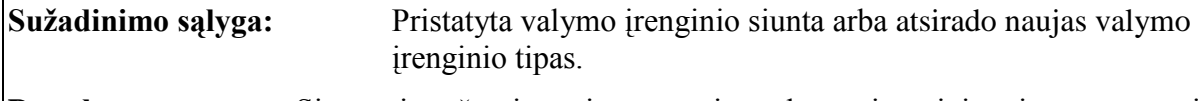

**Po-sąlyga:** Sistemoje užregistruojama nauja valymo įrenginio siunta ar naujo įrenginio tipas.

### **3. PANAUDOJIMO ATVEJIS:** Ivestu duomenų peržiūra

**Vartotojas/Aktorius:** Sandėlininkas

Aprašas: Apima procesą, kurio metu sandėlininkas peržiūri įvestas ir ištrina blogai įvestu valymo įrenginių duomenis

**Prieš sąlygą:** Atidaryta valymo įrenginių schemos skaičiavimo forma.

**Suţadinimo sąlyga:** Klientas ruošiasi sudaryti valymo schemą pagal savo parametrus.

Po-sąlyga: Sistemoje užregistruojamas naujas personalo asmuo.

**4. PANAUDOJIMO ATVEJIS:** Valymo įrenginio schemos sudarymas

**Vartotojas/Aktorius:** Klientas

**Aprašas:** Apima procesą, kurio metu klientas įveda skaičiuojamos sistemos duomenis, vyksta naujos sistemos sudarymas.

**Prieš sąlygą:** Atidaryta valymo įrenginių schemos skaičiavimo forma.

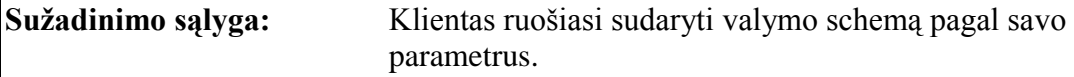

**Po-sąlyga:** Sistemoje užregistruojamas naujas personalo asmuo.

5. PANAUDOJIMO ATVEJIS: Suformuotos valymo įrenginių schemos peržiūra

**Vartotojas/Aktorius:** Vadybininkas

Aprašas: Apima procesą, kurio metu vadybininkas peržiūri pagal kliento prisijungimo kodą sudarytą schemą.

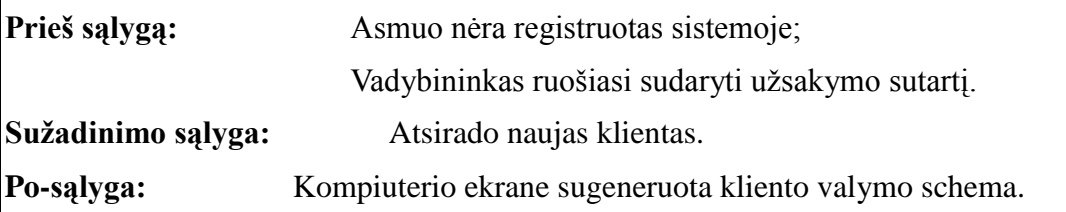

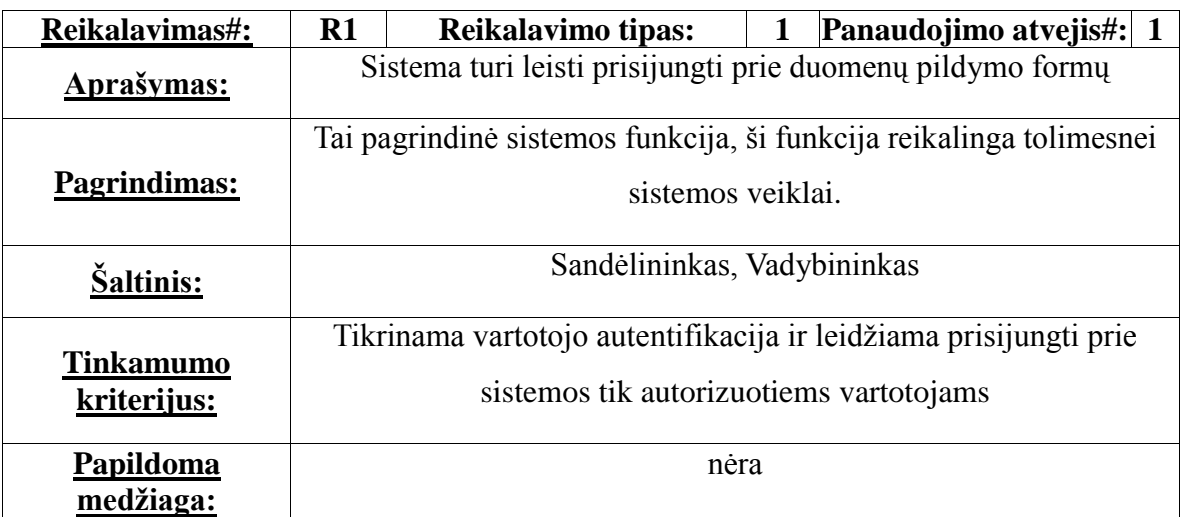

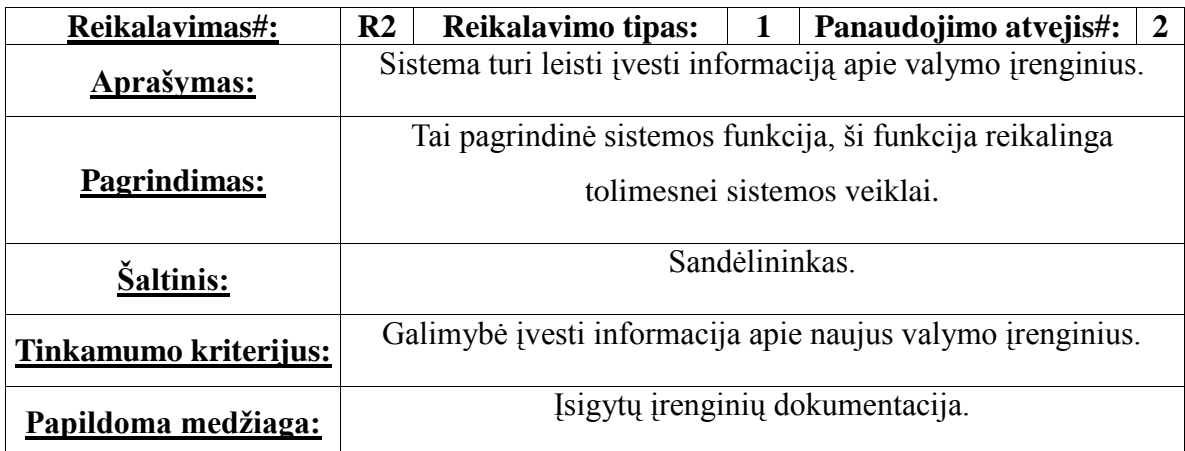

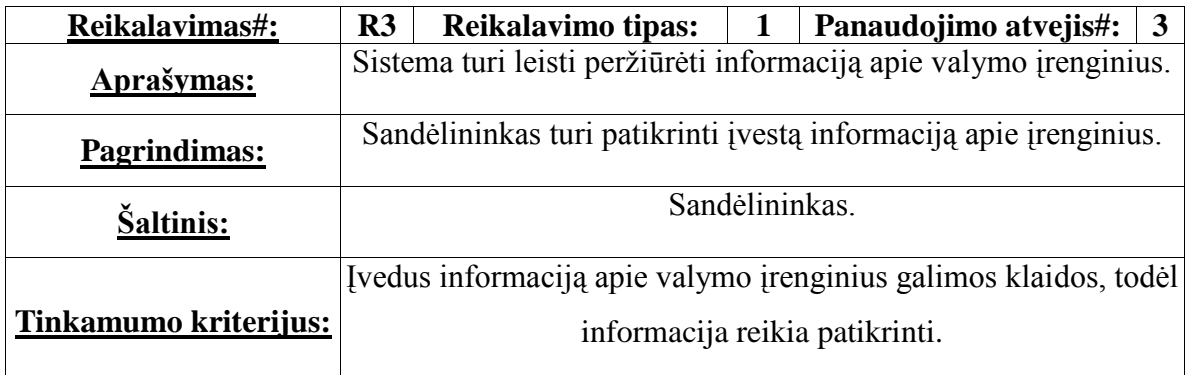

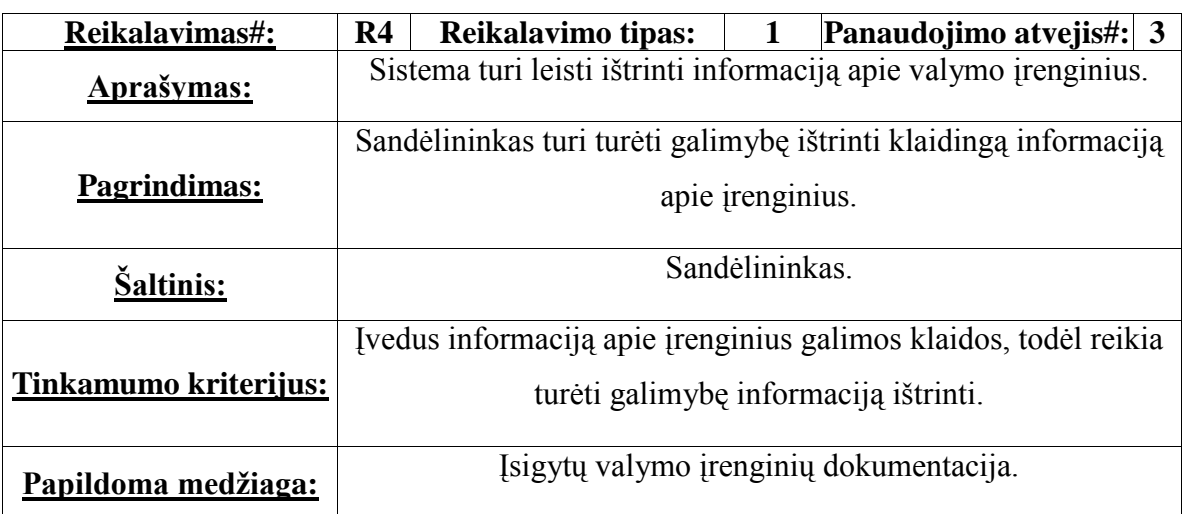

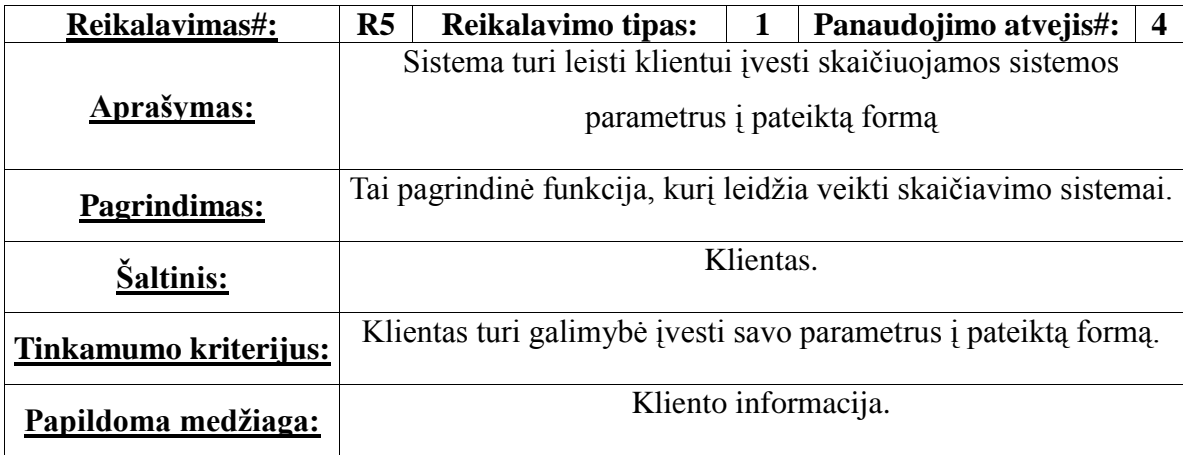

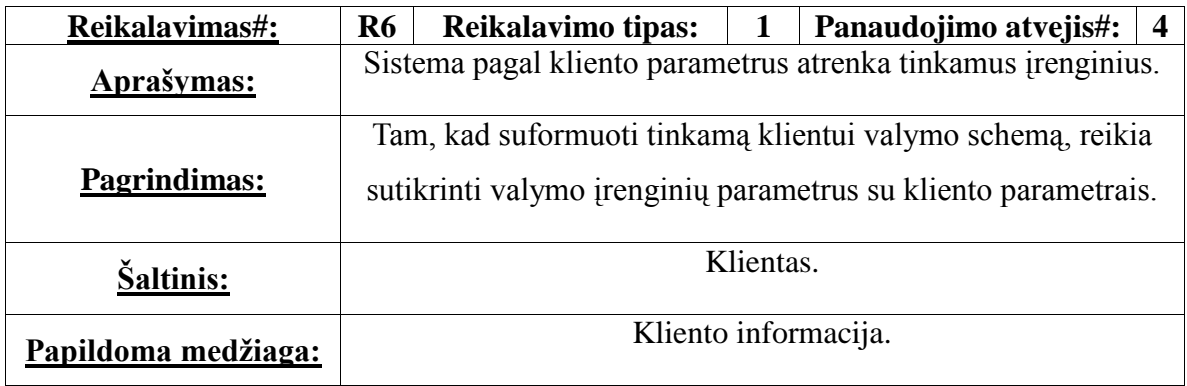

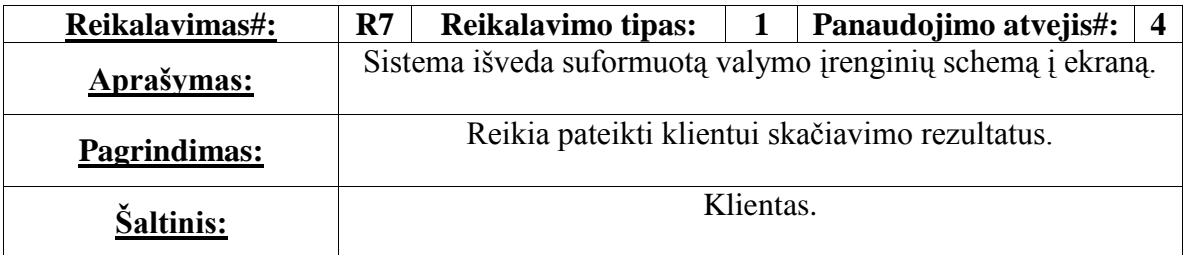

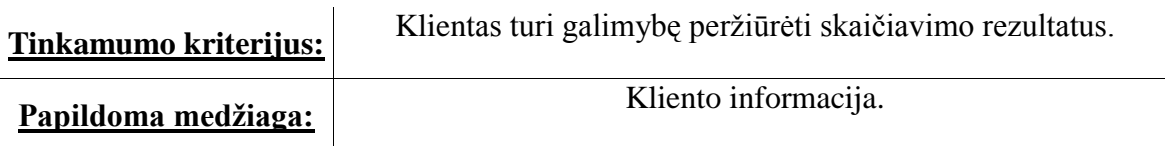

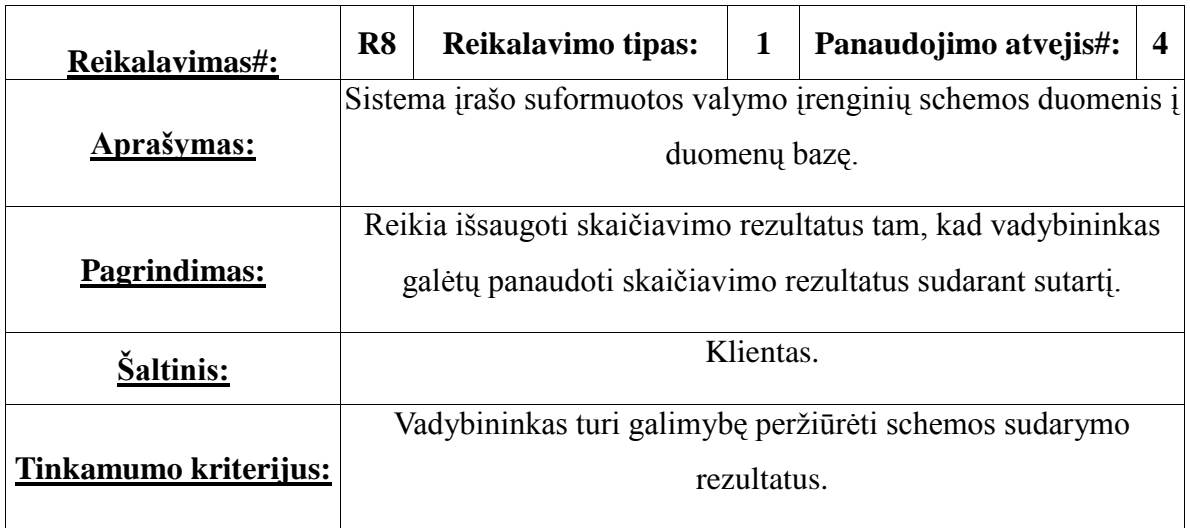

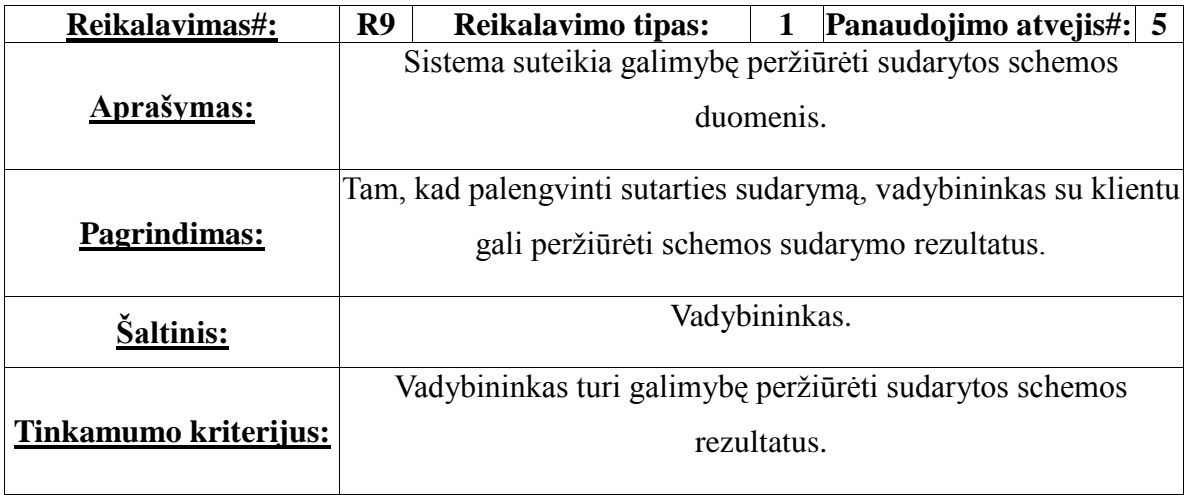

### **2.2. Nefunkciniai reikalavimai sistemai**

Reikalavimai sistemos išvaizdai

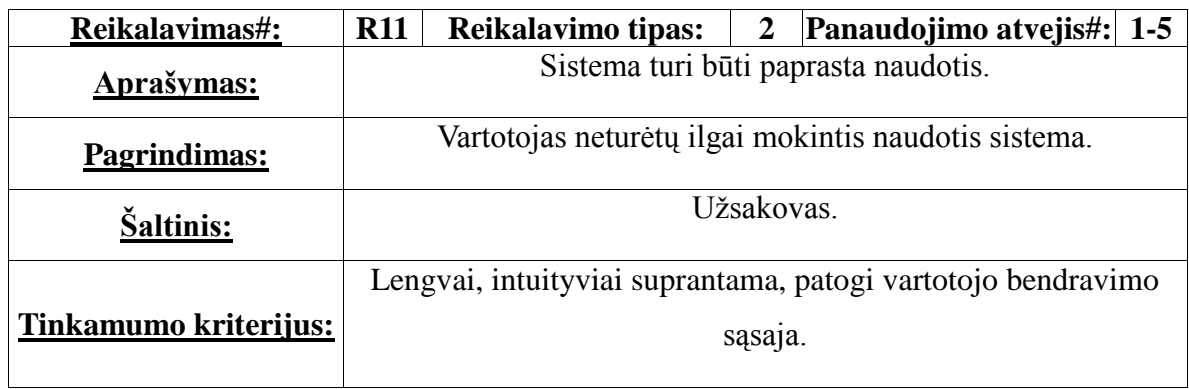

### Sistemos naudojimo reikalavimai

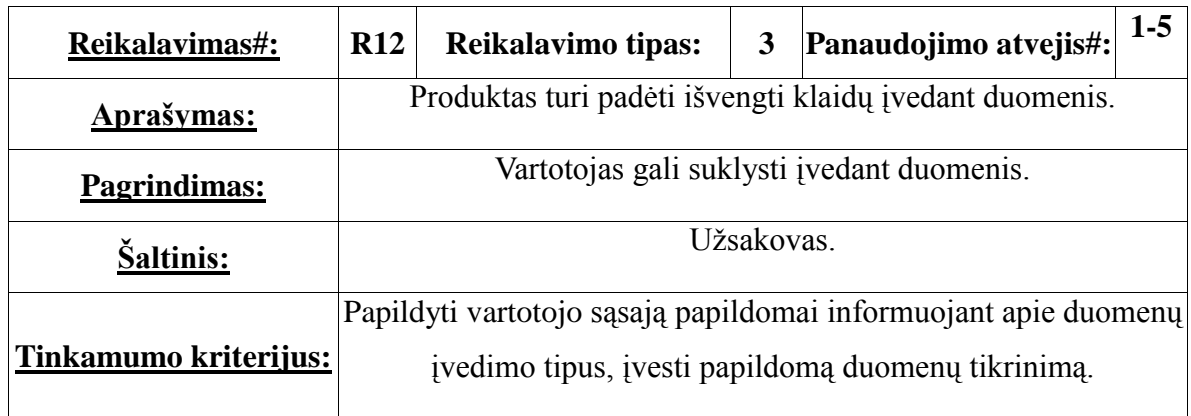

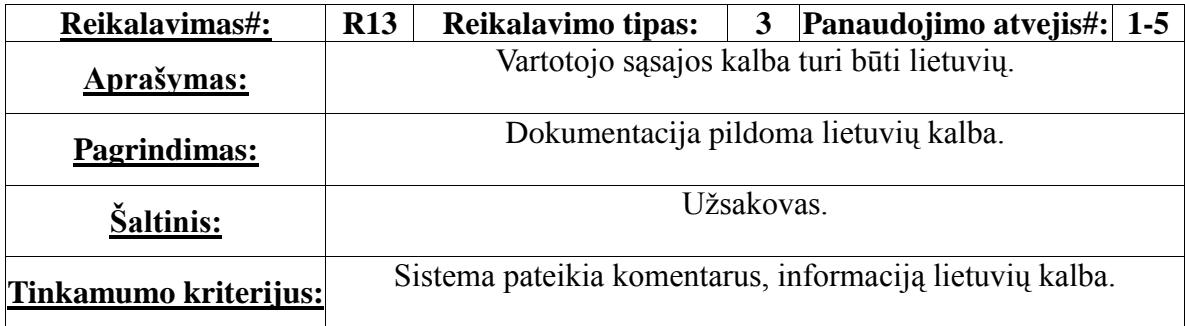

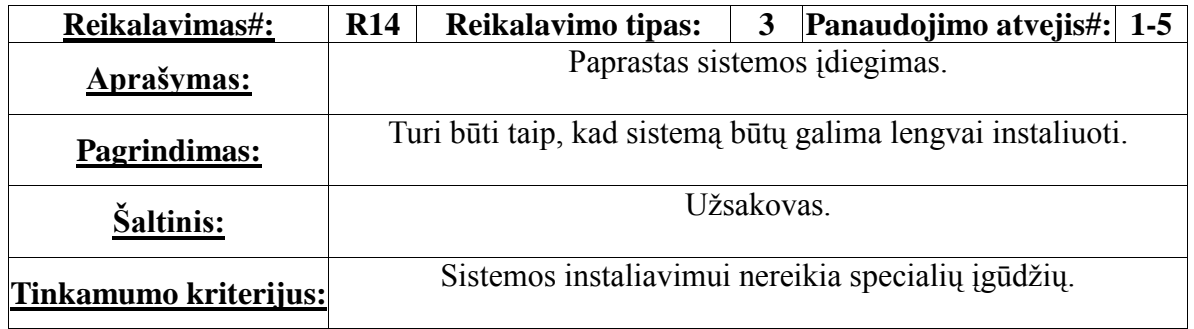

### **2.3. Sistemos statinis vaizdas**

Pradžioje sukuriamos klasės, kurios naudojamos prisijungimui prie sistemos. Klasės realizuoja vartotojų autorizaciją sistemoje (žr. 2.3. pav.).

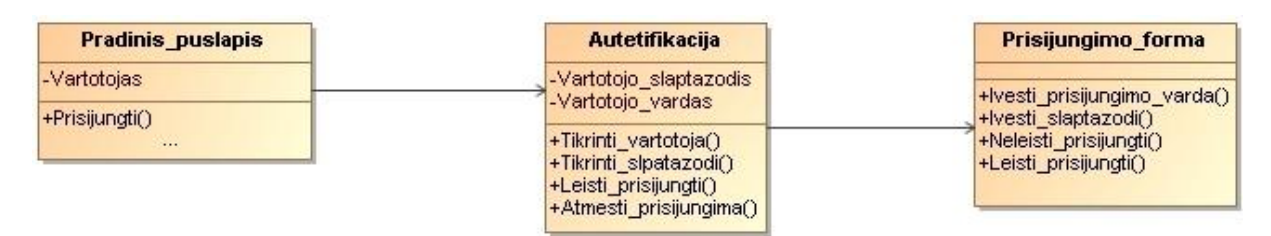

2.3. pav. Prisijungimo prie sistemos klasių diagrama

Po sėkmingo prisijungimo prie sistemos, vartotojas įveda valymo įrenginių parametrus į

duomenų bazę. Tai vaizduoja sandėlininko sasajos klasių diagrama (žr. 2.4. pav.). Sandėlininkas įveda valymo įrenginių, siurblio, rezervuaro, riebalų gaudyklės duomenis į duomenų bazę. Sistema patikrins prieš duomenų įvedimą ar įrenginio duomenų nėra duomenų bazėje. Jei įrenginio duomenų nėra duomenų bazėje, sistema leidžia vartotojui įrašyti įrenginio duomenis.

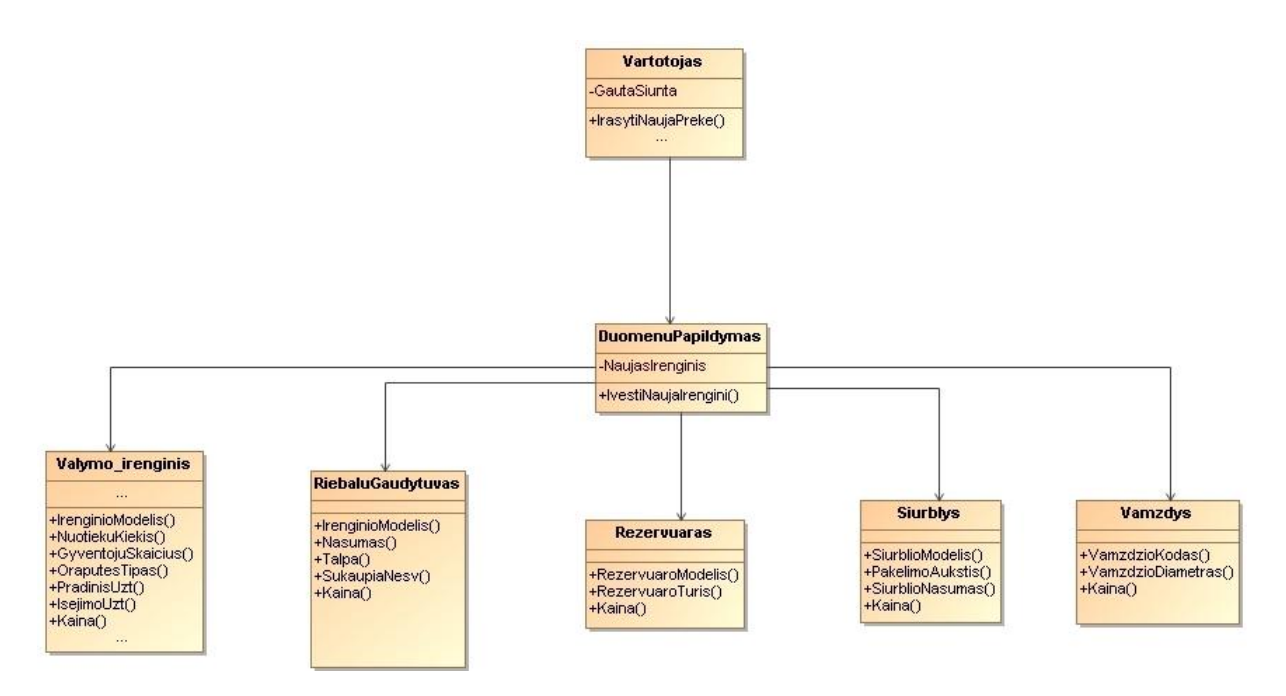

2.4. pav. Sandėlininko sąsajos klasių diagrama

Valymo įrenginių schemos sudarymo klasių diagrama aprašo schemos sudarymo procesą. Klientas prisijungia prie sistemos ir įveda savo parametrus į pateiktą formą. Toliau sistema atlieka paiešką duomenų bazėje pagal kliento parametrus ir suformuoja tinkamą nuotekų valymo schemą.

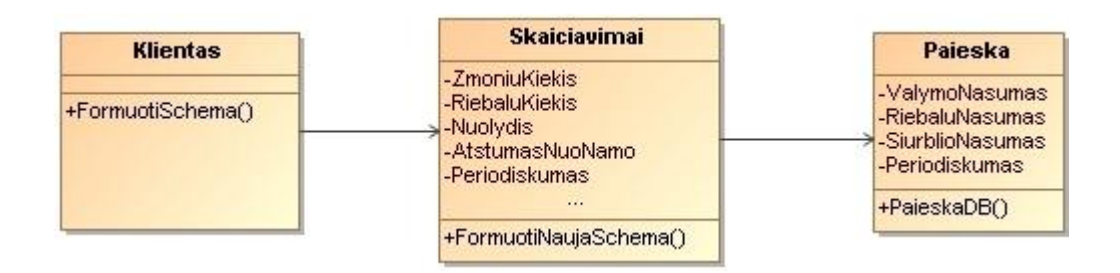

2.5. pav. Valymo įrenginių schemos sudarymo klasių diagrama

Suformuotos valymo įrenginių schemos peržiūros klasių diagrama aprašo kaip

vadybininkas atlieka suformuotos nuotekų valymo schemos paiešką duomenų bazėje pagal kliento ID.

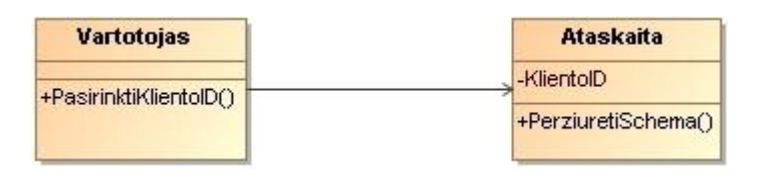

2.6. pav. Suformuotos valymo įrenginių schemos peržiūros klasių diagrama

### **2.4. Sistemos dinaminis vaizdas**

Vartotojo prisijungimą prie sistemos aprašo autentifikavimo sistemoje sekos diagrama (žr. 2.7. pav.)

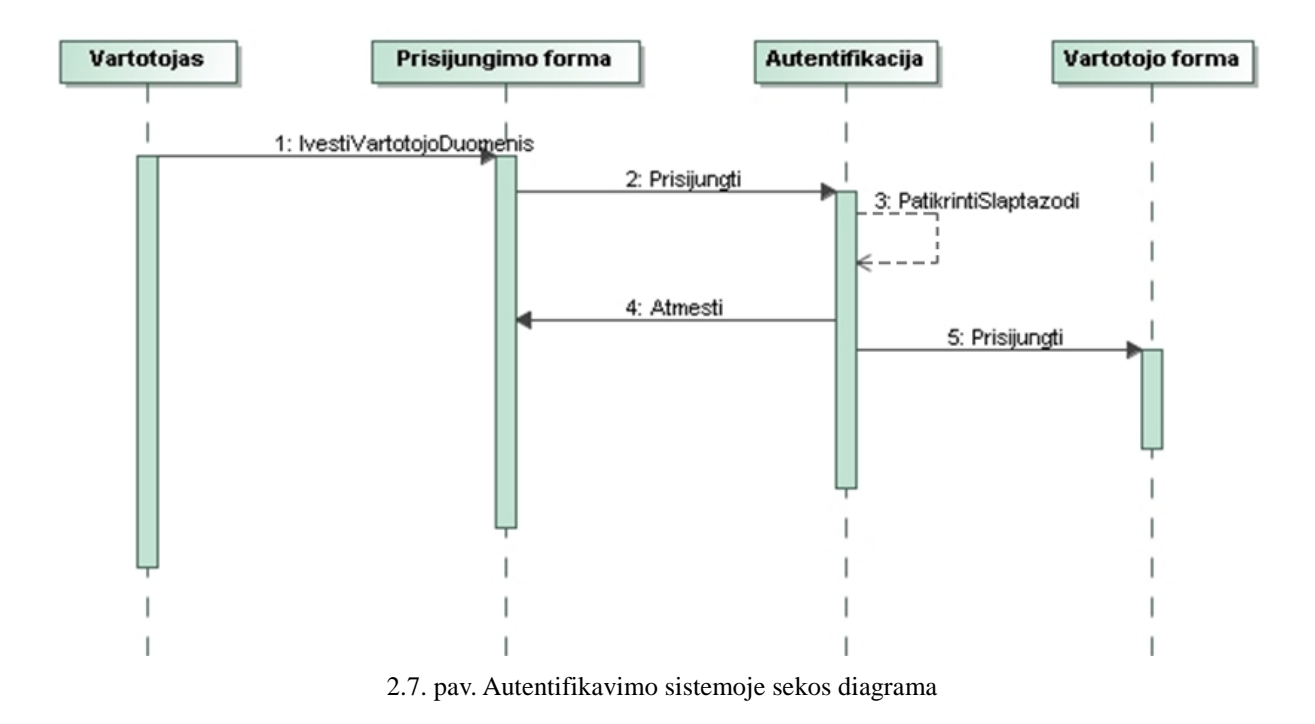

Toliau vartotojas įveda įrenginių duomenis. Tai pavaizduota sudarytoje valymo įrenginių duomenų įvedimo sekos diagramoje (žr. 2.8. pav.).

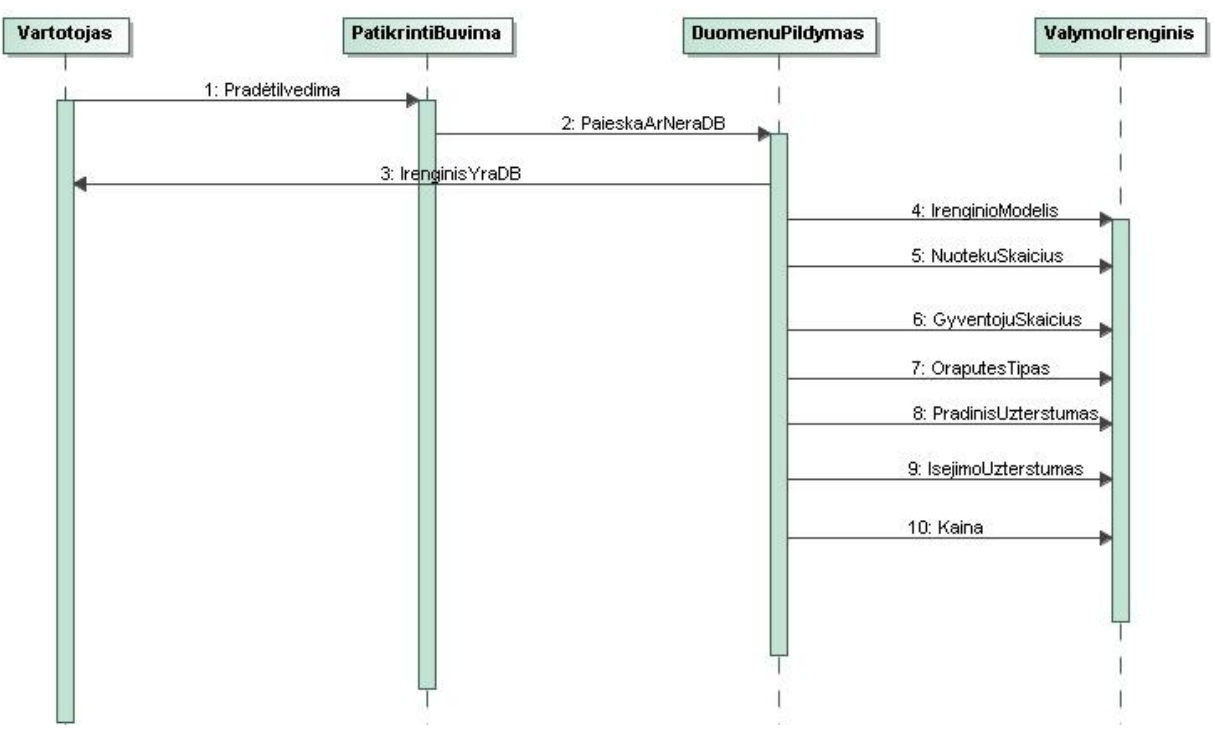

2.8. pav. Valymo įrenginių duomenų įvedimo į DB sekos diagrama

Sandėlininkas peržiūri įvestų įrenginių duomenis duomenų bazėje (žr. 2.9. pav.).

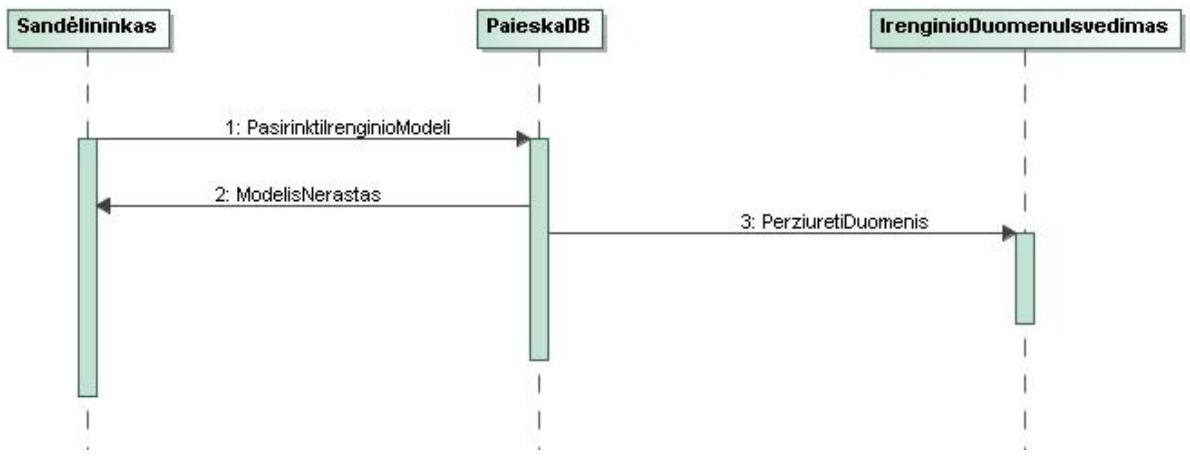

2.9. pav. Įvestų valymo įrenginių duomenų peržiūros sekos diagrama

Toliau klientas atlieka skaičiavimus (žr. 2.13. pav.).

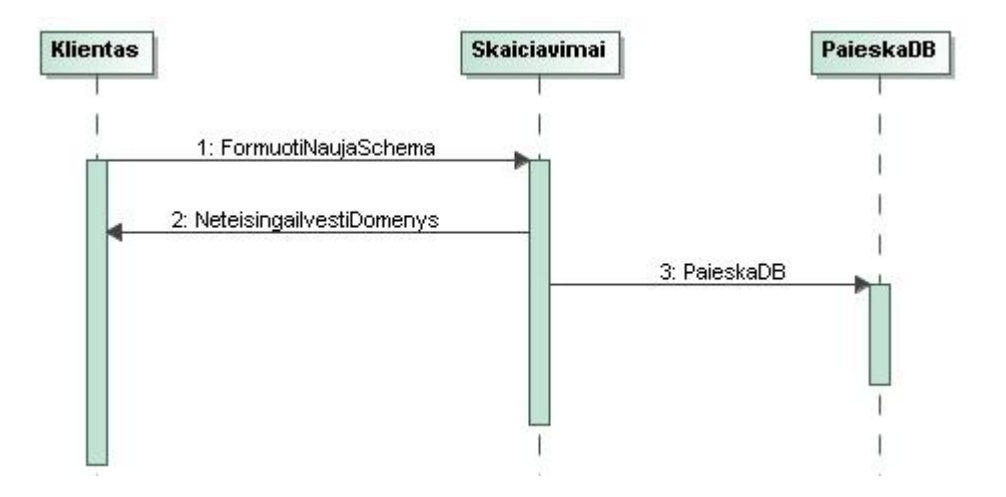

2.10. pav. Nuotekų valymo įrenginių schemos sudarymo sekos diagrama

Sekos diagrama aprašo nuotekų valymo įrenginių schemos paiešką duomenų bazėje (žr. 2.14. pav.).

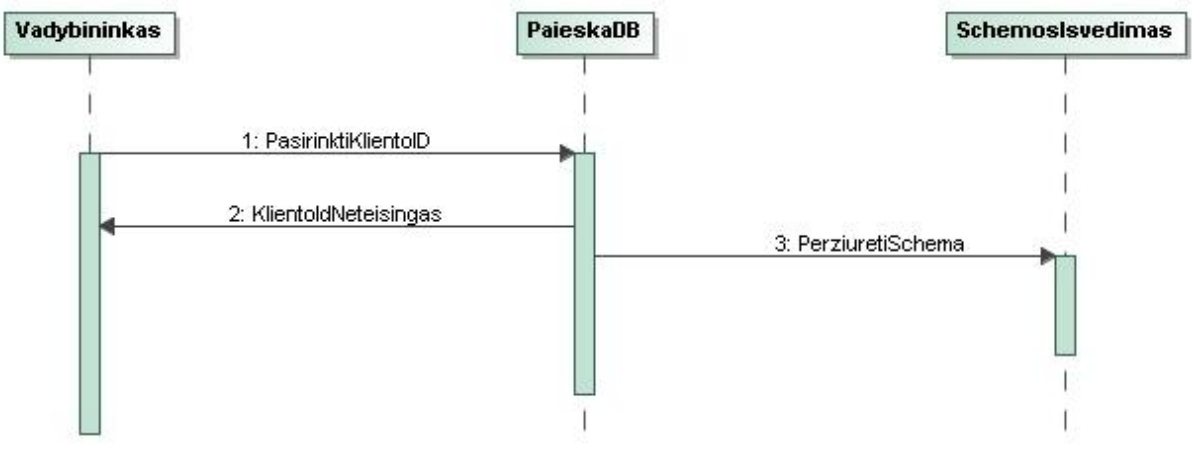

2.11. pav. Suformuotos nuotekų valymo įrenginių schemos peržiūros sekos diagrama

### **2.5. Būsenų diagramos**

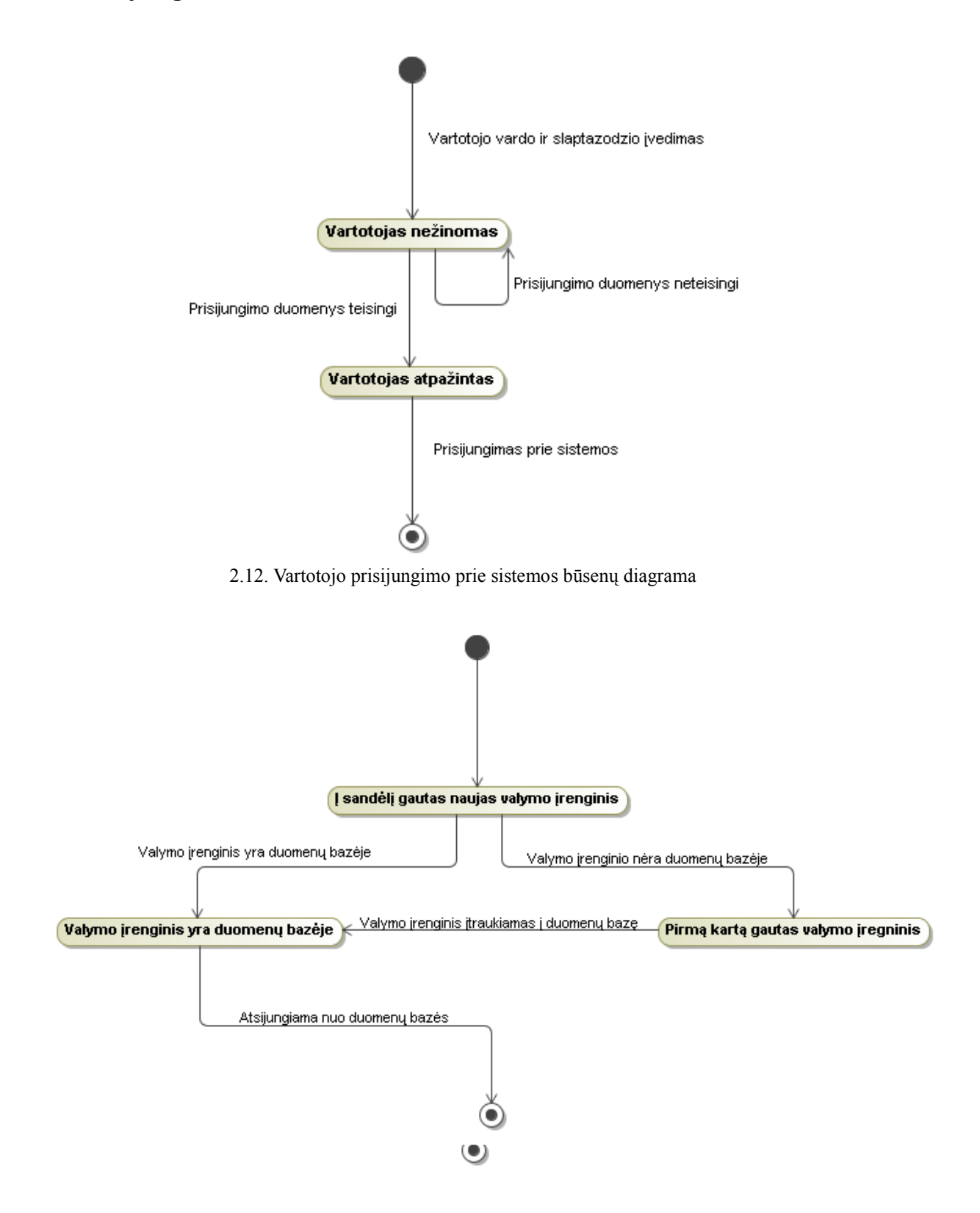

2.13. pav. Naujo valymo įrenginio parametrų įvedimo į duomenų bazę būsenų diagrama

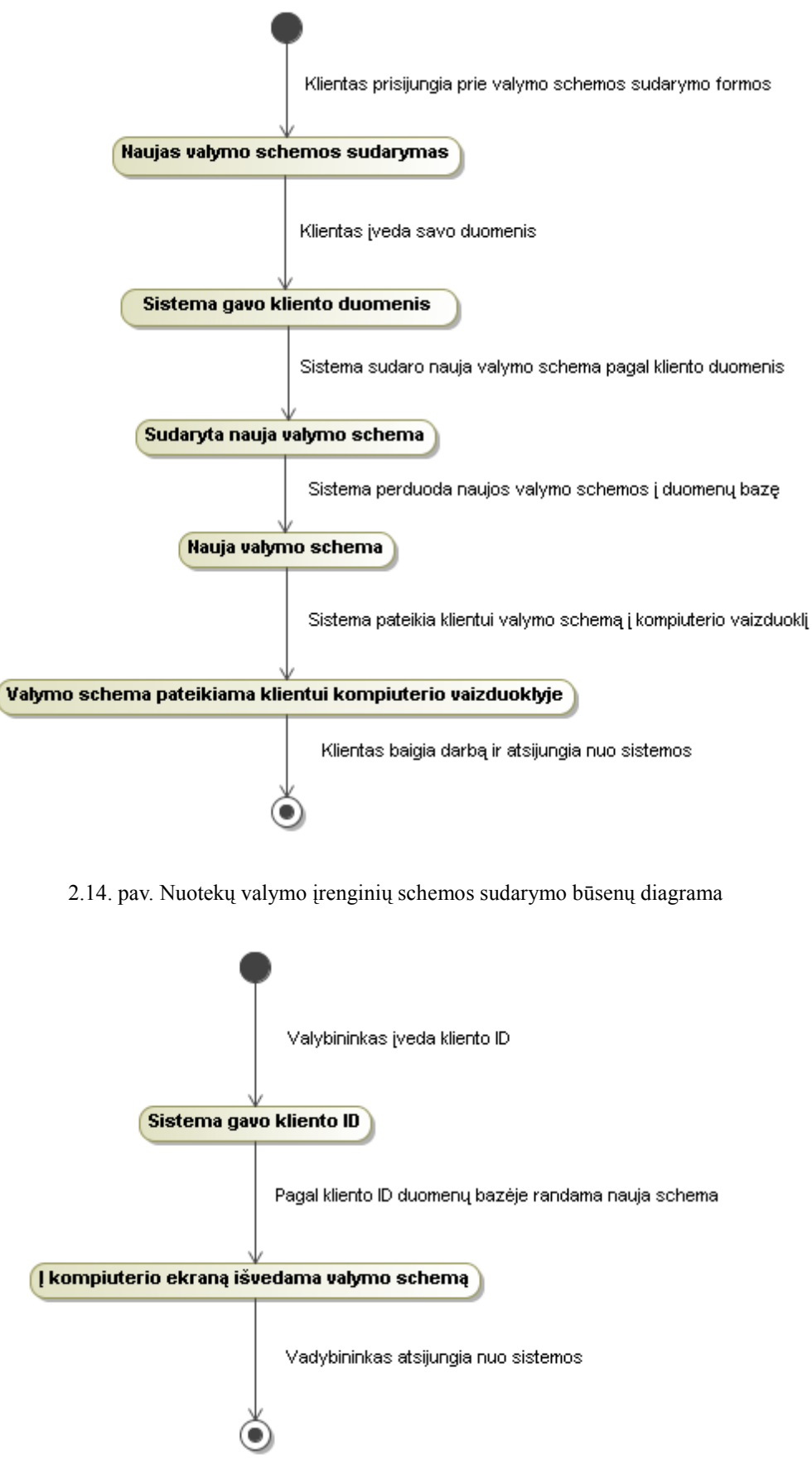

2.15. pav. Sudarytos nuotekų valymo schemos pateikimo vadybininkui būsenų diagrama

### **2.7. Veiklos diagramos**

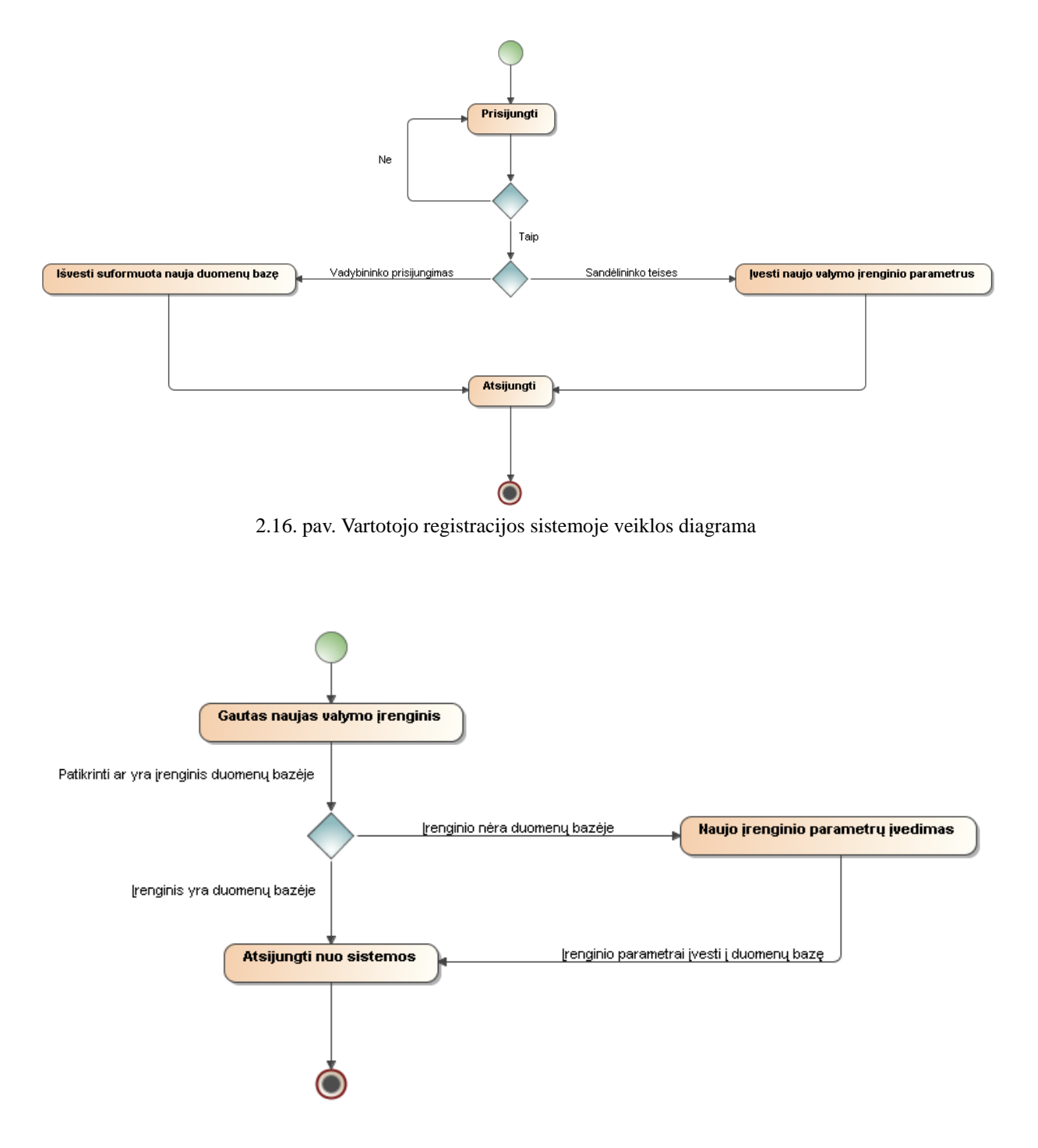

2.17. pav. Naujo valymo įrenginio parametrų įvedimo į duomenų bazę veiklos diagrama

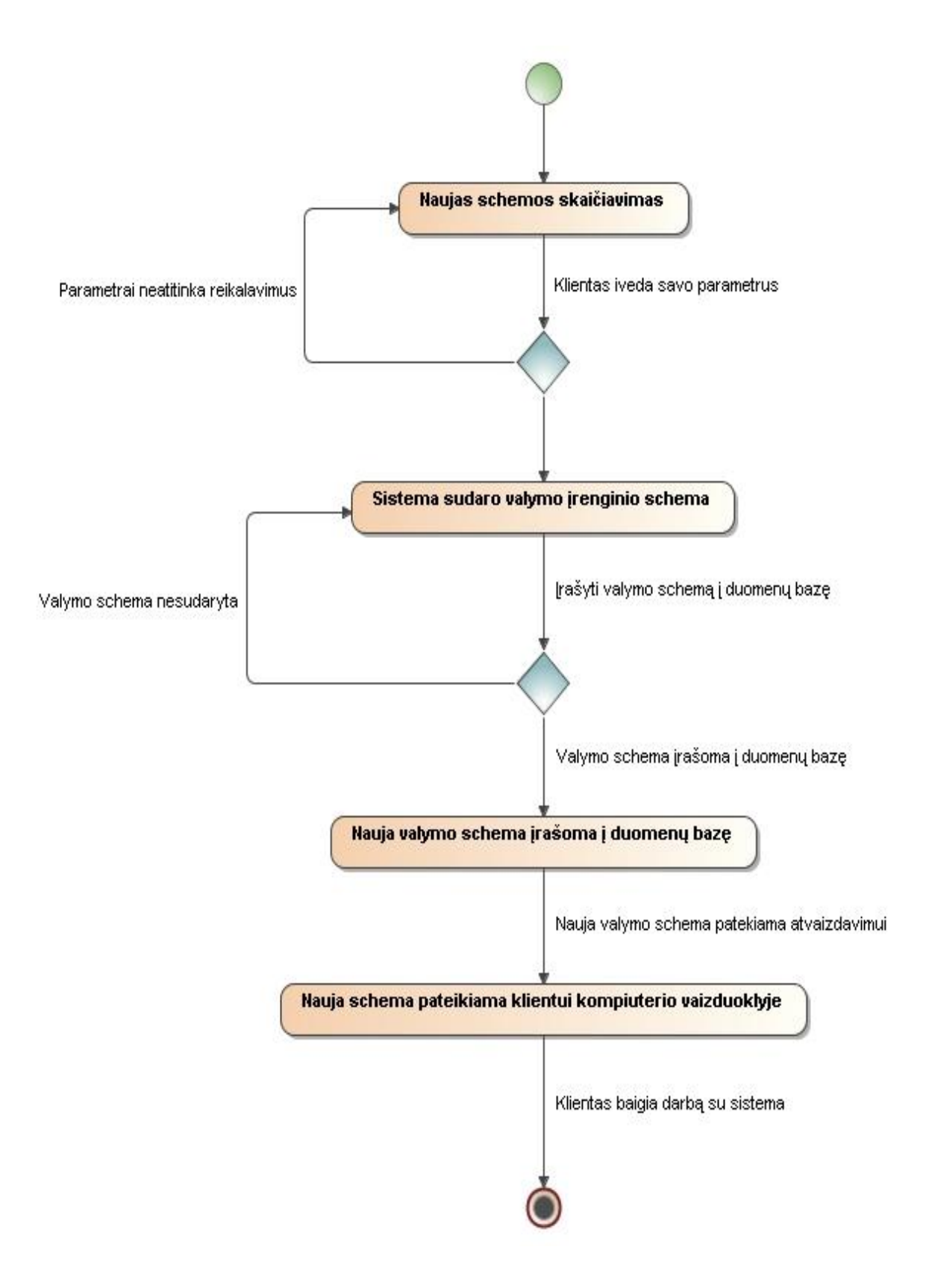

2.18. pav. Nuotekų valymo įrenginio schemos sudarymo veiklos diagrama

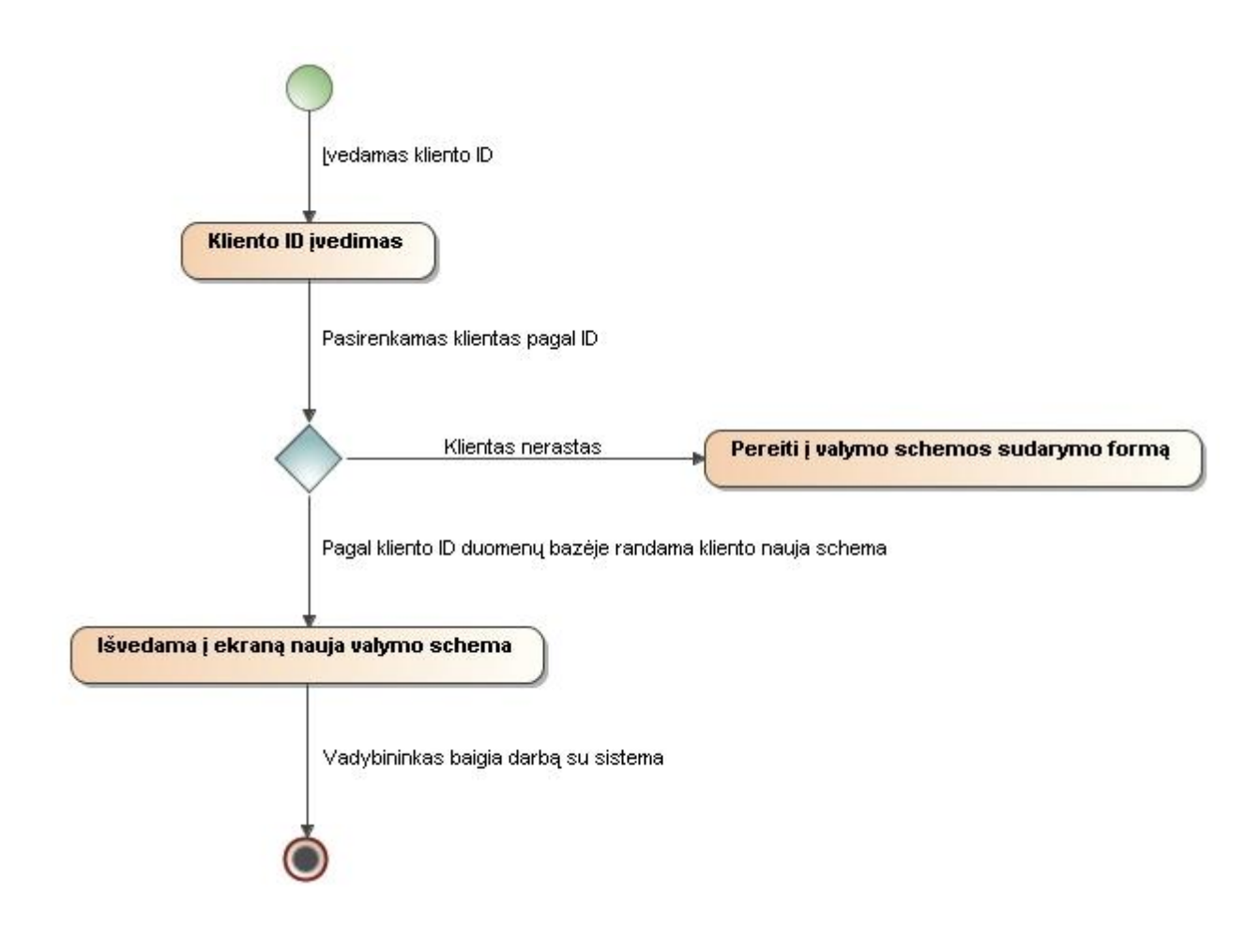

2.19. pav. Naujos valymo schemos pateikimo vadybininkui būsenų diagrama

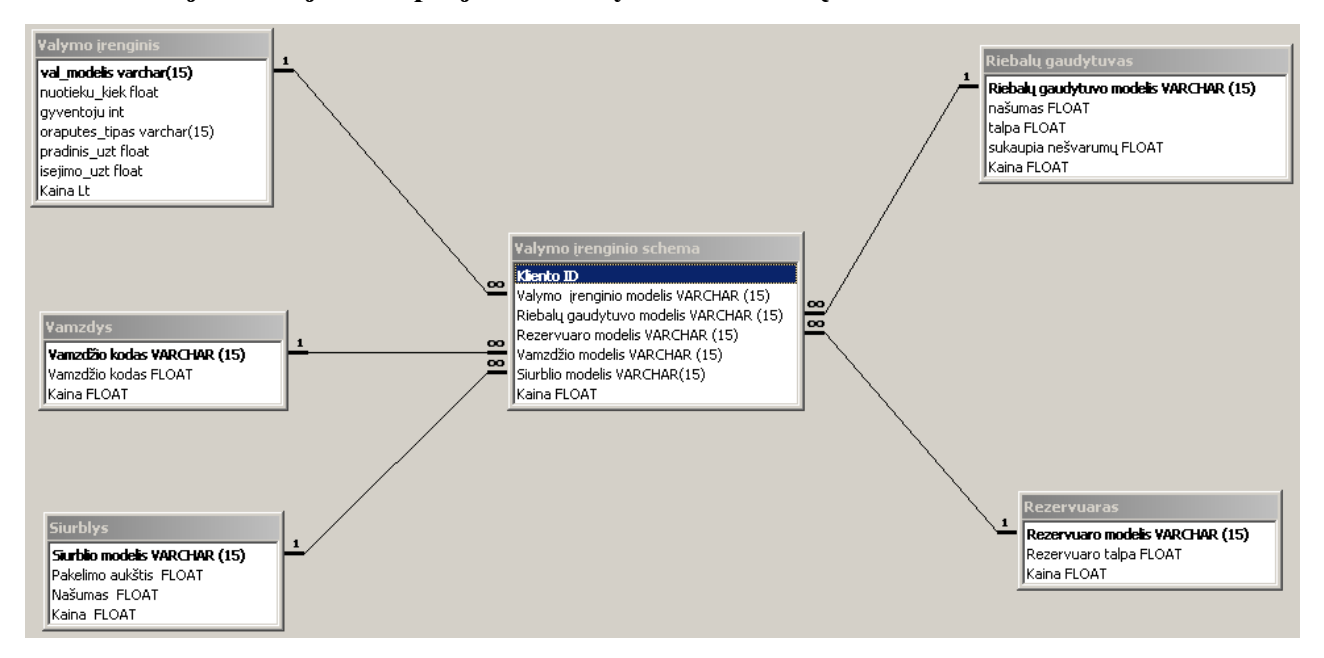

**2.8. Sistemoje naudojama suprojektuota MySQL duomenų bazė**

2.20. pav. Sistemoje naudojama MYSQL duomenų bazė

Suprojektuotos nuotekų valymo schemos sudarymo sistemos diegimo modelis (žr. 2.21. pav.)

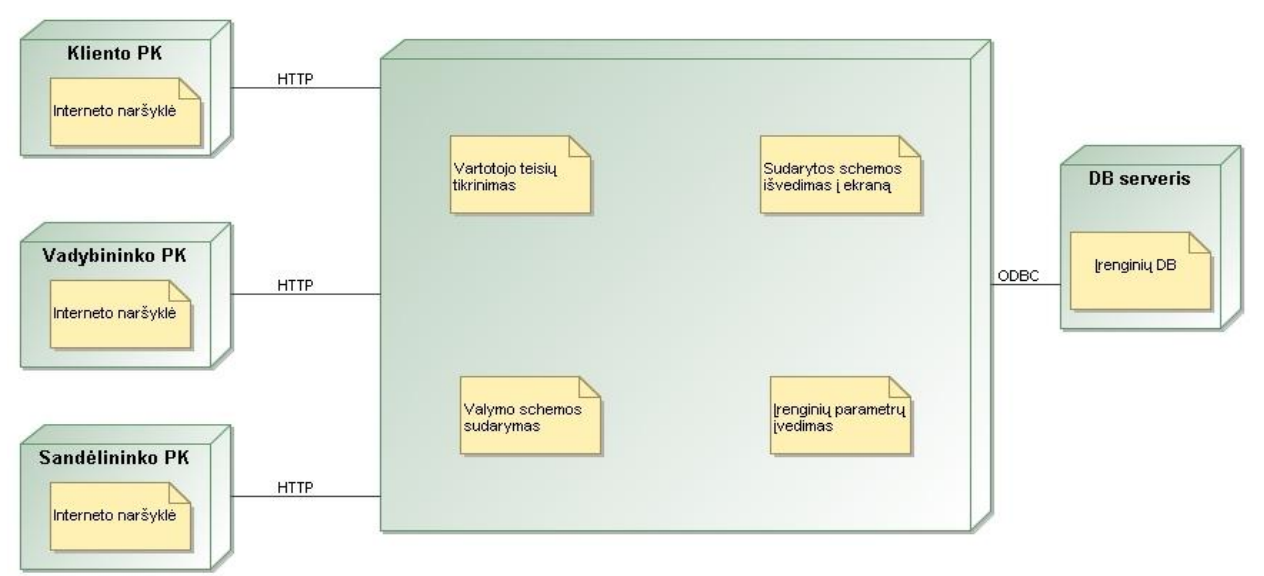

2.21. pav. Nuotekų valymo schemos sudarymo sistemos diegimo modelis

## **3. Nuotekų valymo schemos sudarymo sistemos realizacijos dalis.**

### **3.1. Pagrindiniai vartotojų langai ir principiniai sistemos naudojimo scenarijai**

Paspaudus mygtuką "Užsakymas" patenkama į pradinį puslapį (žr. 3.1. pav.).

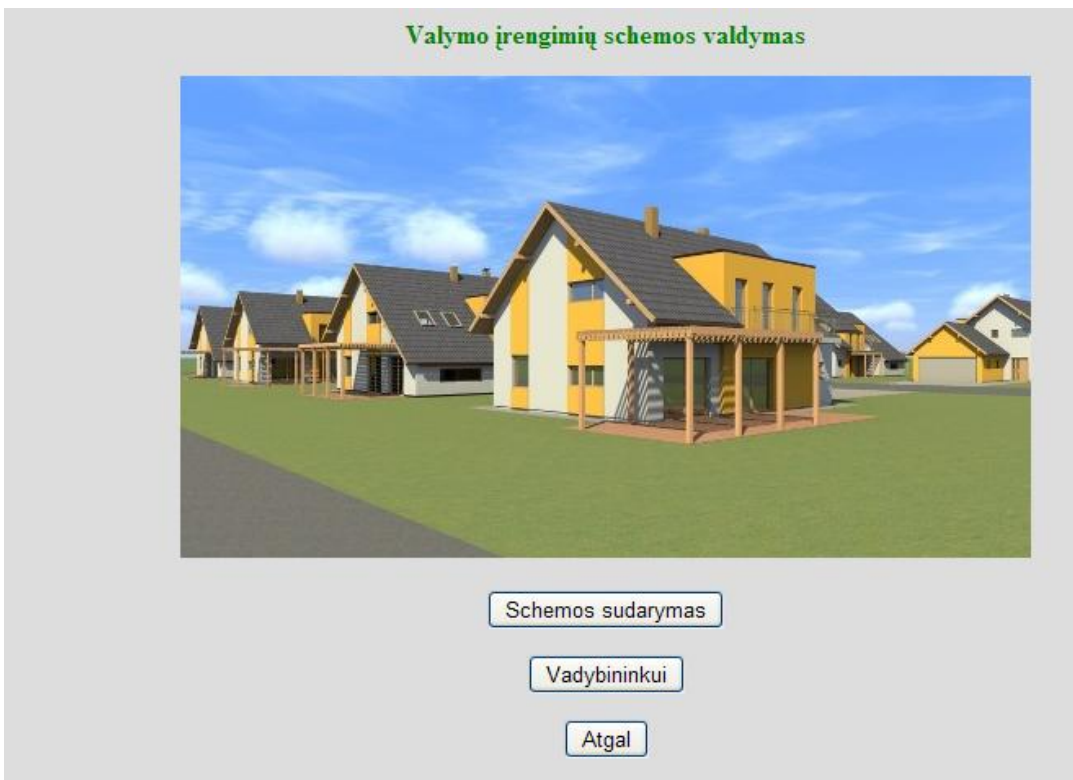

3.1. pav. Pradinio nuotekų valymo schemos sudarymo puslapio vaizdas

Paspaudus mygtuką "Schemos sudarymas" atsidaro kliento duomenų įvedimo langas (žr. 3.2. pav.).

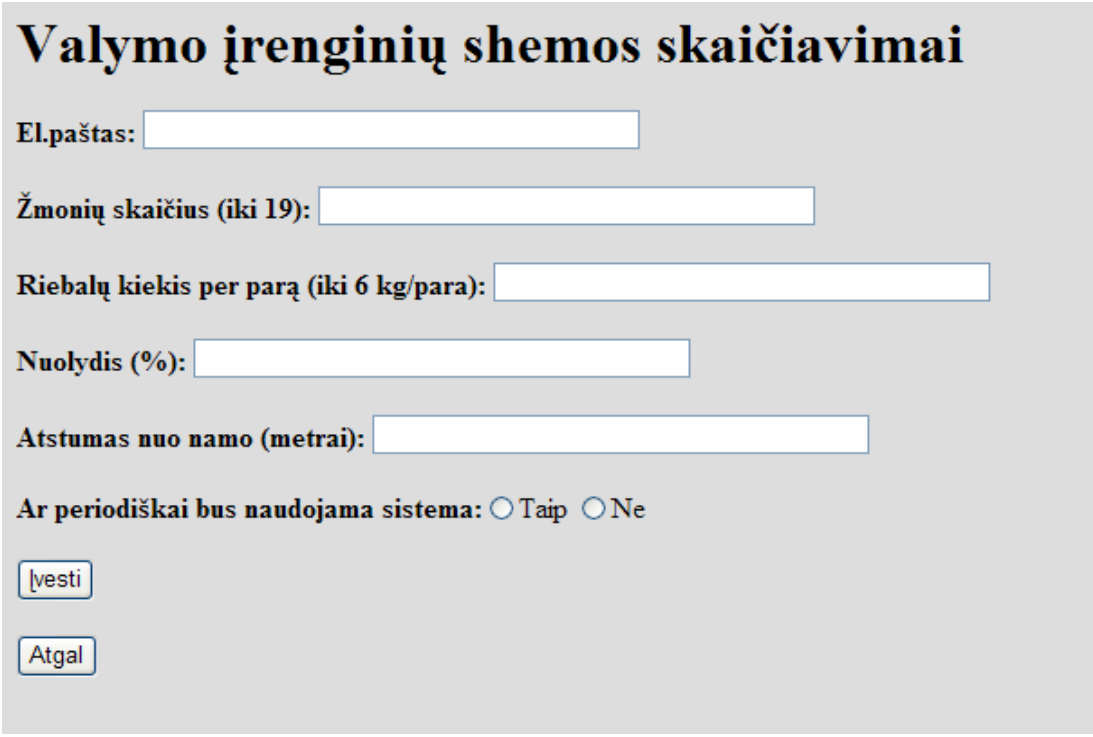

3.2. pav. Kliento duomenų įvedimo lango vaizdas

Įvedus duomenis ir paspaudus mygtuką **"ĮVESTI",** skaičiavimo sistema sudaro valymo schemą ir išveda ją į ekraną (žr. 3.3. pav.).

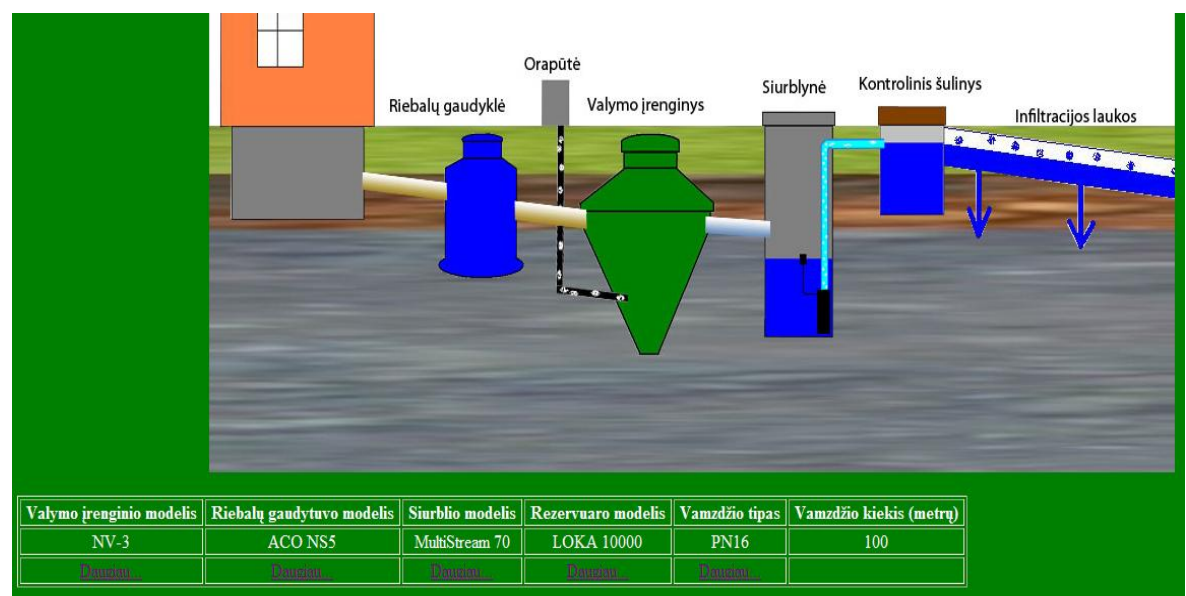

3.3. pav. Sudarytos nuotekų valymo schemos vaizdas

Sandėlininkas ir vadybininkas patenka į bendravimo su sistema formą po mygtuko "Vadybininkui" paspaudimo ir vartotojo vardo bei slaptažodžio įvedimo (žr. 3.4. pav.).

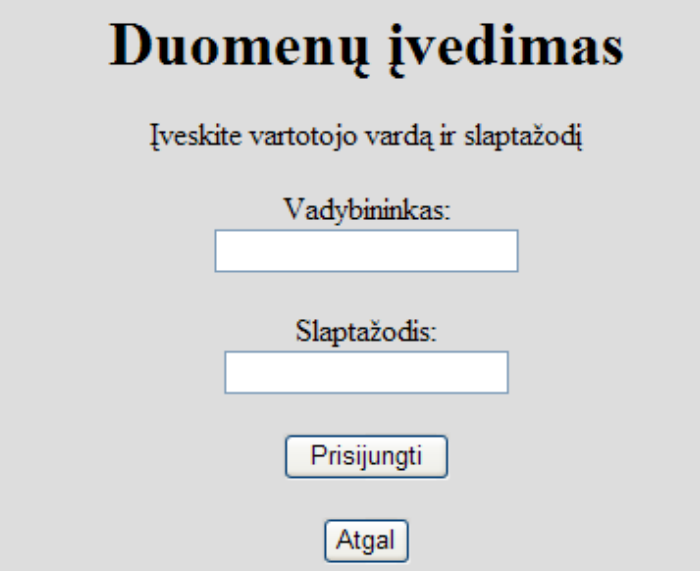

3.4. pav. Prisijungimo prie duomenų įvedimo ir peržiūros sistemos lango forma

Teisingai įvedus vartotojo vardą ir slaptažodį, galima pasirinkti reikiamą mygtuką ir atlikti veiksmus (žr. 3.5. pav.).

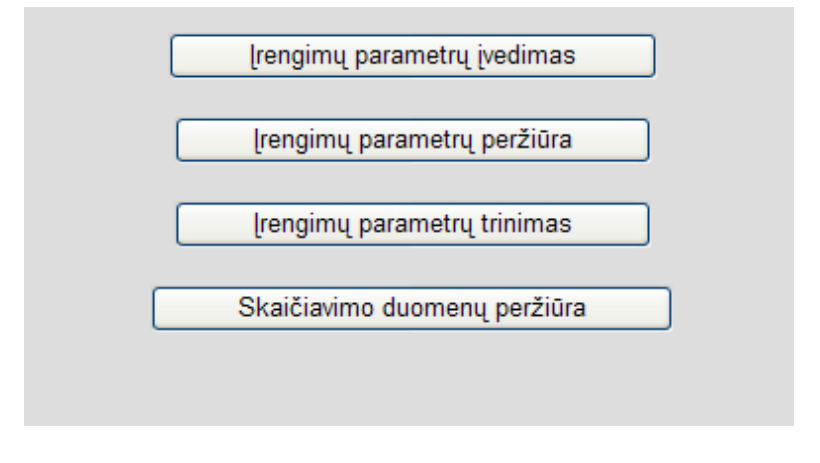

3.5. pav. Duomenų įvedimo ir peržiūros langas

Toliau patenkama į pasirinkto įrenginio duomenų įvedimo langą. Pavyzdyje pateikiamas valymo įrenginio duomenų įvedimo langas (žr. 3.6. pav.).

# Valymo įrenginio duomenų įvedimas

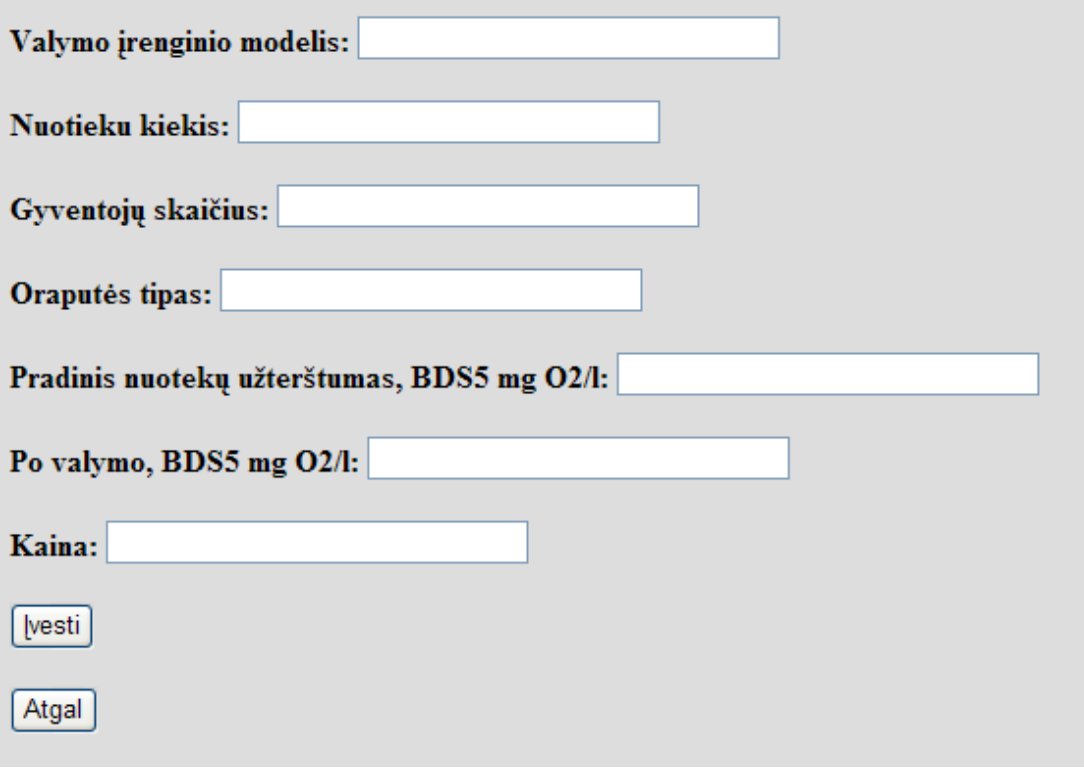

3.6. pav. Duomenų apie valymo įrenginius įvedimo langas

Įvestų į duomenų bazę įrenginių parametrų perţiūrai patenkama per mygtuką **"Įrengimų**  parametrų peržiūra" (žr. 3.7. pav.).

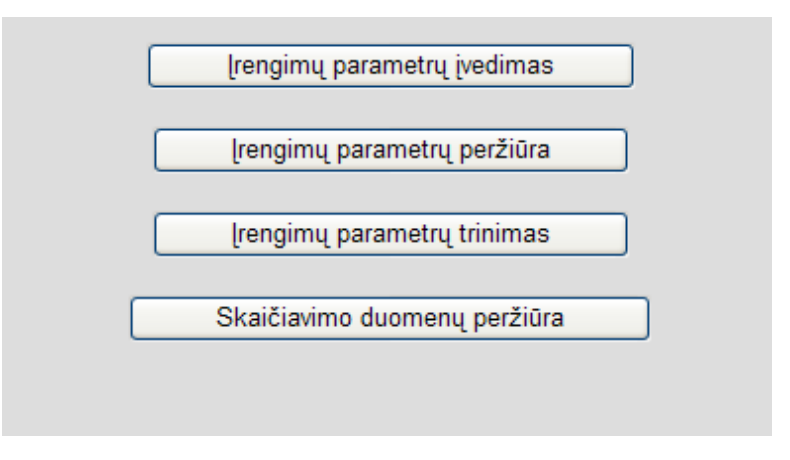

3.7. pav. Duomenų įvedimo ir peržiūros langas

Toliau pasirinkus norimą įrenginį, galimą peržiūrėti norimų įrenginių įvestus duomenis į duomenų bazę. Pavyzdyje pateiktas valymo įrenginių duomenų peržiūros langas (žr. 3.8. pav.).

|                                                             |      |    | Valymo įrenginiai |                                     |                  |       |  |
|-------------------------------------------------------------|------|----|-------------------|-------------------------------------|------------------|-------|--|
| Valymo įrenginio modelis Nuotiekų kiekis Gyventojų skaičius |      |    |                   | Orapūtės tipas Pradinis užterštumas | Išėjimo teršalai | Kaina |  |
| $NV-1$                                                      | 0.8  | 4  | $EL-60$           | 330                                 | 25               | 3000  |  |
| $NV-3$                                                      | 2.52 | 14 | $EL-100$          | 330                                 | 25               | 10000 |  |
| $NV-4$                                                      | 3.42 | 19 | EL-120            | 330                                 | 25               | 12500 |  |
| $NV-2$                                                      | 1.44 | 8  | EL-80             | 330                                 | 25               | 5900  |  |
|                                                             |      |    |                   |                                     |                  |       |  |
| Atgal                                                       |      |    |                   |                                     |                  |       |  |

3.8. pav. Valymo įrenginių duomenų peržiūros langas

Norint ištrinti valymo įrenginio duomenis, pasinaudojama duomenų trynimo formą (žr. 3.9. pav.).

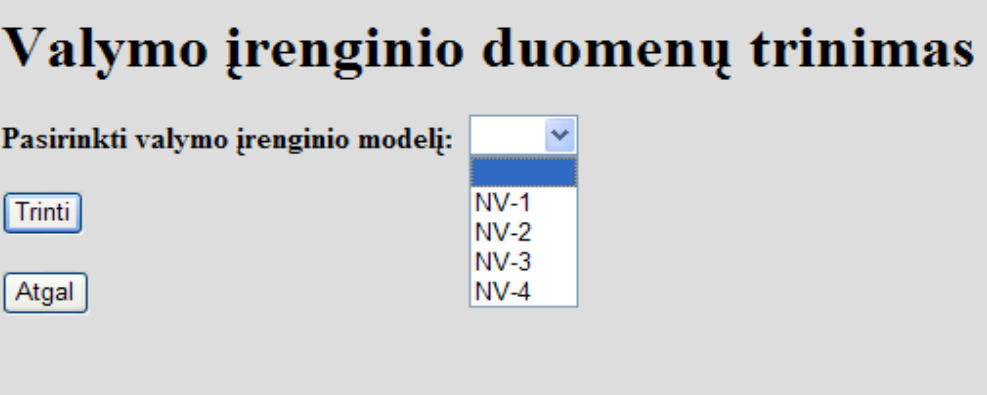

3.9. pav. Valymo įrenginių duomenų trynimo langas

Sudarytos valymo schemos peržiūrai pateikiama kliento ID pasirinkimo forma. Įvedus į šią formą kliento ID, galima peržiūrėti šio kliento sudarytas nuotekų valymo schemas (žr. 3.10. pav.).

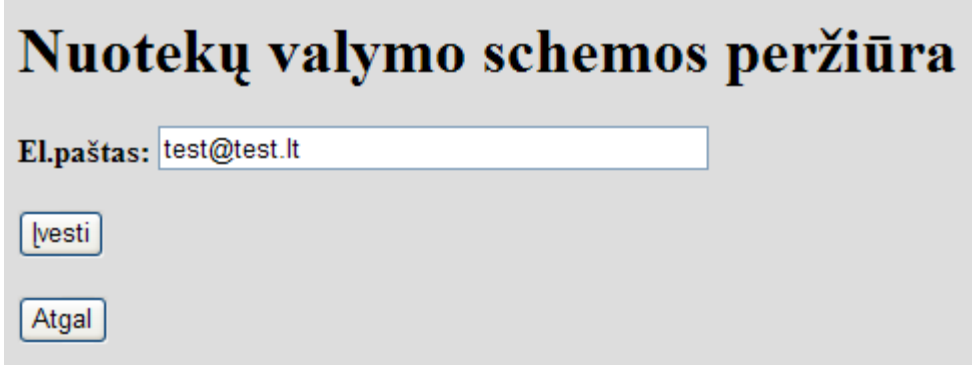

3.10. pav. Kliento ID pasirinkimo langas

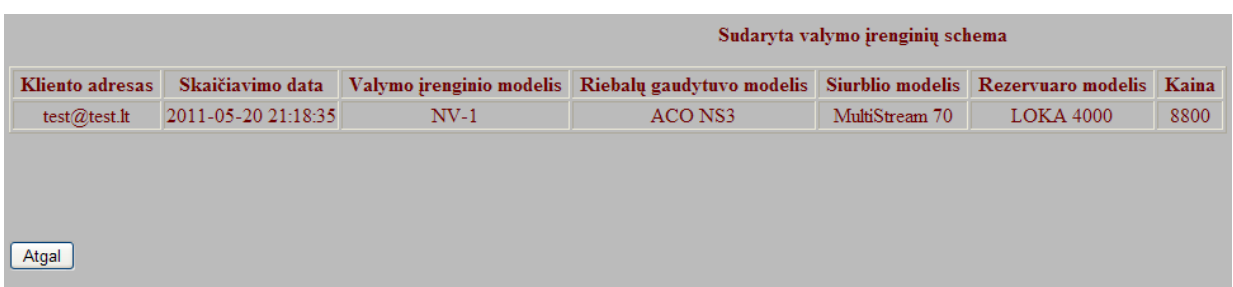

3.11. pav. Kliento sudarytų nuotekų valymo schemų langas

### **3.2. Nuotekų valymo įrenginių schemos sudarymo sistemos testavimas**

*Valymo įrenginių sudarymo schemos sistemos testavimo tikslai:*

- aptikti sistemos architektūros ir realizavimo defektus, kad juos pateikti ištaisymui sistemos kūrėjams;
- $\triangleright$  pateikti užsakovui kokybišką produktą;
- $\triangleright$  suteikti klientui teisingą informaciją apie nuotekų valymo sistemas;
- $\triangleright$  neleisti prisijungti prie sistemos neautorizuotiems žmonėms.

Testavimui panaudota Internet Explorer programinė įranga.

Testavimą atliko projekto komanda: testavo jas kuriantis programuotojas;

Testavimui buvo panaudotas stambinantis (bottom-up) testavimas. Tam tikslui, atskiri sistemos komponentai po testavimo buvo palaipsniui integruojami į programų sistemą.

Atlikus integravimo veiksmus, sistema buvo testuojama toliau. Programų sistema buvo testuojama ir integruojama tokia tvarka:

prisijungimo posistemės komponentas;

- $\triangleright$  duomenų įvedimo komponentai;
- $\blacktriangleright$ nuotekų valymo schemos sudarymo komponentas.

Buvo testuojamas kiekvienas panaudojimo atvejis.

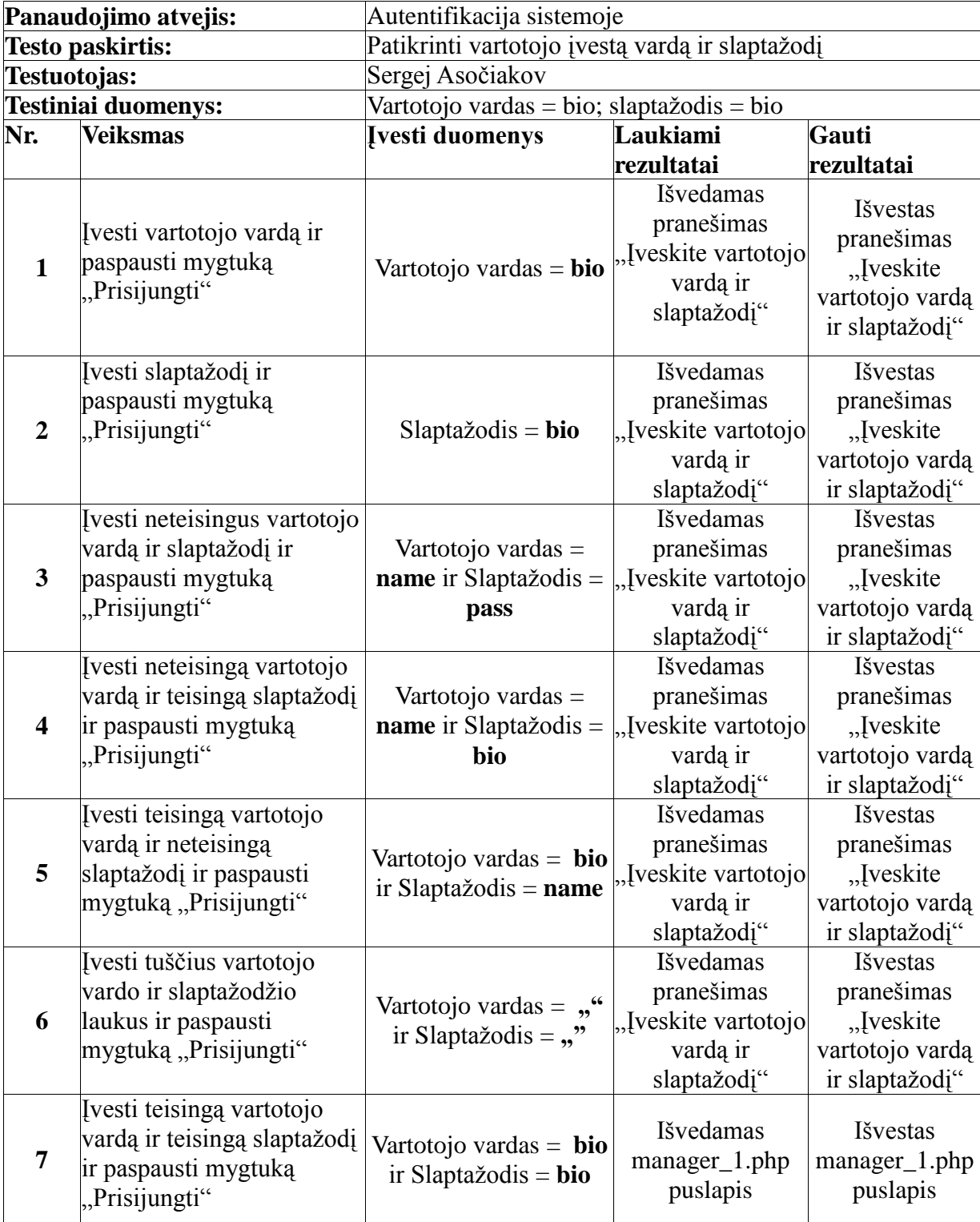

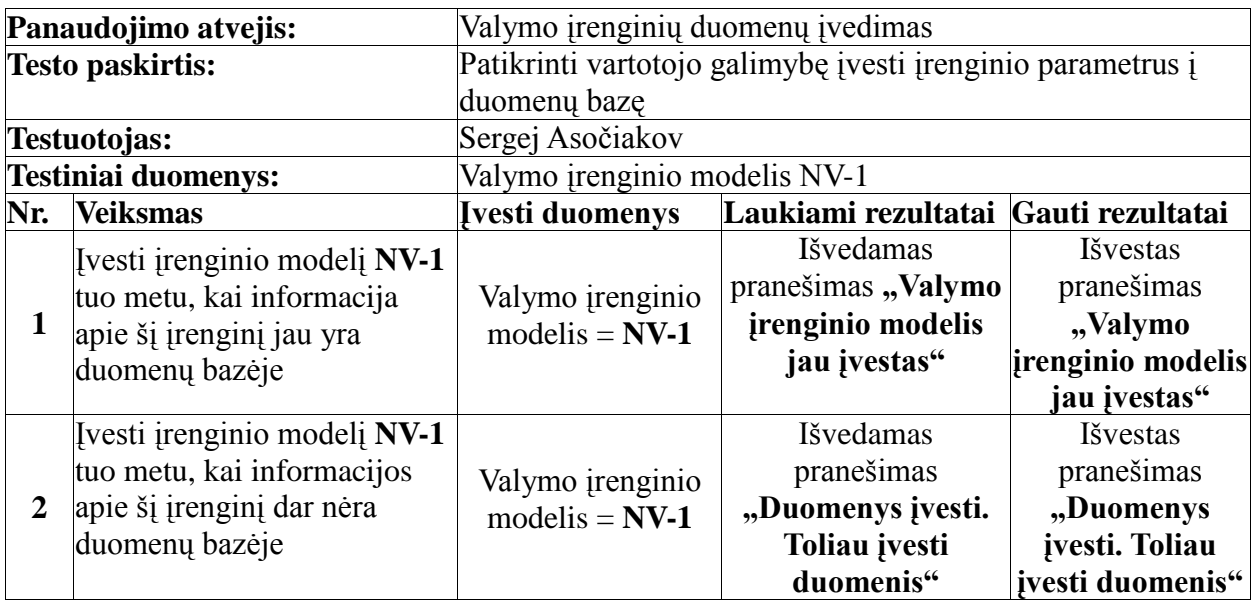

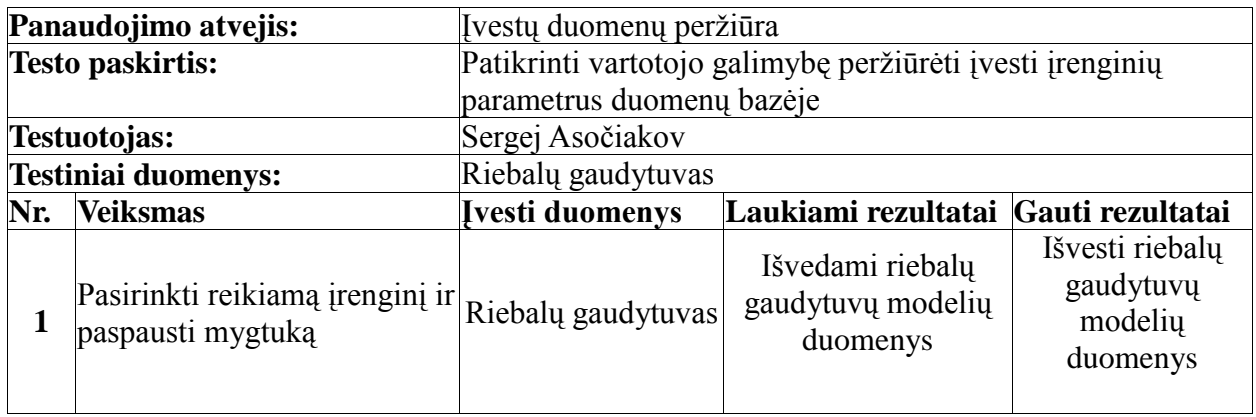

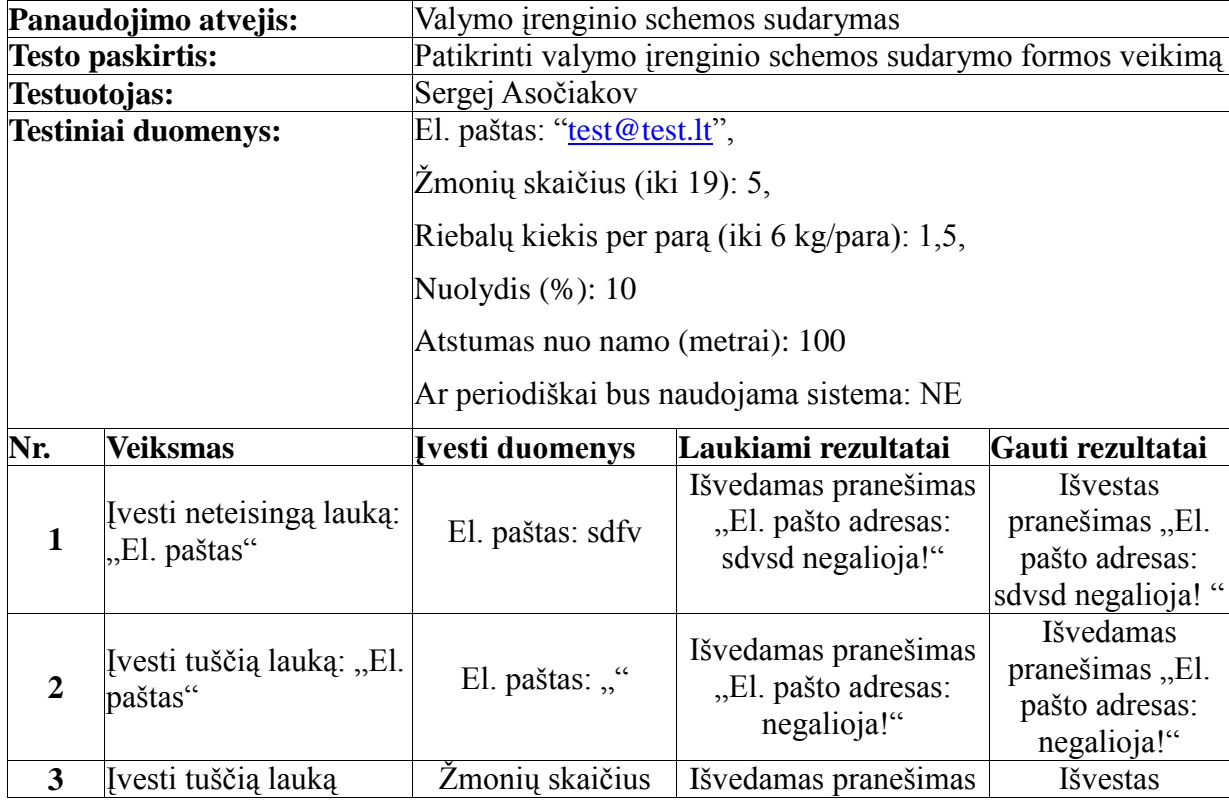

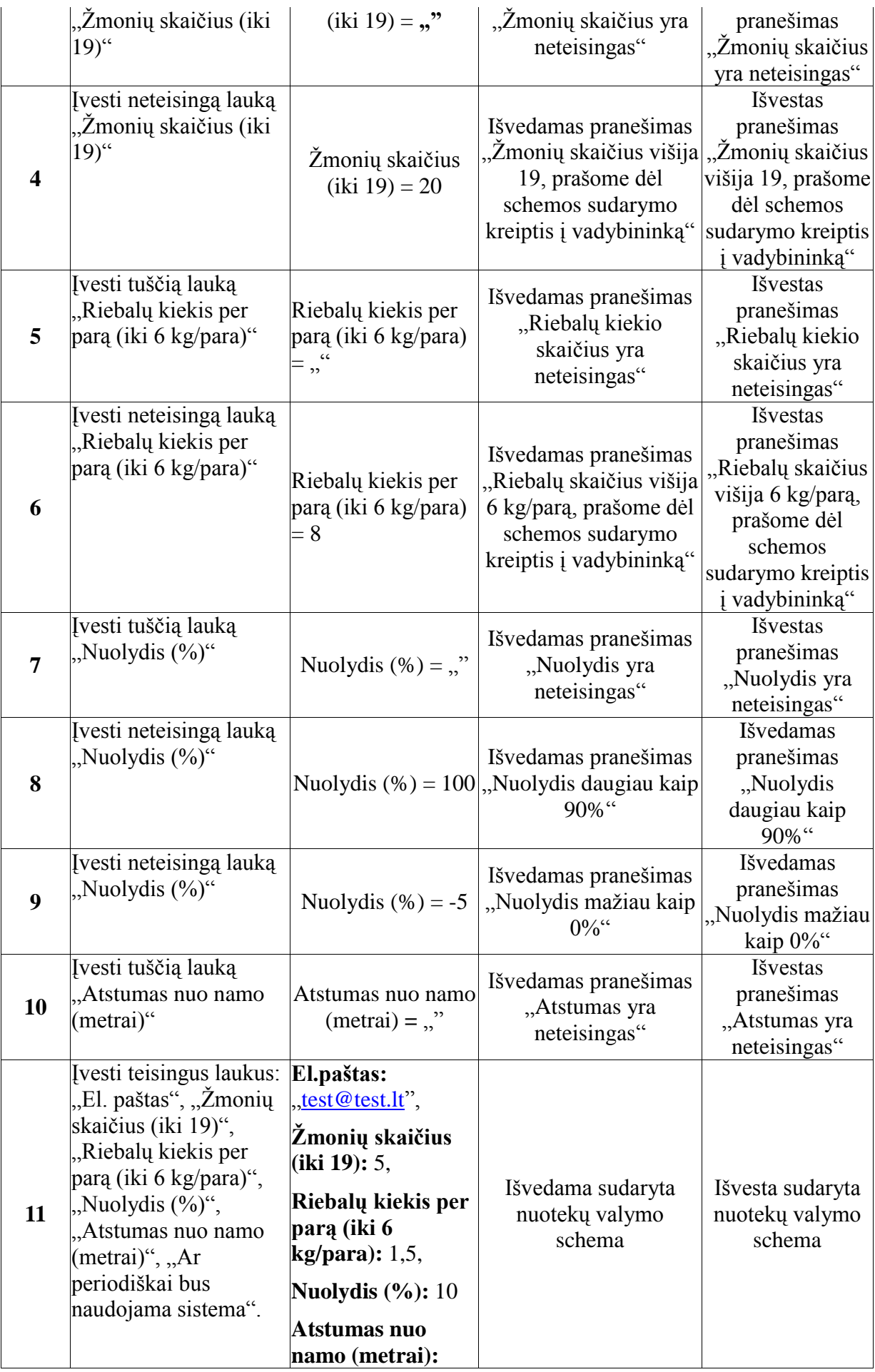

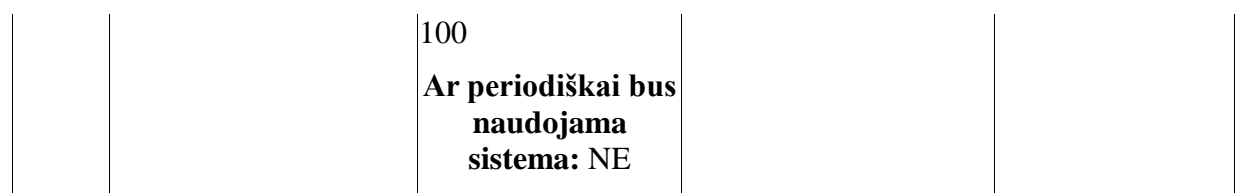

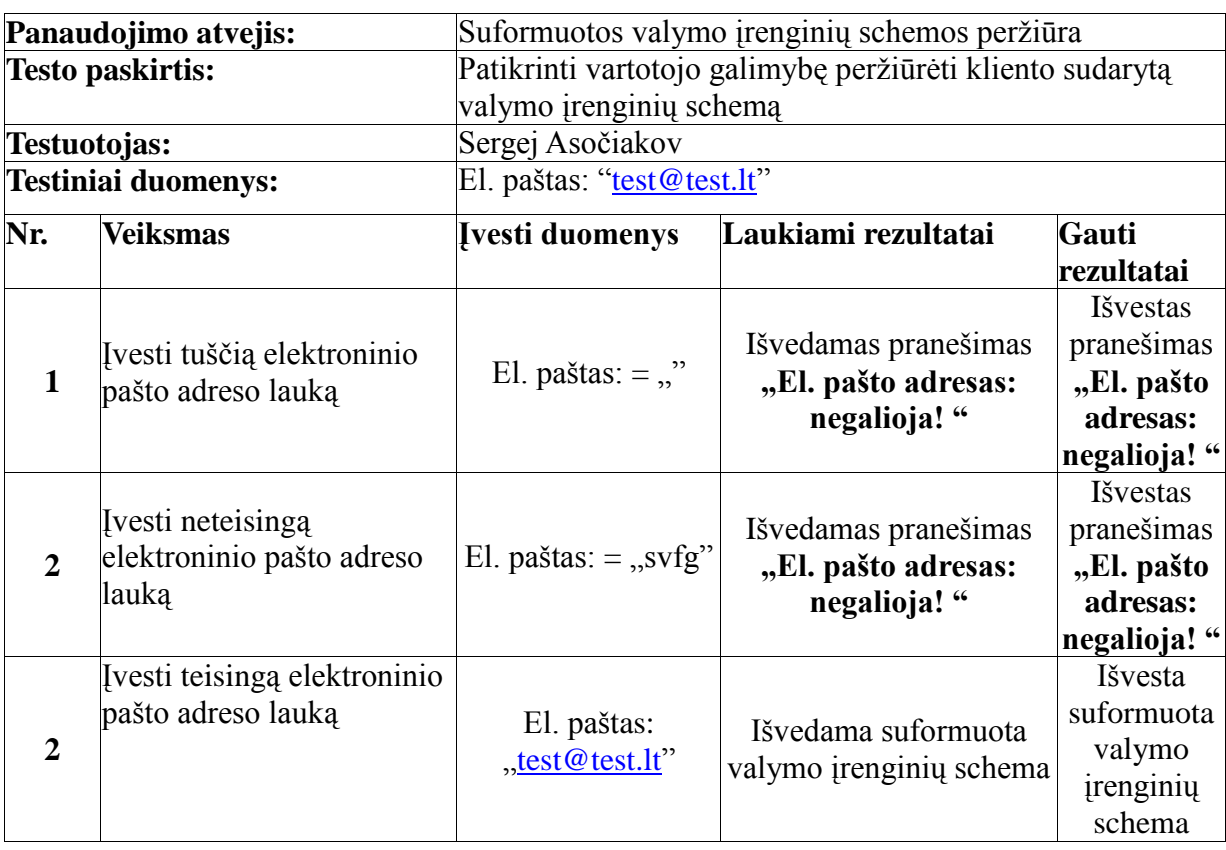

*Testavimo išvados:* Sistema realizuota kokybiškai, nes testavimas parodė, kad sistemos funkcijos atitinka iškeltus reikalavimus. Sistemos architektūros ir realizavimo defektai aptikti nebuvo, todėl galima teigti, kad užsakovui bus pateiktas kokybiškas produktas. Todėl sistema suteiks klientui teisingą informaciją apie nuotekų valymo sistemas, kas ženkliai pagerins kliento informavimo galimybes. Tai taip pat praplės firmos klientų ratą ir bus finansiškai naudinga firmai ir potencialiems klientams.

### **4. Eksperimentinis tyrimas**

### **4.1. Sprendimo savybių analizė**

Sprendinio savybių analizė buvo atlikta patikrinus sistemos funkcionalumą su funkciniais ir nefunkciniais sistemos reikalavimais.

*Sistemos atliekamų funkcijų atitikimas funkciniams reikalavimams:*

### **Reikalavimas (R1): Sistema turi leisti prisijungti prie duomenų pildymo formų.**

Matome kad reikalavimas įvykdytas, nes prisijungimas prie duomenų įvedimo, peržiūros ir trynimo formų leidžiamas pasinaudojus tik vartotojo vardu ir slaptažodžiu.

### **Reikalavimas (R2): Sistema turi leisti įvesti informaciją apie valymo įrenginius.**

Reikalavimas patenkintas: Sandėlininkas turi galimybę per duomenų įvedimo formas įvesti valymo įrenginių parametrus į duomenų bazę.

### **Reikalavimas (R3): Sistema turi leisti pateikti informaciją apie valymo įrenginius.**

Vartotojas turi galimybę gauti informaciją iš duomenų bazės apie turimus valymo įrenginius.

### **Reikalavimas (R4): Sistema turi leisti ištrinti informaciją apie valymo įrenginius.**

Sistema tokią funkciją turi.

## **Reikalavimas (R5): Sistema turi leisti įvesti kliento sudaromus nuotekų valymo sistemos parametrus.**

Klientas turi galimybę įvesti savo parametrus į pateiktą formą.

**Reikalavimas (R6): Sistema, pagal kliento parametrus, atrenka tinkamus įrenginius.** Sistema formuoja nuotekų valymo įrenginių schemą pagal kliento įvestus parametrus.

### **Reikalavimas (R7): Sistema išveda suformuotą valymo įrenginių schemą į ekraną.**

Klientas gavo tokią galimybę.

**Reikalavimas (R8): Sistema išveda suformuotą valymo įrenginių schemą į duomenų bazę.**

Nuotekų valymo sistemą tokią funkciją atlieka.

# Reikalavimas (R9): Sistema suteikia galimybę peržiūrėti sudarytos schemos duomenis. Vadybininkas gali peržiūrėti kliento sudarytą nuotekų valymo schemą duomenų bazėje.

*Sistemos atliekamų funkcijų atitikimas nefunkciniams reikalavimams:*

Tam, kad nustatyti sistemos atitikimą nefunkciniams reikalavimams, buvo atlikta apklausa. Pateikiama apklausos anketa [5]:

### **Apklausos anketa**

Data Laikas

BIOVALI5

Mielas vartotojau,

Jūsų atsakymai į toliau pateiktus klausimus padės išsiaiškinti Jūsų nuomonę apie sukurtą sistemą ir padės patobulinti sukurtą programą. Visa Jūsų pateikta informacija bus griežtai konfidenciali ir nebus platinama tretiesiems asmenims.

Atsakydami į klausimus, pažymėkite varnele vieną iš penkių atvejų, kaip Jūs vertinate programos atliekamas funkcijas pagal išvardintus kriterijus: 1 – sistema funkciją neatlieka; 2 – sistema atlieka funkciją silpnai (30 - 49%); 3 – sistema atlieka funkciją vidutiniškai (50 - 69%); 4 – sistema atlieka funkciją gerai (70 - 89%); 5 – sistema atlieka funkciją puikiai (90 - 100%).

**Funkcija "Autentifikacija sistemoje"**

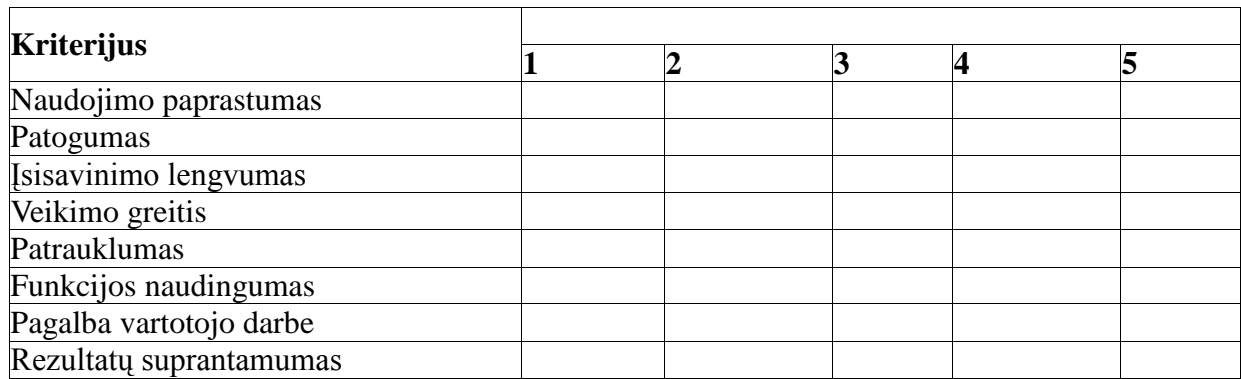

**Funkcija "Duomenų apie valymo įrenginius įvedimas"**

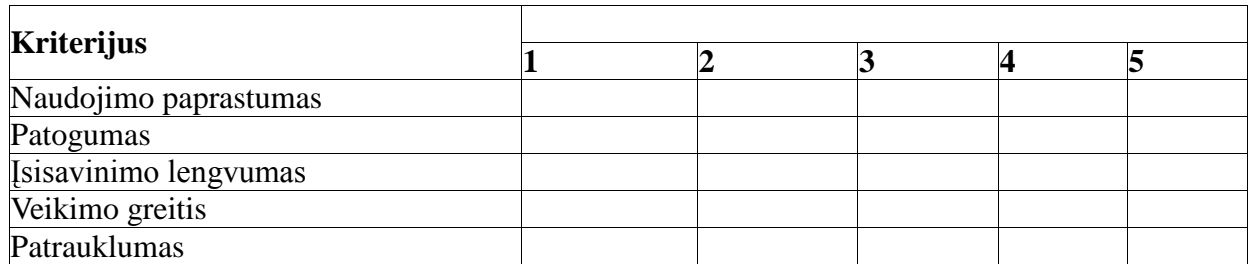

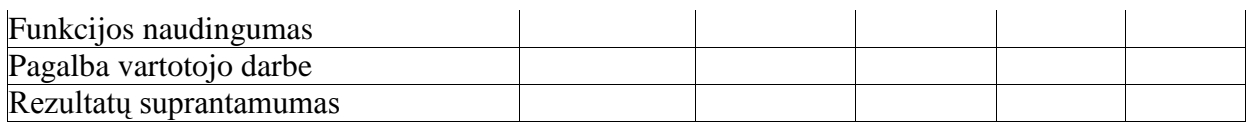

# **Funkcija "Duomenų apie valymo įrenginius išvedimas"**

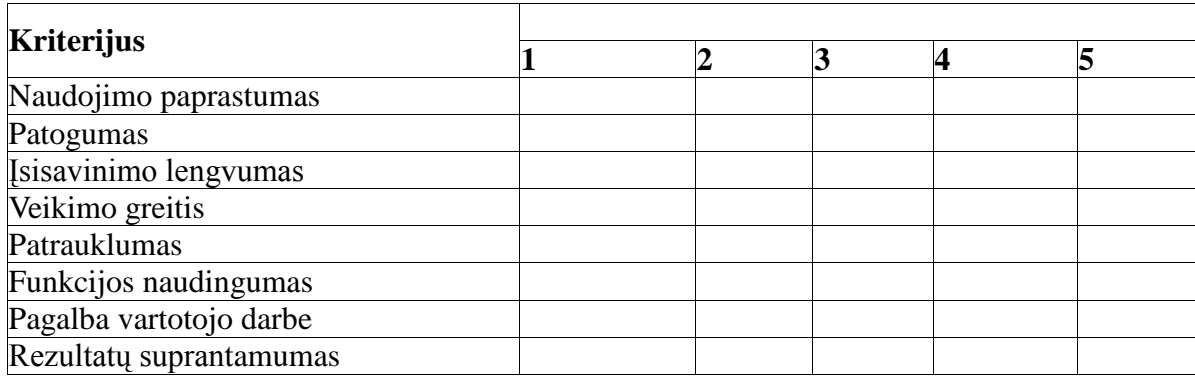

# Funkcija "Nuotekų valymo schemos sudarymas"

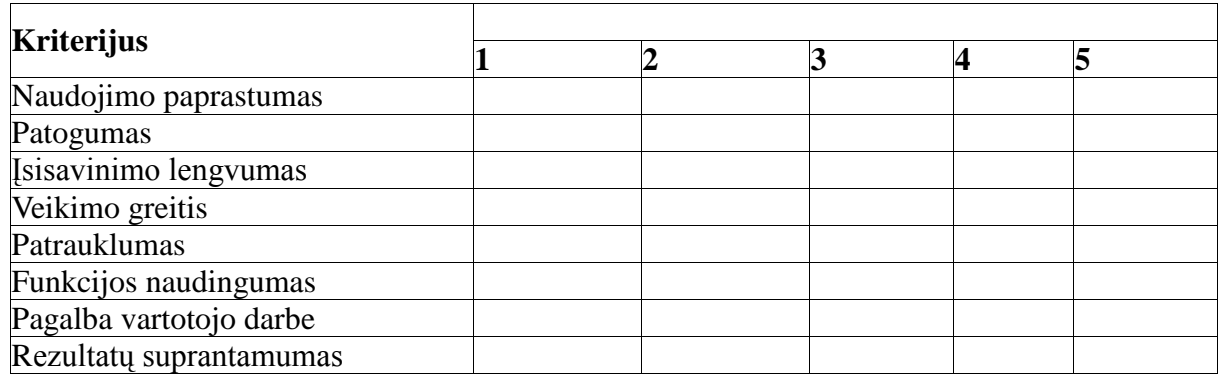

# **Funkcija "Suformuotos valymo schemos perţiūra"**

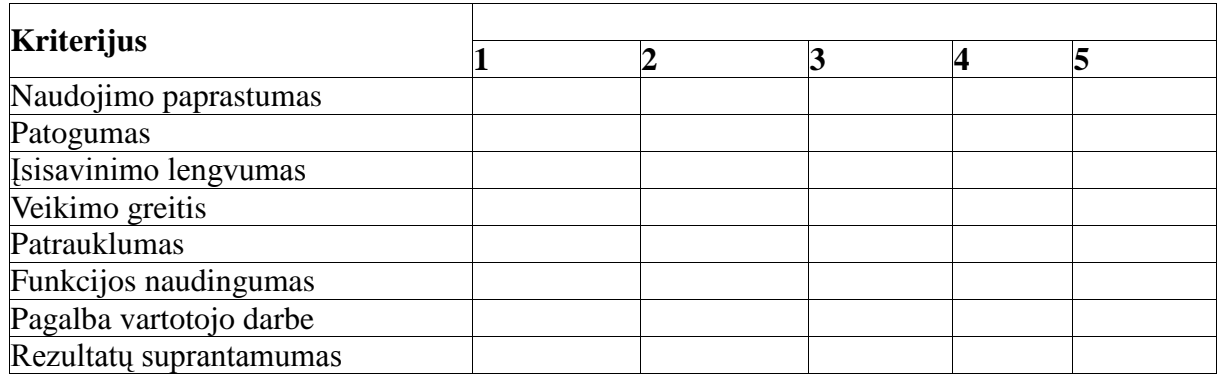

Atlikus apklausą gavome tokius rezultatus:

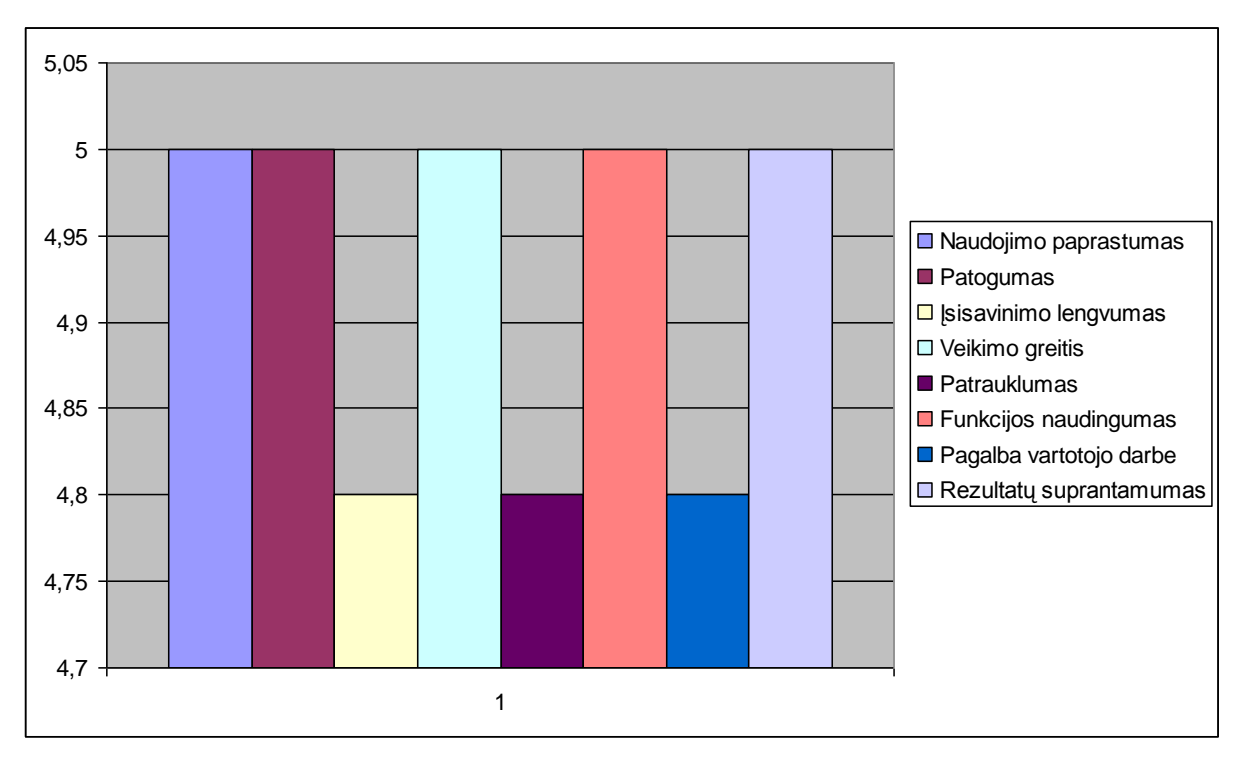

4.1. pav. Funkcijos "Autentifikacija sistemoje" įvertinimo rezultatai.

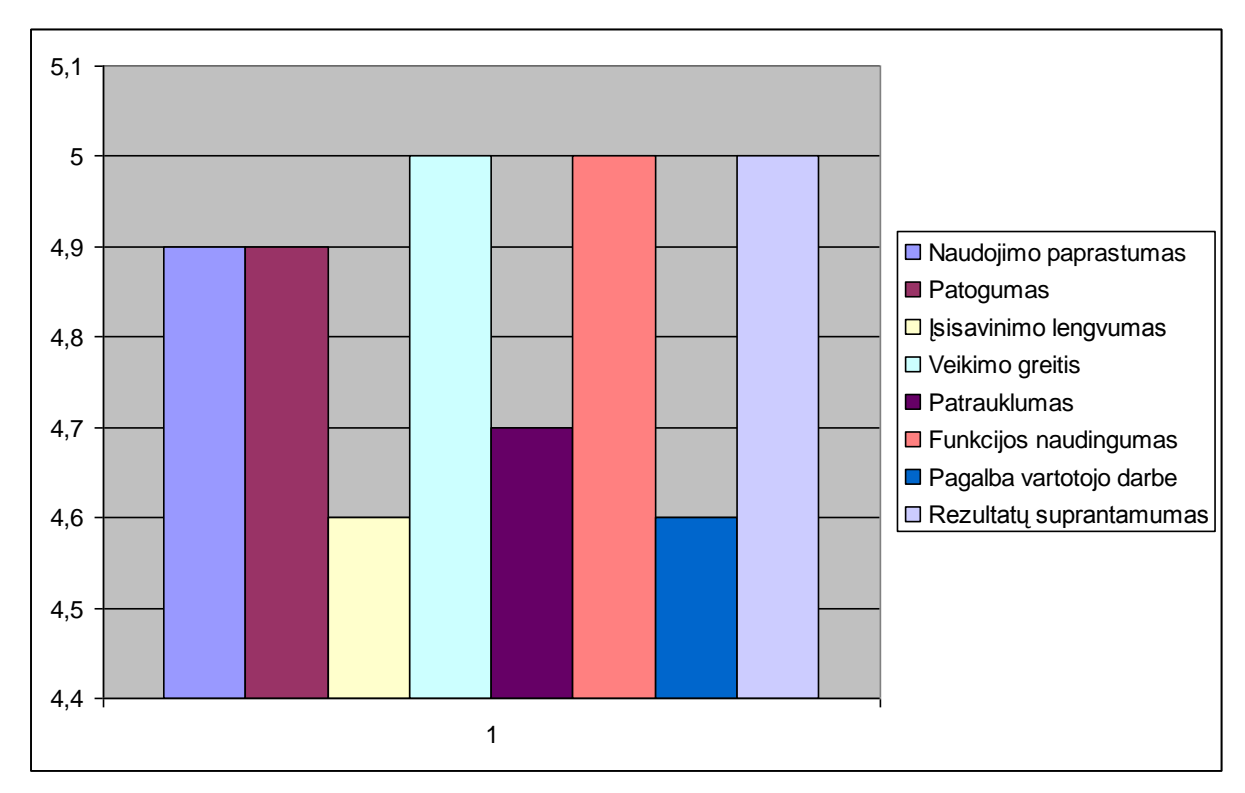

4.2. pav. Funkcijos "Duomenų apie valymo įrenginius įvedimas" įvertinimo rezultatai.

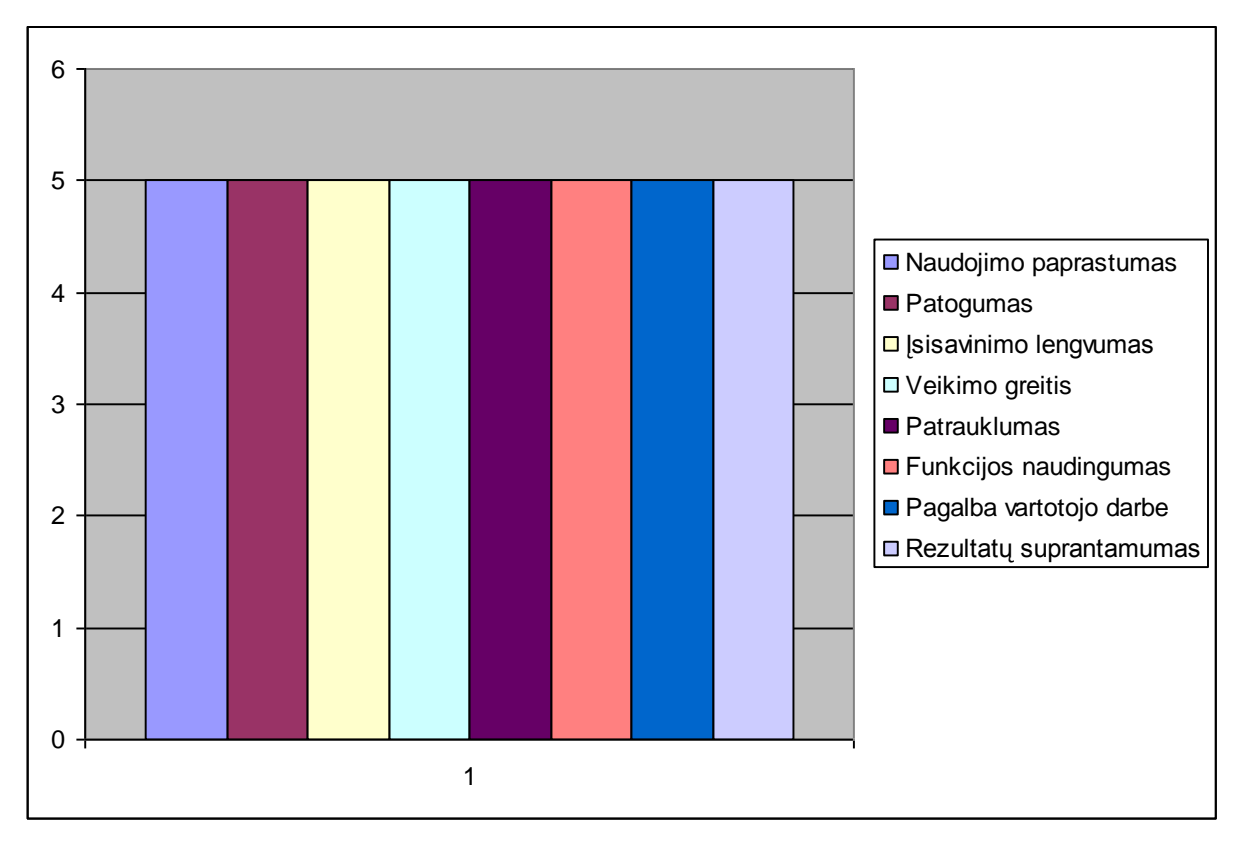

4.3. pav. Funkcijos "Duomenų apie valymo įrenginius išvedimas" įvertinimo rezultatai.

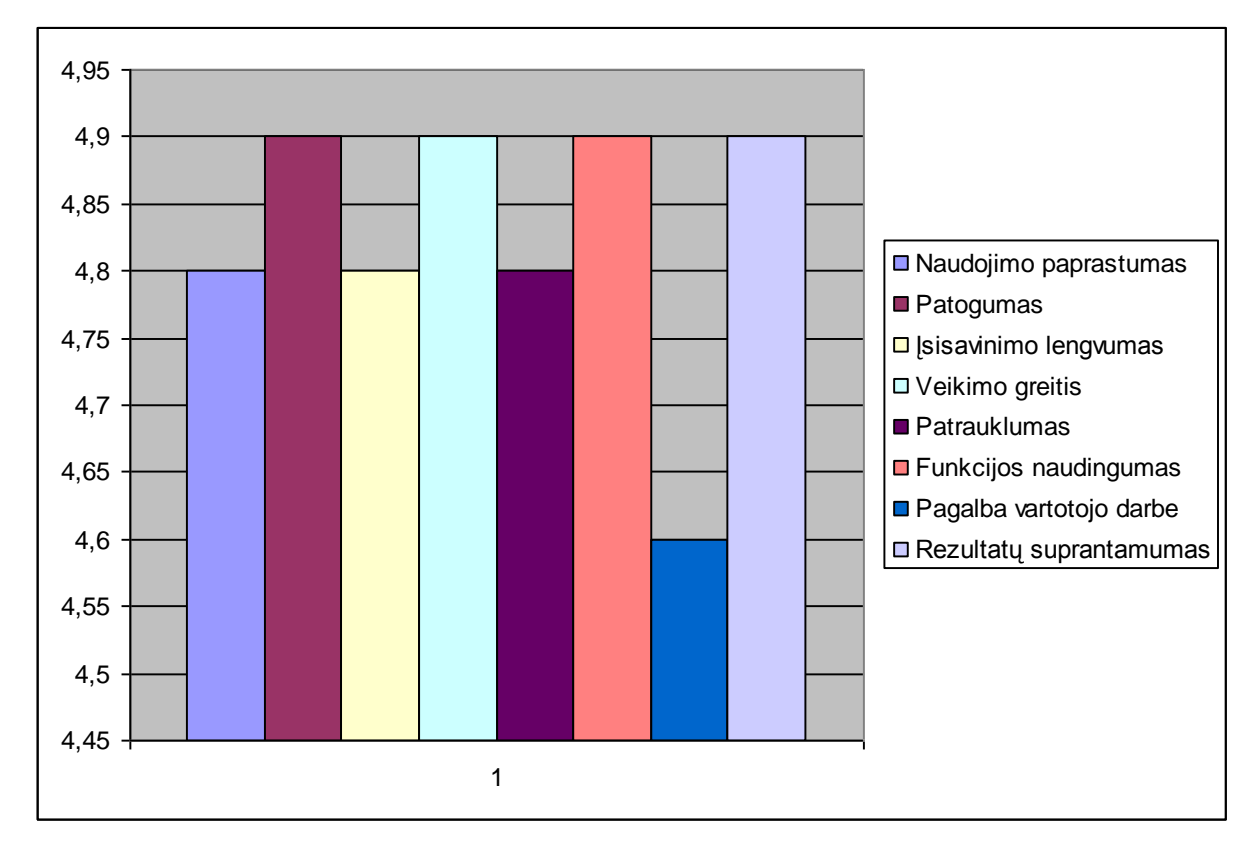

4.4. pav. Funkcijos "Nuotekų valymo schemos sudarymas" įvertinimo rezultatai.

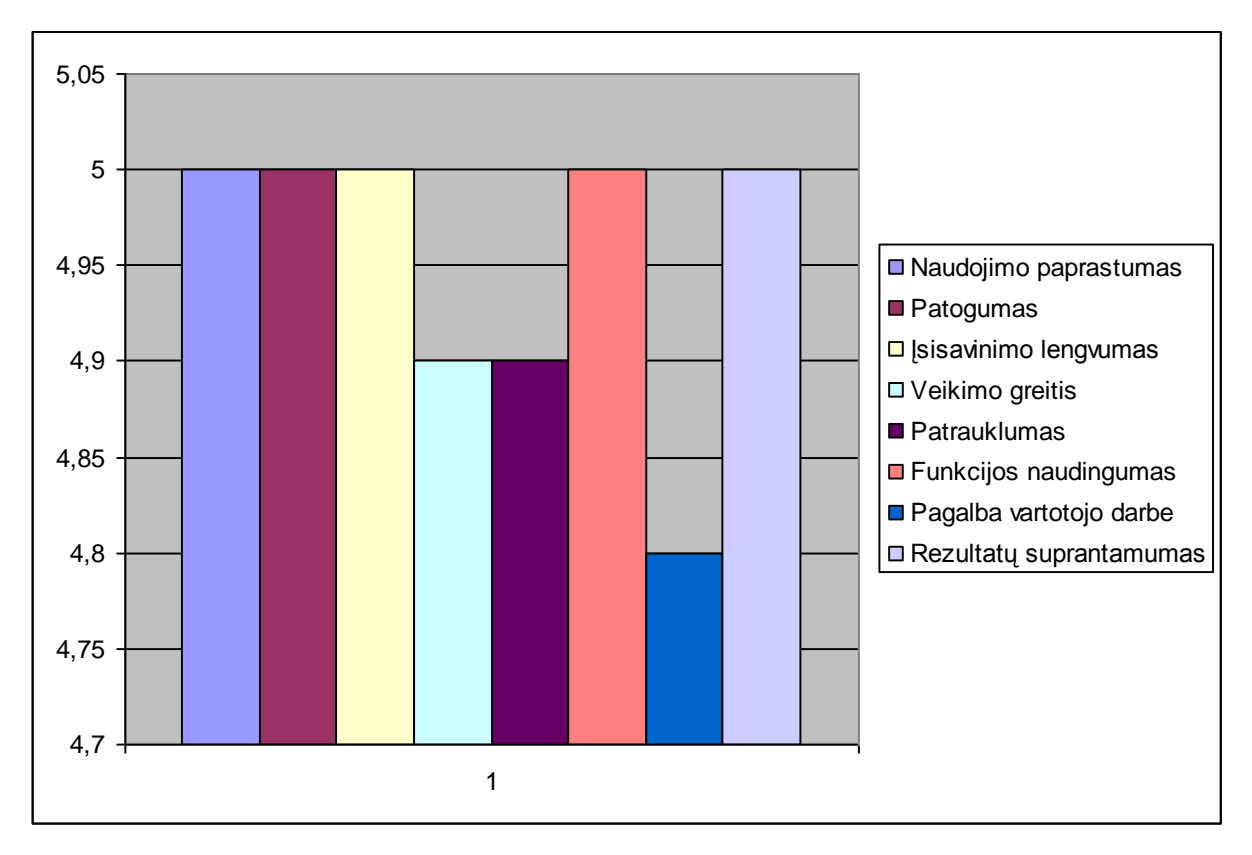

4.5. pav. Funkcijos "Suformuotos valymo schemos peržiūra" įvertinimo rezultatai.

Pastebime, kad vartotojai įvertina žemesniu balu tokius punktus: "Įsisavinimo lengvumas", "Patrauklumas", "Pagalba vartotojo darbe". Tai leidžia manyti, kad reikėtų patobulinti kliento pagalbos funkciją sistemoje. Tam tikslui planuojama padaryti puslapyje nuorodą į instrukciją "Vartotojo vadovas".

### **Išvados**

1. Esamos interneto UAB "BIOVALIS" svetainės analizė parodė, kad egzistuoja tokios problemos:

1.1. Klientui aktualu teisingai pasirinkti nuotekų valymo schemos įrengimo rangovą. Tam tikslui klientas turi gauti kuo daugiau informacijos apie nuotekų valymo įrenginius ir apie nuotekų valymo schemos sudarymo principus.

1.2. Firmos vadybininkams aktualu kuo geriau aptarnauti klientą mažiausiomis sąnaudomis. Viena iš sąnaudų mažinimo priemonių yra mažinti susitikimų su klientu, prieš sutarties sudarymą, skaičių. Nuotekų valymo schemos sudarymo sistema turėtų supažindinti klientą su nuotekų valymo schemos sudarymo principais ir tai sumažins susitikimų su vadybininkų skaičių. Tai bus finansiškai naudinga, nes tai padės sutaupyti firmai finansines lėšas.

2. UAB "BIOVALIS" veiklos analizė parodė, kad šios problemos dar neišspręstos. Taip pat buvo atlikta lyginamoji panašių firmų veiklos analizė. Iš analizės galima spręsti, kad firmos, užsiiminėjančios nuotekų valymo irenginiais, neturi panašių nuotekų valymo schemų sudarymo sistemų.

3. Sukurtos nuotekų valymo schemos sudarymo sistemos realizacijos testavimas parodė, kad nauja sistema veikia kokybiškai. Sistemos veikimas pilnai atitinka užsakovo pateiktus sistemos reikalavimus. Architektūros ir realizavimo klaidų aptikta nebuvo.

4. Eksperimentinis tyrimas parodė, kad yra sunkumų, vartotojui įsisavinant darbo su sistema principus, todėl planuojama padidinti kliento informavimo galimybes. Tam tikslui galima pateikti vartotojui darbo su sistema instrukciją "Vartotojo vadovas".

5. Ateityje planuojama integruoti sandėlio apyvartą ir buhalterinės apskaitos paketą su suprojektuotos DB techninės įrangos specifikacija. Toks integravimas sumažins finansinės apskaitos sąnaudas, nes finansų skyrius galės tiesiogiai gauti informaciją apie sandėlio apyvartą. Pateikiama planuojamos sistemos panaudojimo atvejų diagrama:

6. Remiantis atlikto darbo analize, prieinama išvadą, kad darbo tikslai pasiekti, naujoji sistema veikia kokybiškai, galės pilnai patenkinti užsakovo pageidavimus ir bus naudinga firmai UAB "BIOVALIS".

# **LITERATŪRA**

[1] Kaklauskas A., Zavadskas E. K. Internetinė sprendimų parama. Monografija. - Vilnius: Technika, 2002. - 292 p.

[2] Allen J., Hornberger Ch. PHP 4 vadovas. Kaunas: "Smaltijos" leidykla, 2003. - 730 p.

[3] UAB "Feliksnavis",

<http://www.feliksnavis.lt/index.php?langid=1&topmenuid=7&menuid=3> (žr. 2010. 03. 10.)

[4] Plat Froms,<http://www.plat-forms.org/sites/default/files/platformsTR.pdf> (žr. 2010. 10. 15.)

[5] Butkienė R., Čeponienė L., Nemuraitė L. INFORMACINIŲ SISTEMŲ INŽINERIJOS MAGISTRŲ DARBŲ METODINIAI NURODYMAI. - Kaunas: Technologija, 2009. - 306 p.

[6] UAB "Kaselita" [http://kaselita.lt/lt/svetaines\\_medis/nuoteku\\_tvarkymo\\_irenginiai/](http://kaselita.lt/lt/svetaines_medis/nuoteku_tvarkymo_irenginiai/) prieiga 2010.05.15.

[7] UAB "Traidenis" [http://www.traidenis.lt/lt/solutions-and](http://www.traidenis.lt/lt/solutions-and-products/detail.php?ID=9&item_ID=174)[products/detail.php?ID=9&item\\_ID=174](http://www.traidenis.lt/lt/solutions-and-products/detail.php?ID=9&item_ID=174) - prieiga 2010.05.15.

# Terminų ir santrumpų žodynas

UML – unifikuota modeliavimo kalba (Unified Modeling Language)

DB – duomenų bazė

RDBVS – reliacinių duomenų bazių valdymo sistemos

CASE – automatizuotas kompiuterinis programinės įrangos projektavimas (angl. Computer-Aided Software Engineering)

### **1 PRIEDAS. Vartotojo dokumentacija**

### *Paskirtis*

Vartotojo dokumentacija skirta vadybininkui, sandėlio padalinio vadovui.

### *Sistemos funkcijų aprašymas*

Valymo įrenginių sudarymo schemos vartotojai, naudodamiesi esama programine įranga, galės naudotis teikiamomis paslaugomis:

### Vadybininkas ir sandėlio vadovas galės:

- $\triangleright$  ivesti valymo įrenginių parametrus;
- > peržiūrėti klientų sudarytas schemas;
- $\triangleright$  preliminariai žinoti kliento schemos kaina.

### Klientas galės:

- $\triangleright$  ivesti valymo schemos parametrus į pateiktą formą;
- $\triangleright$  peržiūrėti sudaryta schemą;
- $\triangleright$  susipažinti plačiau su sudarytos schemos įrenginiais.

Programa galima bus naudotis per interneto naršyklę. Klientai, vadybininkas, sandėlio vadovas turi būti susipažine su Internet Explorer ar kitokia naršykle, kad galėtu sėkmingai naudotis valymo įrenginių sudarymo schemos programa. Vadybininkas ir sandėlio vadovas bus išklausę paskaitą kaip naudotis programa, todėl jiems neturėtų kilti sunkumų naudant šią programą. Klientui turėtų užtekti bendro kompiuterinio raštingumo pagrindų tam, kad naudotis valymo įrenginių schemos sudarymo programa.

### *Sistemos vadovas*

Bendravimas su sistema prasideda interneto naršyklės adreso eilutėje, įrašius interneto puslapio adresą [http://www.bio-irenginiai.lt.](http://www.bio-irenginiai.lt/) Atsidaro pagrindinis puslapio langas. Toliau reikia pasirinkti menių punktą "Užsakymas". Po mygtuko "Užsakymas" paspaudimo patenkama į pradinį bendravimo su klientu ir vadybininku puslapį (žr. 1. pav.). Toliau reikia spausti mygtuką "Sudaryti valymo įrenginių schemą"

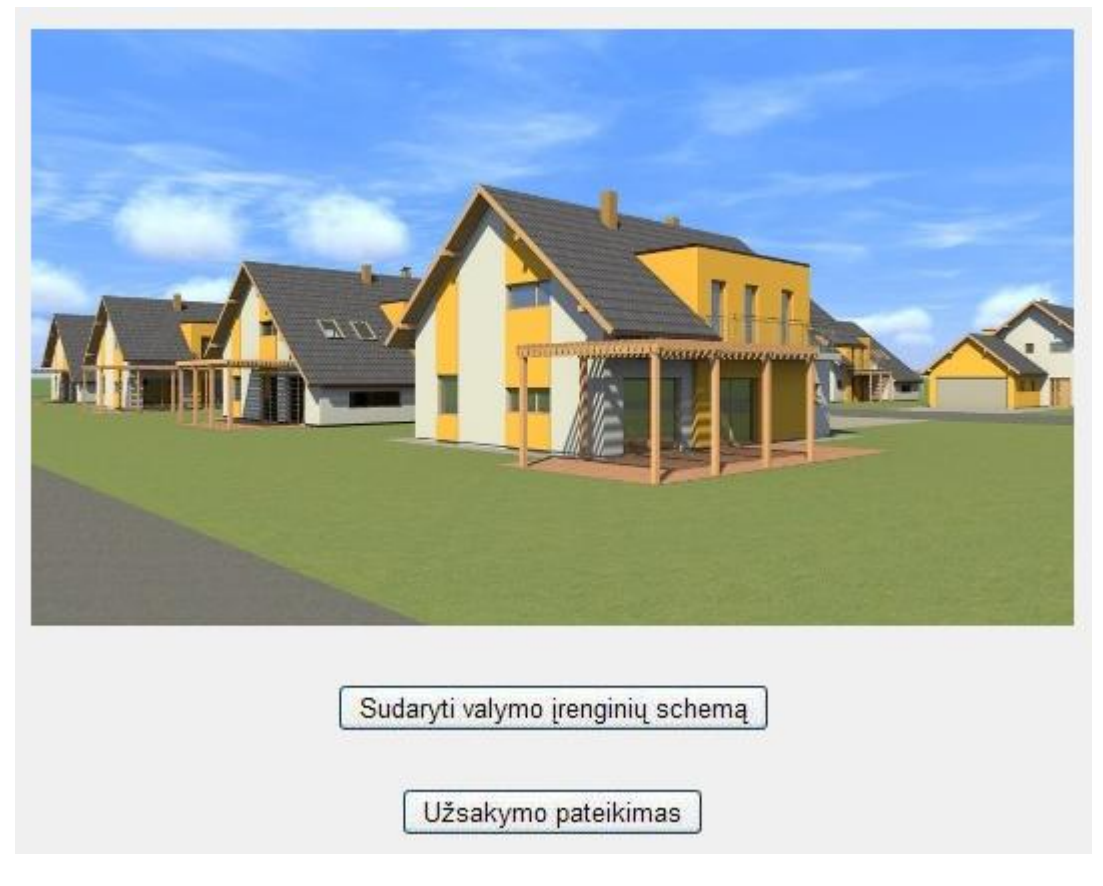

1. pav. Pradinis bendravimo su klientu puslapio vaizdas

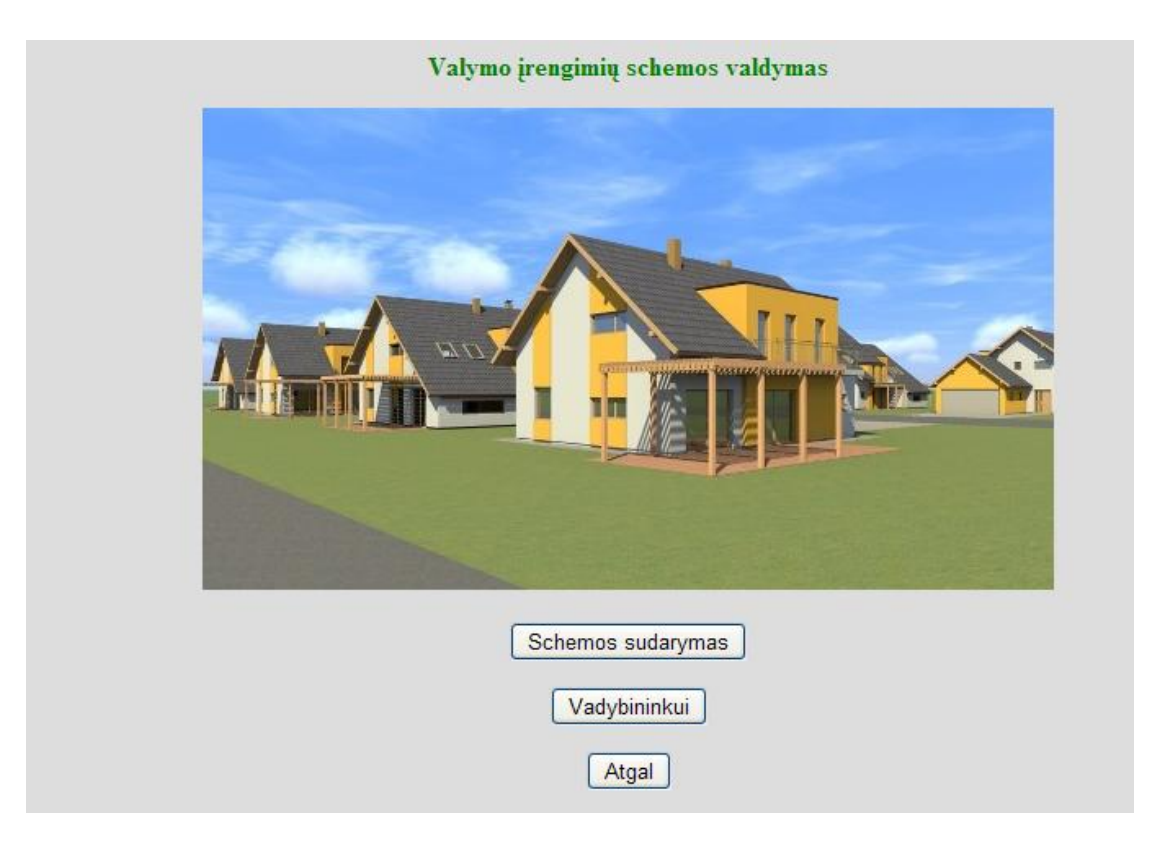

2. pav. Nuotekų schemos sudarymo ir bendravimo su vadybininku pradžios puslapio vaizdas

Atsidaro nuotekų valymo schemos sudarymo ir bendravimo su vadybininku pradžios puslapio vaizdas (žr. 2. pav.).

Paspaudus mygtuką "Schemos sudarymas", atsidaro kliento nuotekų valymo schemos parametrų įvedimo langas (žr. 3. pav.).

# Nuotekų valymo įrenginių schemos sudarymas

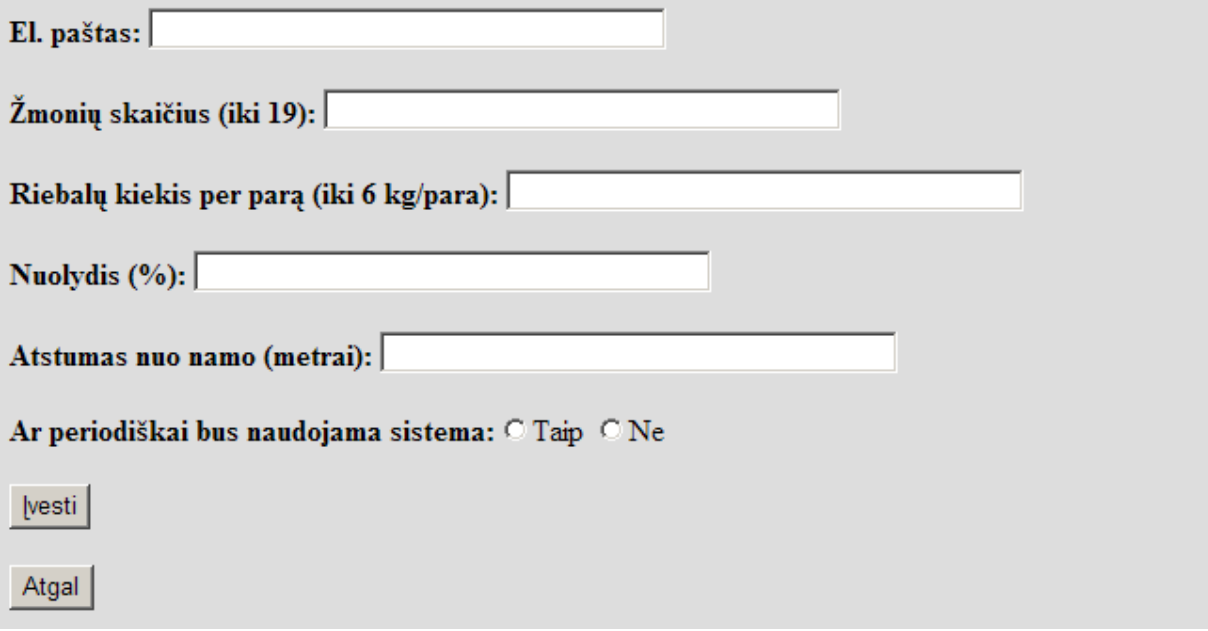

3. pav. Kliento parametrų įvedimo lango vaizdas

Įvedus duomenis ir paspaudus mygtuką **"ĮVESTI",** skaičiavimo sistema sudaro nuotekų valymo schemą ir išveda ją į ekraną (žr. 4. pav.).

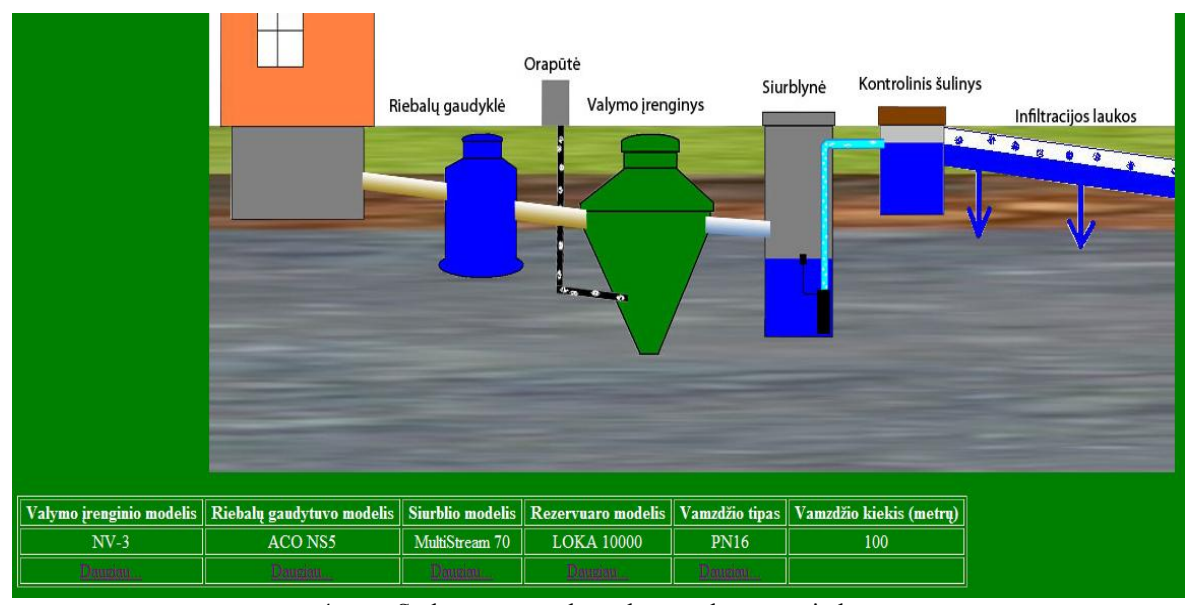

4. pav. Sudarytos nuotekų valymo schemos vaizdas

Sandėlininkas ir vadybininkas patenka į bendravimo su sistema formą po mygtuko

**"Vadybininkui"** paspaudimo ir vartotojo vardo – **bio** ir slaptažodžio – **bio** įvedimo (žr. 4. pav.).

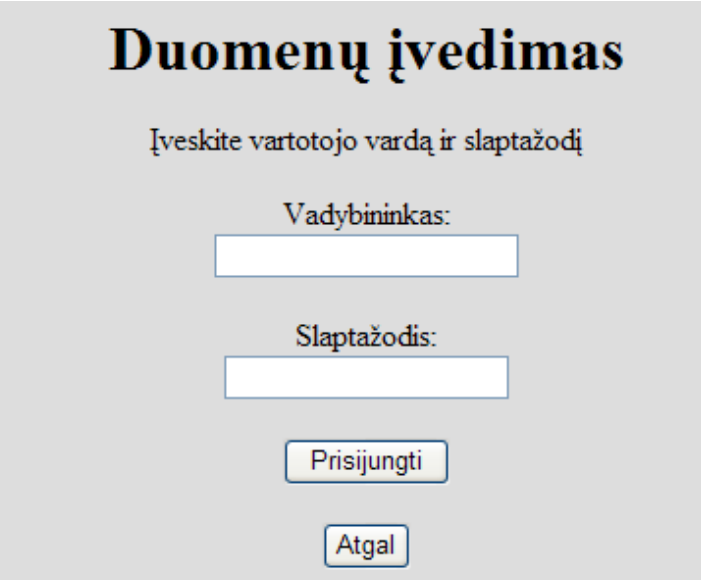

5. pav. Prisijungimo prie duomenų įvedimo ir peržiūros sistemos lango

Teisingai įvedus vartotojo vardą ir slaptažodį, galima pasirinkti reikiamą mygtuką ir atlikti norimus veiksmus: įvesti įrenginių parametrus, peržiūrėti įvestų įrenginių parametrus, ištrinti pasirinktą įrenginį iš duomenų bazės, peržiūrėti skaičiavimo duomenis. (žr. 6. pav.).

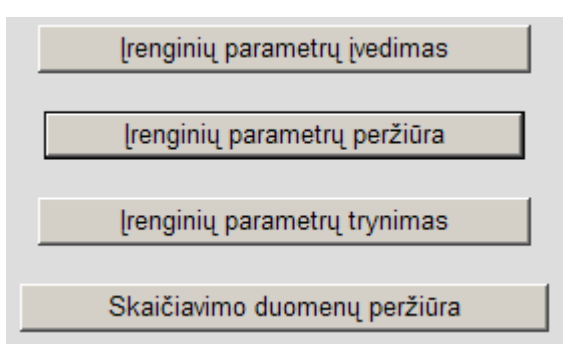

6. pav. Duomenų įvedimo ir peržiūros langas

Pasirinkus mygtuką "Irenginių parametrų įvedimas", vadybininkui pateikiamas įrenginių sąrašas (žr. 7. pav.).

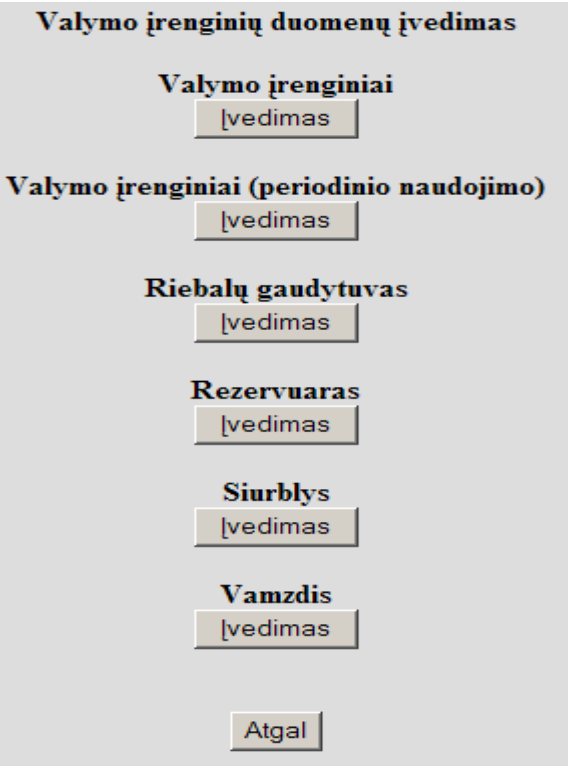

7. pav. Įrenginių sąrašas

Vadybininkas gali pasirinkti norimą įrenginį ir paspaudus reikiamą mygtuką, pereiti į šio įrenginio duomenų įvedimo formą. Pavyzdyje pateikiamas valymo įrenginio duomenų įvedimo langas (žr. 8. pav.).

# Valymo įrenginio duomenų įvedimas

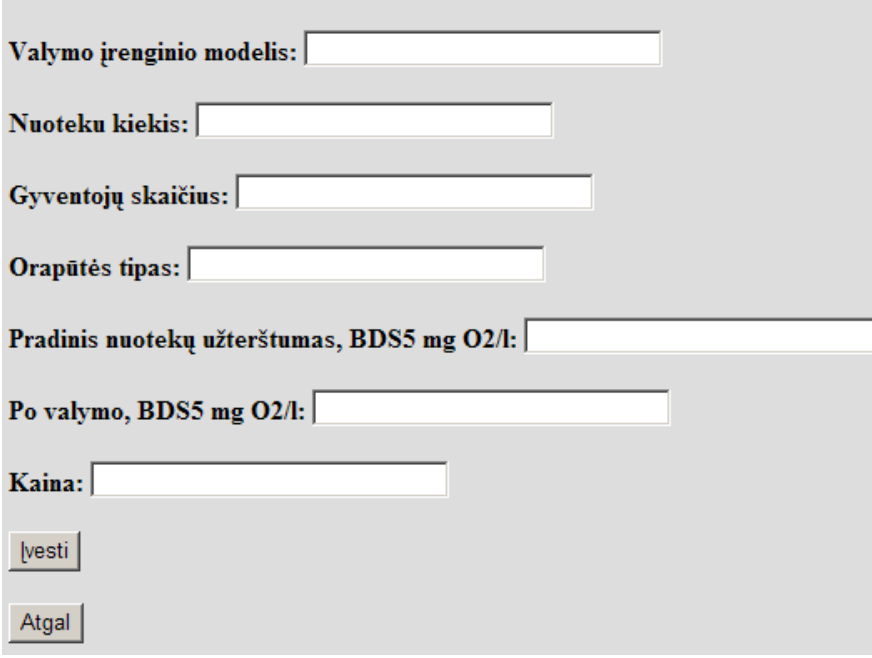

8. pav. Duomenų apie valymo įrenginio įvedimo forma

Įvestų į duomenų bazę įrenginių parametrų perţiūrai, patenkama per mygtuką **"Įrenginių** parametrų peržiūra" (žr. 6. pav.). Atsidaro norimų peržiūrėti įrenginių sąrašas (žr. 9. pav.)

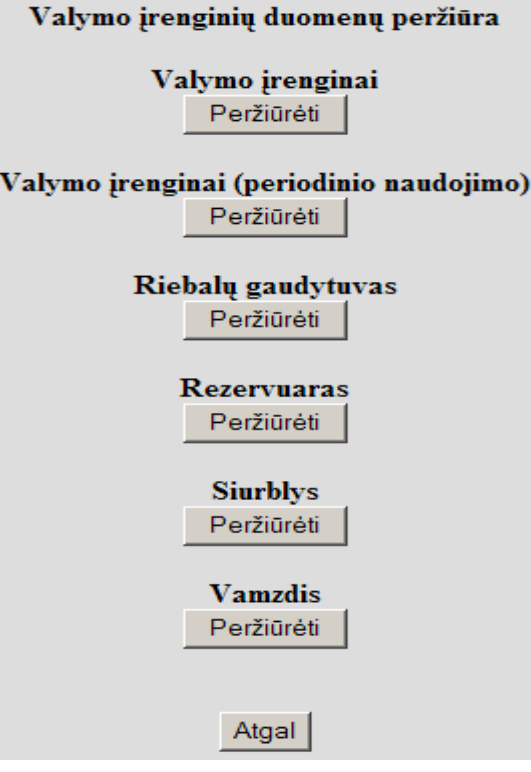

9. pav. Norimų peržiūrėti įrenginių sąrašas

Toliau, pasirinkus norimą įrenginį, galimą peržiūrėti norimų įrenginių duomenis duomenų bazėje. Pavyzdyje pateiktas valymo įrenginių duomenų peržiūros langas (žr. 10. pav.).

|                                                                                                    |      | Valymo įrenginiai |          |     |    |       |  |
|----------------------------------------------------------------------------------------------------|------|-------------------|----------|-----|----|-------|--|
| Valymo įrenginio modelis   Nuotiekų kiekis   Gyventojų skaičius   Orapūtės tipas   Pradinis užterštumas   Išėjimo teršalai   Kaina |      |                   |          |     |    |       |  |
| $NV-1$                                                                                                    | 0.8  | $\overline{4}$    | $EL-60$  | 330 | 25 | 3000  |  |
| $NV-3$                                                                                                    | 2.52 | 14                | $EL-100$ | 330 | 25 | 10000 |  |
| $NV-4$                                                                                                    | 3.42 | 19                | EL-120   | 330 | 25 | 12500 |  |
| $NV-2$                                                                                                    | 1.44 | 8                 | $EL-80$  | 330 | 25 | 5900  |  |

10. pav. Valymo įrenginių duomenų peržiūros langas

Tam, kad ištrinti norimo valymo įrenginio duomenis, naudojamas mygtukas "Irenginių parametrų trynimas" (žr. 6. pav.). Atsidaro įrenginių sąrašas. Galima pasirinkti norimą ištrinti įrenginį ir paspaudus reikiamą mygtuką, pereiti į šio įrenginio duomenų trynimo formą. Pavyzdyje pateikiamas riebalų gaudytuvo duomenų trynimo langas (žr. 11. pav.).

# Riebalų gaudytuvo duomenų trynimas

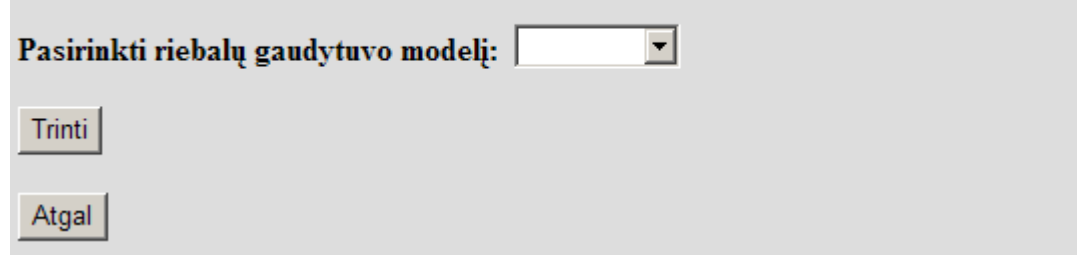

11. pav. Riebalų gaudytuvo duomenų trynimo langas.

Sudarytos valymo schemos peržiūrai reikia pasirinkti mygtuką "Skaičiavimo duomenų peržiūra" (žr. 6. pav.). Toliau pateikti kliento ID įvedus kliento elektroninį paštą į pateiktą laukelį (žr. 12. pav.). Įvedus į šią formą kliento ID, galima peržiūrėti šio kliento sudarytas nuotekų valymo schemas (žr. 13. pav.).

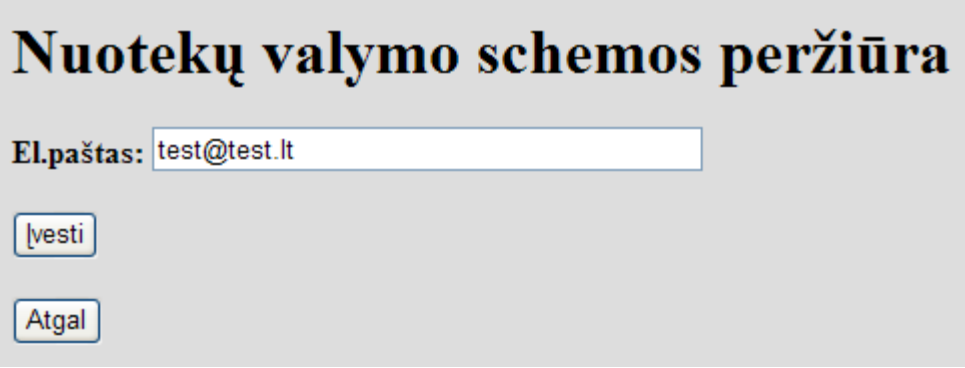

12. pav. Kliento ID pasirinkimo langas

|                 |                     | Sudaryta valymo įrenginių schema |                                                                                        |                |                  |       |  |
|-----------------|---------------------|----------------------------------|----------------------------------------------------------------------------------------|----------------|------------------|-------|--|
| Kliento adresas | Skaičiavimo data    |                                  | Valymo įrenginio modelis Riebalų gaudytuvo modelis Siurblio modelis Rezervuaro modelis |                |                  | Kaina |  |
| test@test.lt    | 2011-05-20 21:18:35 | $NV-1$                           | ACO NS3                                                                                | MultiStream 70 | <b>LOKA 4000</b> | 8800  |  |
|                 |                     |                                  |                                                                                        |                |                  |       |  |
|                 |                     |                                  |                                                                                        |                |                  |       |  |
|                 |                     |                                  |                                                                                        |                |                  |       |  |
| Atgal           |                     |                                  |                                                                                        |                |                  |       |  |

13. pav. Kliento sudarytų nuotekų valymo schemų langas

# **2 PRIEDAS. Poţeminių inţinerinių tinklų svetainės BIOVALIS diegimo aktas**

Internetinės svetaines diegimo aktas

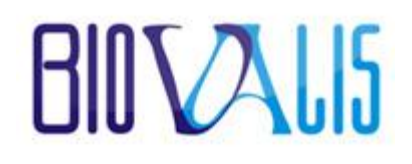

Šio akto **Uţsakovas**, atstovaujamas UAB "BIOVALIS" direktoriaus **Giedriaus**  Petrausko, patvirtina, kad pagal 2010 m. gegužės mėn. 10 d. Techninės Užduoties sąlygas, Vvkdvtojas, Sergej Asočiakov, 2011 m. gegužės mėn. 10 d. atliko Užduotyje numatytus **Darbus** (atliko svetainės atnaujinimo darbus, suprojektavo ir įdiegė nuotekų valymo įrenginių sudarymo sistemą).

### **Vykdytojas Uţsakovas**

Kauno Technologijos Universitetas, studentas UAB "BIOVALIS", direktorius

El. pašto adresas: soon@inbox.lt Kaunas,

S. Asočiakov Giedrius Petrauskas

**Telefonas:** 8 (661) 48808 Savanorių pr. 192-308, LT-44150,

Kauno m. sav.

**Telefonas:** +370 (605) 55235

**El. pašto adresas:** biovalis@gmail.com

# **3 PRIEDAS. Interneto svetainės modernizavimo ir nuotekų valymo įrenginių schemos sudarymo sistemos techninė uţduotis**

### **1. INFORMACIJA APIE PARAIŠKOVĄ**

**Paraiškovas:**

### **1.1. Juridinis asmuo**

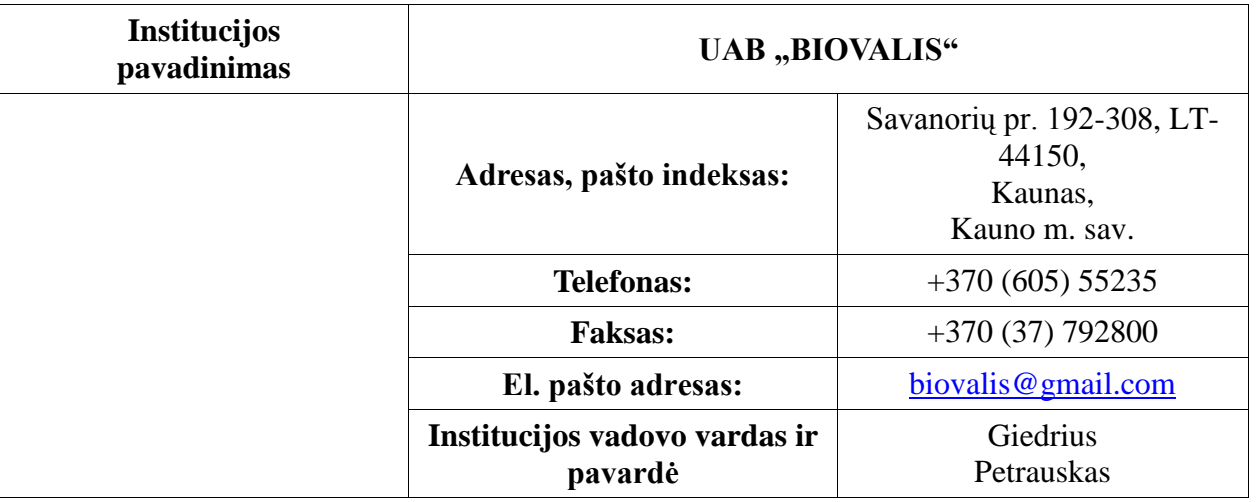

# **2. INTERNETO SVETAINĖS MODERNIZAVIMO IR NUOTEKŲ VALYMO ĮRENGINIŲ SCHEMOS SUDARYMO SISTEMOS APIBŪDINIMAS**

### **2.1. Svetainės pavadinimas**

NUOTEKŲ VALYMO ĮRENGINIAIS PREKIAUJANČIOS FIRMOS INFORMACINĖ INTERNETINĖ SVETAINĖ

# **2.2. Svetainės modernizavimo ir valymo įrenginių schemos sudarymo sistemos idėja trumpai (ne daugiau 300 simbolių):**

Tikslas – patobulinti nuotekų valymo įrenginių informacinę internetinę svetainę, atlikus modernizavimo darbus, patobulinant kliento informavimą ir sukuriant valymo įrenginių schemos sudarymo sistemą, kurį suteiktų klientui pradinę informaciją apie nuotekų valymo įrenginių schemos formavimo principus.

## **2.3. Svetainės modernizavimo ir valymo įrenginių schemos sudarymo sistemos idėja išsamiai. Aprašymas:**

Kaune įsikūrusi UAB "Biovalis" siūlo:

- $\triangleright$  Visų tipų ir gamintojų buitinių nuotekų valymo įrenginius;
- $\triangleright$  Irengia vandentiekio tinklus.
- $\triangleright$  Tiesia nuotekų tinklus.
- $\triangleright$  Irengia lietaus nuotekų sistemas. Lietaus nuotekų tinklai pašalina lietaus vandenį nuo pastato stogų bei terasų.
- ≻ Atlieka drenažo sistemų įrengimą. Drenažo sistemos naudojamos visose ūkio ir statybos srityse, ten, kur reikia reguliuoti vandens apykaitą, sumažinti gruntinių vandenų lygį ir nuleisti pernelyg gausiai besikaupiantį vandenį.
- $\triangleright$  Irengia naftos produktų gaudykles. Naftos gaudyklės NAF tipo naudojamos atskirti naftos produktus nuo pramoninių ir lietaus nuotekų.
- $\triangleright$  Irengia smėlio gaudytuvus. Smėliagaudės naudojamos skęstančioms dalelėms, sunkesnioms už vandenį (smėlis), nusodinti. Gaminamos įvairių tipų ir našumų: vertikalios VSG, horizontalios HSG, trapų pavidalo SG.
- $\triangleright$  Irengia riebalų gaudyklės. Riebalų gaudyklės naudojamos kavinėse, maisto pramonės įmonėse. Jos naudojamos pirminiam apvalymui, siekiant atskirti riebalus nuo nuotekų. Riebalų gaudyklės privalo būti įrengtos, jei įmonėje ar visuomeniniame pastate per parą su nuotekomis yra išleidžiama daugiau kaip 1 kg riebalų. Riebalais vadinami gyvulinės ir augalinės kilmės riebalai, kurių tankis mažesnis kaip 0,95 g/cm<sup>3</sup>.
- Montuoja siurblines. Siurblinės naudojamos perpumpuoti pramonines, buitines bei lietaus nuotekas. Siurblinės gaminamos pilnos komplektacijos su visa reikiama įranga arba gali būti pagamintas tik jos korpusas. Praktikoje dažnai pasitaiko atvejų, kai nuotekas, šalinamas iš pastato, būtina pakelti iki kolektoriaus lygio. Tam yra naudojamos siurblinės.

Reikia sukurti tokią nuotekų valymo schemos sudarymo sistemą, kurį galėtų sudaryti nuotekų valymo sudarymo schemą pagal kliento turimus duomenis. Taip pat reikia atlikti svetainės patobulinimo darbus ir pirminio puslapio estetinį apipavidalinimą ir išplėsti svetainės prezentacines galimybes.

Svetainės modernizavimas reikalingas, nes:

1. Tai padės padidinti kliento informavimo galimybes.

 2. Suteiks klientui galimybę teisingai pasirinkti rangovą, kuris gali įrengti šiuolaikišką nuotekų valymo schemą su minimaliomis išlaidomis. Tai leis klientui suprasti bendrus nuotekų valymo įrenginių schemos sudarymo principus.

3. Turėtų sumaţinti susitikimų su vadybininku skaičių prieš sutarties sudarymą.

### **2.4. Svetainės struktūros modelis:**

### **Nuotekų valymo schemos sudarymo sistemos navigacijos schema:**

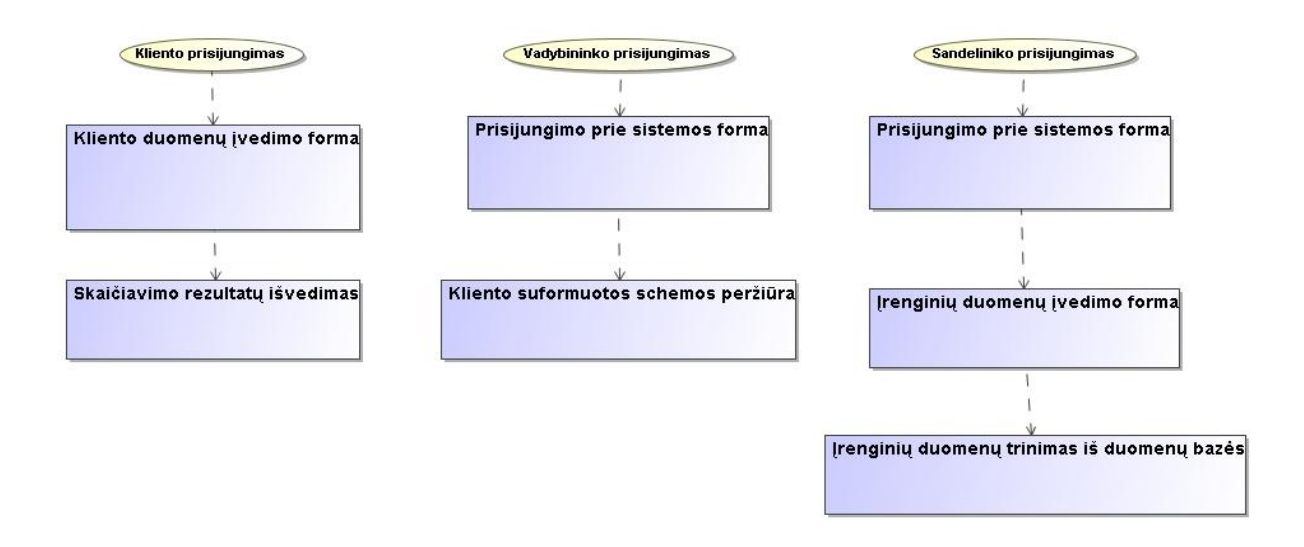

### **2.5. Svetainės naršymo principai:**

Nuotekų valymo schemos sudarymo sistemos pateikiama informacija turėtų būti pateikiama pagal sudarytą navigacijos schemą. Turi būti numatyti perėjimų iš vieno lango į kitą mygtukai ar nuorodos, palengvinančios atliekamus perėjimus iš vieno puslapio į kitą.

### **2.6. Reikalavimai:**

### **Pagrindiniai apribojimai sistemai**

Nauja sistema bus diegiama internetiniame UAB "Biovalis" puslapyje. Firma nuomojasi vietą serveryje savo internetinio puslapio palaikymui, todėl papildomų išlaidų naujoji sistema nesudarys. Sistemos kūrimui naudojama PHP kalba, kuri puikiai veikia interneto svetainės palaikančiame serveryje. Taip pat sistemos veikimui reikės MYSQL duomenų bazės, kurią taip pat galima naudoti interneto svetainės palaikančiame serveryje.

Naujas produktas neturės jokios neigiamos įtakos veikiančiam internetiniam puslapiui, nes naujoji sistema veiks su jau turimais ištekliais. Diegimo aplinka visiškai tenkina naujos sistemos reikalavimus, todėl diegimo aplinkoje papildomų apribojimų nenumatyta.

Įmonė neturi panašių įdiegtų sistemų, todėl naujoji sistema nesudarys įtakos kitoms sistemoms.

### **Minimalūs reikalavimai vartotojų programinei įrangai:**

- $\triangleright$  Internet Explorer (5.5 ar vėlesnė versija);
- $\triangleright$  Windows 9x/2000/XP operacinė sistema;

### **2.7. Veiksniai, apsprendţiantys svetainės patrauklumą:**

Grafinių vaizdų kokybė, tekstinės informacijos aiškus pateikimas, svetainės turinio atnaujinimas.

**Data: 2011. 03.10.**

**UAB "Biovalis" direktorius Giedrius Petrauskas**  Pareigų pavadinimas Vardas, Pavardė Parašas